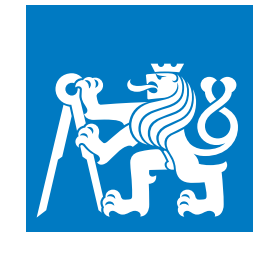

**ČESKÉ VYSOKÉ UČENÍ TECHNICKÉ V PRAZE**

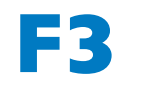

**F3 Fakulta elektrotechnická Katedra počítačů**

**Bakalářská práce**

# **Simulátor pro podporu výuky projektového řízení**

**Petr Uhlíř Softwarové inženýrství a technologie**

**Květen 2020 Vedoucí práce: Ing. Pavel Náplava, Ph.D.**

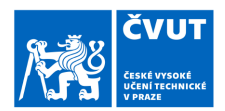

# ZADÁNÍ BAKALÁŘSKÉ PRÁCE

## I. OSOBNÍ A STUDIJNÍ ÚDAJE

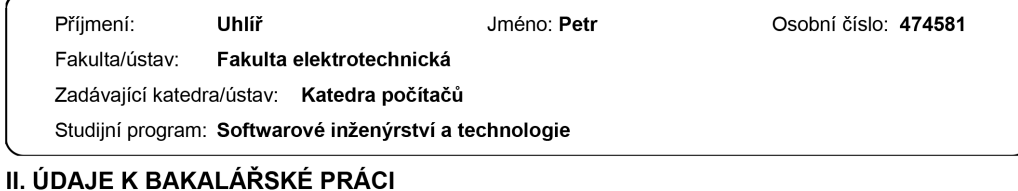

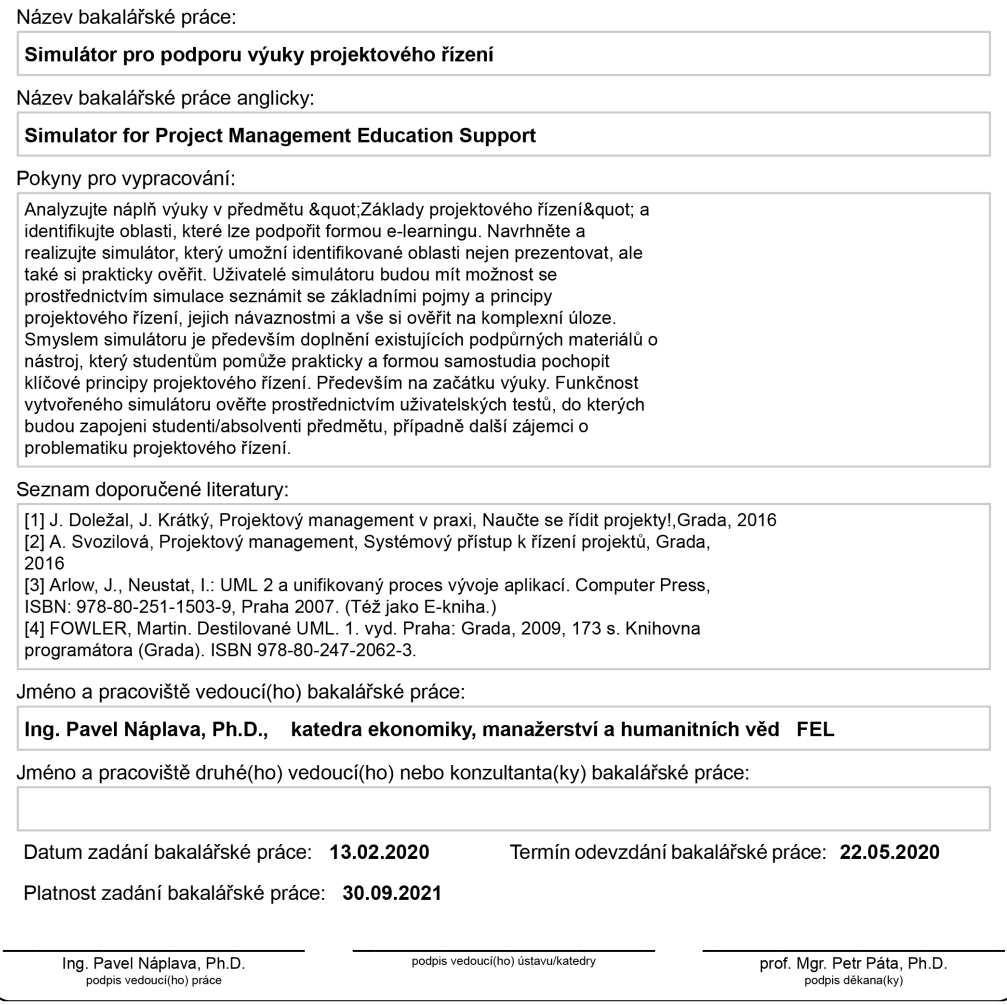

CVUT-CZ-ZBP-2015.1

Strana 1 z 2

© ČVUT v Praze, Design: ČVUT v Praze, VIC

## III. PŘEVZETÍ ZADÁNÍ

Student bere na vědomí, že je povinen vypracovat bakalářskou práci samostatně, bez cizí pomoci, s výjimkou poskytnutých konzultací.<br>Seznam použité literatury, jiných pramenů a jmen konzultantů je třeba uvést v bakalářské p

Datum převzetí zadání

Podpis studenta

# **Poděkování / Prohlášení**

Chtěl bych poděkovat všem, kteří byli součástí tohoto projektu. Zejména panu Ing. Pavlu Náplavovi, Ph.D. za jeho rady, připomínky a především podporu.

Dále jsem vděčný za výpomoc ze strany mých spolužáků, kteří mi věnovali svůj čas a poskytli mi rady a odpovědi na mé otázky.

Prohlašuji, že jsem předloženou práci vypracoval samostatně a že jsem uvedl veškeré použité informační zdroje v souladu s Metodickým pokynem o dodržování etických principů při přípravě vysokoškolských závěrečných prací.

........................................

V Praze dne 22. 5. 2020

# **Abstrakt / Abstract**

Tato bakalářská práce se zabývá analýzou náplně výuky v předmětu Základy projektového řízení se zaměřením na oblasti, které lze podpořit formou e-learningu.

Na základě rozboru dané problematiky je v rámci práce navržena a realizována aplikace, která prezentuje identifikované oblasti a umožňuje uživateli si je prakticky ověřit.

K závěru práce je popsán průběh testování, které ověřuje funkčnost vytvořené aplikace prostřednictvím uživatelských testů, do kterých byli zapojeni studenti/absolventi předmětu a osoby zcela nezávislé na problematice projektového řízení. V práci je také zmíněn možný budoucí rozvoj aplikace a její podpora.

**Klíčová slova:** simulátor, projektové řízení, výuka, aplikace, e-learning, samostudium

This bachelor thesis analyzes the content of teaching in the subject Basics of project management with a focus on areas that can be supported in the form of e-learning.

Based on the analysis of the issue an application is in the work designed and realized. The application presents the identified areas and allows the user to verify them in practice.

At the end of the work is described the course of testing, which verifies the functionality of the created application through user tests, into which students/graduates of the course and completely independent persons on project management issues were involved. In the work is also mentioned the future possible extension and support of the application.

**Keywords:** simulator, project management, education, application, elearning, self-study

**Title translation:** Simulator for Project Management Education Support

# **Obsah /**

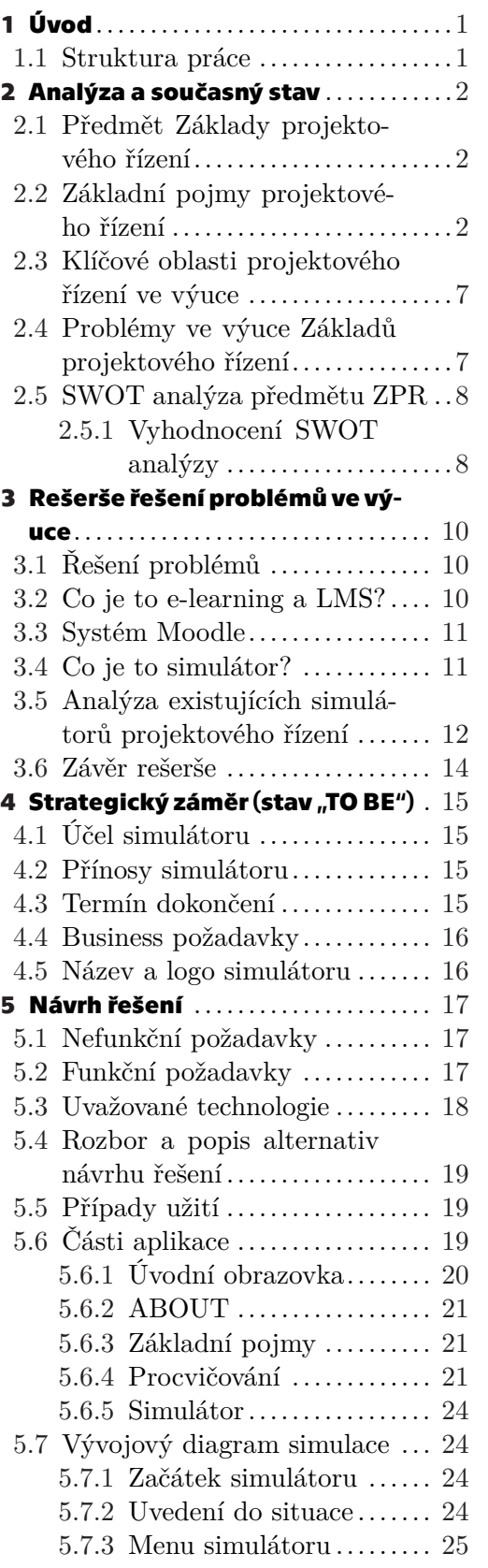

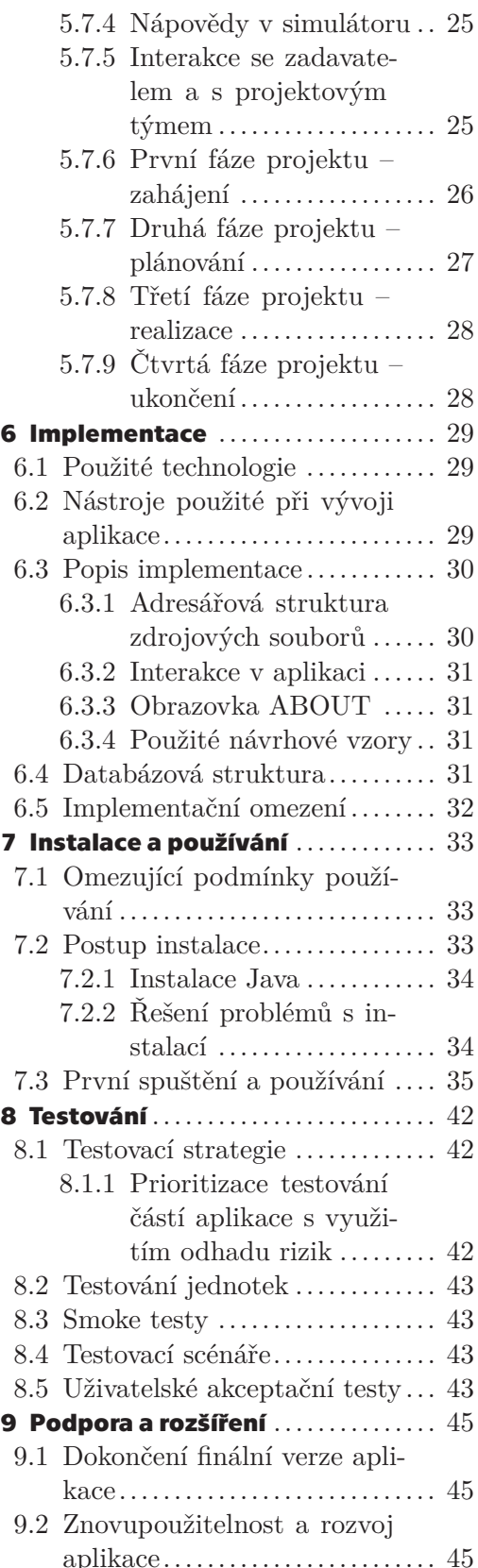

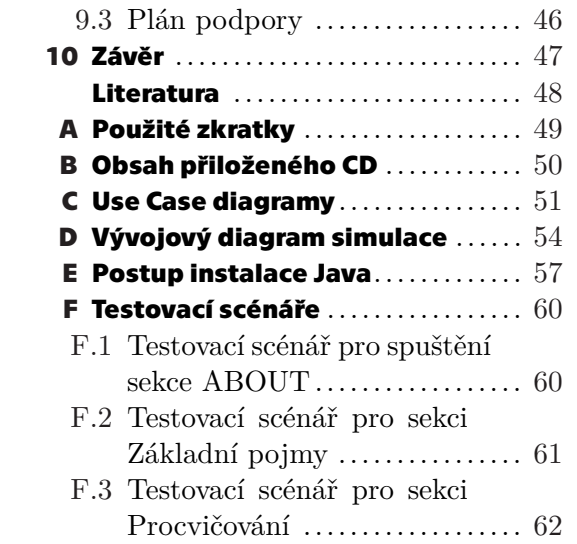

# **Tabulky / Obrázky**

- **[2.1](#page-18-0).** SWOT analýza předmětu ZPR ..[9](#page-18-1)
- **[5.1](#page-28-4).** Rozbor alternativ návrhu ře-

šení ............................. [19](#page-28-1)

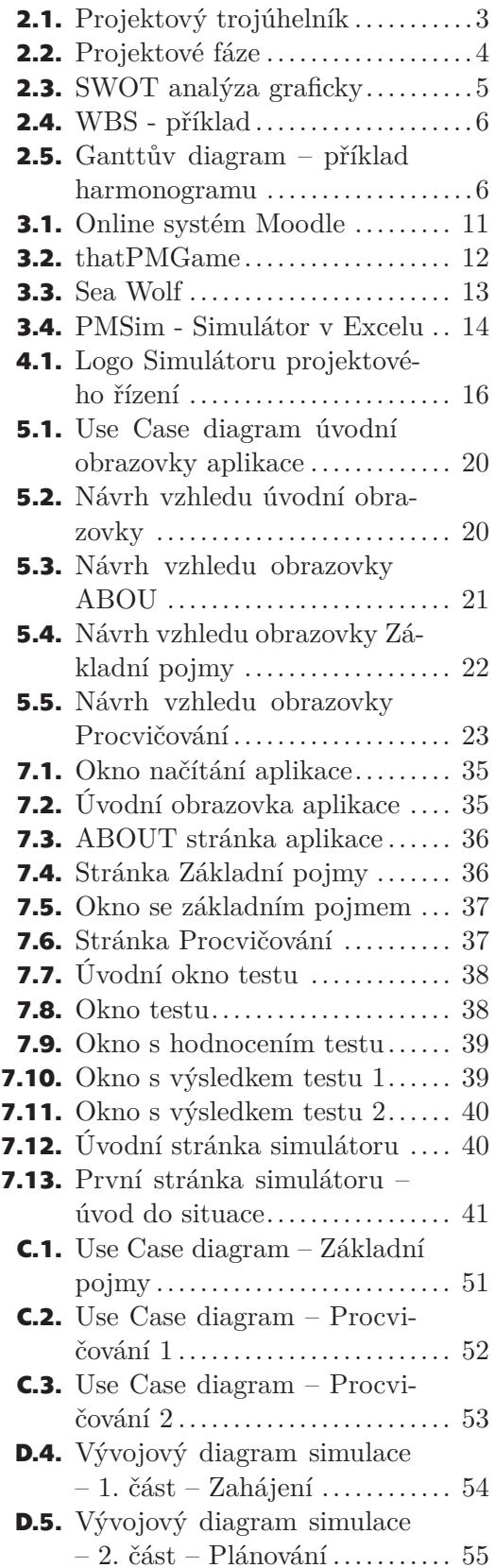

ix

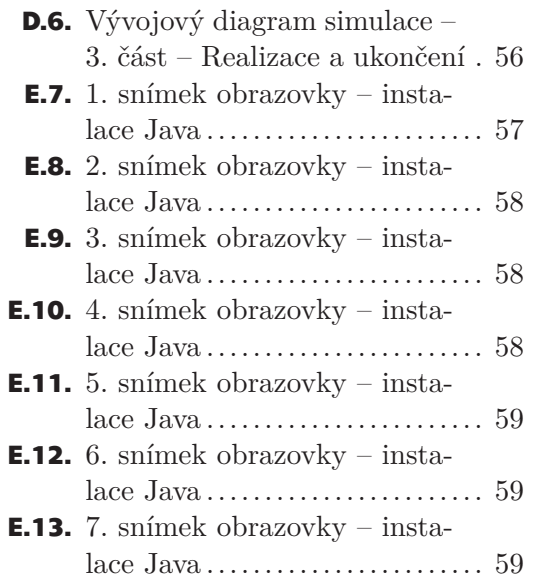

<span id="page-10-1"></span><span id="page-10-0"></span>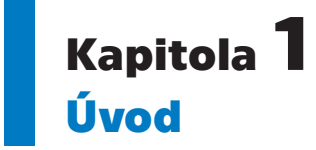

Cílem této bakalářské práce je analýza předmětu Základy projektového řízení<sup>1</sup> (dále ZPR) a návrh, včetně realizace, alespoň první verze e-learningového nástroje [[3.2\]](#page-19-3) (simulátoru [\[3.4](#page-20-2)]), který podpoří vybrané oblasti výuky. Simulátor umožní studentům formou samostudia prakticky si ověřit znalosti nabyté v přednáškách a pochopit klíčové principy projektového řízení. Tyto podpůrné materiály/nástroje je potřeba do budoucna rozvíjet a podporovat, protože se hodí nejen pro studenty kombinovaného studia, ale i pro prezenční studenty, kteří si potřebují doplnit látku nebo si ji procvičit/zopakovat. Materiály pro domácí samostudium se také navíc během pandemie koronaviru<sup>2</sup> ukazují jako velice důležité a potřebné.

Bakalářskou práci s tímto tématem jsem si vybral zejména kvůli vlastním zkušenostem s předmětem [ZPR,](#page-58-2) díky kterým vím, s čím se studenti kurzu potýkají. Tyto zkušenosti i poznatky z jiných předmětů jsem chtěl využít k řešení problémů ve výuce. Navíc jsem rád, že vedoucím této práce je pan Ing. Pavel Náplava, Ph.D., s nímž jsem se setkal při studiu v mnoha předmětech a práce s ním mne vždy bavila a přinášela mi mnoho zkušeností.

## <span id="page-10-2"></span>**1.1 Struktura práce**

Část práce (analýza a návrh) byla vypracována v rámci předmětu Semestrální projekt<sup>3</sup> v zimním semestru. V letním semestru byl návrh rozšířen, implementován a bylo uskutečněno uživatelské testování. Práce má následující strukturu:

- **.** Analýza předmětu a současný stav Analýzou kurzu [ZPR](#page-58-2) je stanoven současný stav předmětu, jsou prozkoumány klíčové oblasti výuky, odhaleny slabé a silné stránky
- vyučování a jsou definovány zásadní problémy, se kterými se student kurzu potýká. **.** Rešerše řešení Na analýzu plynule navazuje kapitola [3](#page-19-0) Rešerše řešení, ve které jsou vyhledána a prozkoumána všechna možná (existující) řešení daných problémů.
- **Extrategický záměr (stav "TO BE")** V kapitole [4](#page-24-0) je na základě informací z analýzy a rešerše určen budoucí stav ([TO-BE\)](#page-58-3), kterého chce práce dosáhnout.
- **.** Návrh řešení Návrh řešení (kapitola [5](#page-26-0)) je klíčovou částí bakalářské práce. Je v ní proveden návrh splňující byznys požadavky a cíl/účel strategického záměru.
- **.** Implementace V kapitole [6](#page-38-0) je detailně popsána implementace navrženého řešení.
- **.** Instalace a používání Kapitola [7](#page-42-0) se věnuje instalaci implementovaného řešení a jeho používání v praxi z uživatelského pohledu.
- **.** Testování Kapitola [8](#page-51-0) obsahuje postup testování, včetně implementačních a uživatelských testů, kterými je ověřena funkčnost řešení.
- **.** Podpora a rozšíření Ke konci práce (kapitola [9\)](#page-54-0) je nastíněna podpora a možné budoucí rozšíření daného řešení.
- **.** Závěr V závěru v kapitole [10](#page-56-0) je shrnuta a zhodnocena celá práce.

<sup>1</sup> <https://www.fel.cvut.cz/cz/education/bk/predmety/31/29/p3129406.html>

<sup>2</sup> <https://koronavirus.mzcr.cz/>

 $^3$  <https://www.fel.cvut.cz/cz/education/bk/predmety/43/47/p4347606.html>

# <span id="page-11-1"></span><span id="page-11-0"></span>**Kapitola2 Analýza a současný stav**

V této kapitole je blíže představen předmět [ZPR](#page-58-2) a současný stav jeho výuky. Dále jsou zde popsány základní pojmy projektového řízení, včetně vytyčených klíčových oblastí, na které se kurz zaměřuje. V závěru kapitoly jsou definovány zásadní problémy, které se u předmětu vyskytují a se kterými se studenti potýkají.

## <span id="page-11-2"></span>**2.1 Předmět Základy projektového řízení**

Předmět Základy projektového řízení poskytuje úvod do projektového řízení, které lze využít i mimo oblast [IT](#page-58-4) projektů. Kromě témat spojených s řízením projektu (např. plánování, analýza rizik, definice zadání projektu), získává student v rámci semestrální práce i praktické zkušenosti a znalosti z oblasti týmové spolupráce (sdílení informací, organizace týmu, týmová komunikace apod.).

Předmět je vyučován jen první 4 týdny prvního semestru bakalářského studia programu Softwarové inženýrství a technologie<sup>1</sup> (dále SIT). Kurz je pro studium povinný a je hodnocený 3 kredity. Předmět je rozdělen do bloku čtyř přednášek (jedna přednáška trvá 4 vyučovací hodiny, tedy 3 hodiny čistého času), čtyř cvičení (opět 4 vyučovací hodiny) a 2 vyučovacích hodin, které by měly připadnout domácí přípravě.

V poměrně krátkém čase je student na přednáškách teoreticky seznámen s obecnými základy projektového řízení. Základní pojmy, se kterými se student setkává, jsou blíže popsány v následující sekci [2.2.](#page-11-3) 4. závěrečná přednáška bývá zpravidla věnována projektovému řízení v praxi, které prezentuje vybraný externí subjekt, jenž spolupracuje s fakultou. Ten do výuky přináší své dlouholeté zkušenosti s řízením projektů.

Na cvičeních jsou studenti rozděleni do týmů, ve kterých zpracovávají semestrální práci – zadaný ne IT projekt, jehož výstupem je [Dokument vize projektu](#page-13-2). Projektové týmy mají okolo 4 studentů a jednou týdně na cvičeních mívají konzultace s učiteli. Ti bývají zpravidla na cvičeních dva, aby se mohli lépe a déle věnovat každému týmu. Učitel představuje ve smyslu projektu jeho zadavatele. Týmy mají vlastní interní schůze a členové tak musejí mezi sebou komunikovat a spolupracovat.

Student by si měl z předmětu odnést stabilní základ znalostí projektového řízení tak, aby byl připraven na další projekty, kterých bude realizovat nejen během studia nespočet. Nesporným sekundárním cílem kurzu je uvítání studentů 1. ročníku na univerzitě, potažmo na Elektrotechnické fakultě [ČVUT.](#page-58-5) Student se zapojením do týmu blíže seznámí se svými spolužáky a mohou tak (nejen) po zbytek semestru společně překonávat nástrahy vysokoškolského studia, které je v prvním ročníku jistě čekají.

## <span id="page-11-3"></span>**2.2 Základní pojmy projektového řízení**

Základní pojmy projektového řízení se v této práci často vyskytují, proto je zde vyjasněn a upřesněn jejich název a význam. Na základní pojmy je v práci mnohokrát odkazováno.

<sup>1</sup> <http://sit.fel.cvut.cz/>

<span id="page-12-1"></span>Nejen během analýzy projektového řízení, ale i při návrhu řešení a implementaci, jsem používal doporučenou literaturu k předmětu [ZPR](#page-58-2). Konkrétně jde o knihu *Projektový management v praxi* [[8](#page-57-1)] a nápomocný mi byl i online kurz na *Seduo.cz* [[9](#page-57-2)].

#### **Projekt**

Projekt je časově ohraničená posloupnost unikátních, komplexních a propojených činností, které mají jediný cíl nebo účel, a které musí být dokončeny v určitou dobu, v rámci rozpočtu a podle specifikace [[6](#page-57-3)]. Vlastnosti projektu:

- **.** je jedinečný
- **.**lze realizovat jen s využitím zdrojů, které jsou omezené  $\blacksquare$ l<br/>ze realizovat jen s využitím zdrojů, které jsou on $\blacksquare$ má troj<br/>rozměrný cíl (viz. [Projektový trojúhelník\)](#page-12-2)
- **.** má trojrozměrný cíl (viz. Projektový trojúhelník)<br>**•** vysoká míra nejistoty a rizika
- 
- <span id="page-12-2"></span>**.** jedná se o složitý a komplexní úkol

#### **Projektový trojúhelník**

Někdy také "Projektový trojimperativ" je grafickým modelem základních parametrů projektu. CO je zadáním projektu? KOLIK ČASU je na dokončení? KDO a jakými nástroji bude projekt realizovat (Jaká je CENA za dokončení)? Spojením těchto tří základních bodů vzniká trojúhelník (viz. diagram [2.1\)](#page-12-0), jenž vyjadřuje provázanost jednotlivých veličin. Změna jednoho z parametrů vede ke změně minimálně jednoho z dalších. Vždy je nutné pamatovat na KVALITU, kterou ovlivňuje každá strana trojúhelníku! [[6](#page-57-3)]

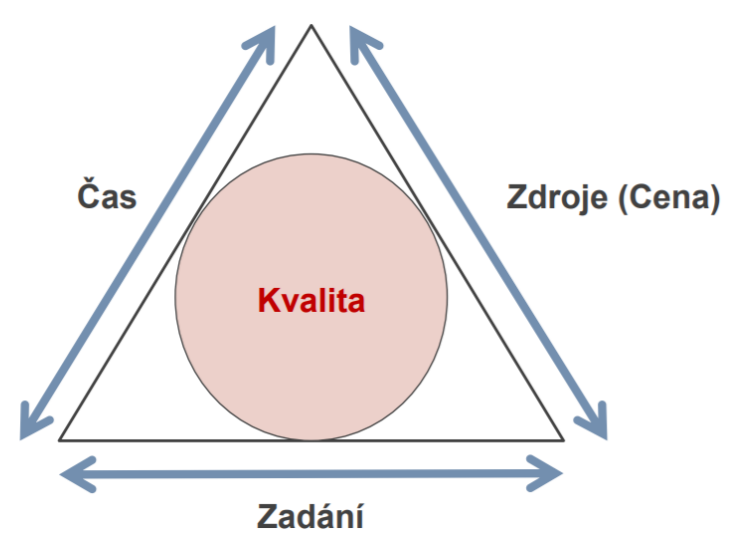

<span id="page-12-0"></span>**Obrázek 2.1.** Diagram projektového trojúhelníku/trojimperativu. [[6\]](#page-57-3)

## **Projektové řízení**

Řízení projektů je proces zaměřený na dosažení cílů projektu. Jedná se především o organizaci projektových aktivit, sledování průběhu projektu a reakci na neočekávané události. [[6](#page-57-3)]

## **Projektový tým**

Projektový tým je skupina lidí (počet členů 3 - 20), která společně plní nějaký úkol nebo chce dosáhnout určitého cíle, což je možné jen při spolupráci všech členů. [[6](#page-57-3)]

#### **Životní cyklus projektu**

Na diagramu [2.2](#page-13-0) jsou vyobrazeny projektové fáze, včetně návazností. Cílem *definice* je stanovit, co bude v projektu realizováno a zjistit, jestli se realizace vyplatí. *Plánování* určuje, jak bude projekt realizován. Cílem *realizace* je dodat výstup(y) projektu podle

<span id="page-13-1"></span>plánu. *Kontrola* vyhodnocuje současný stav projektu a reaguje na případné změny a rizika. Cílem *ukončení* je ověření, že projekt je dokončen podle plánu/definice, a uzavření z hlediska kontroly. [[6\]](#page-57-3)

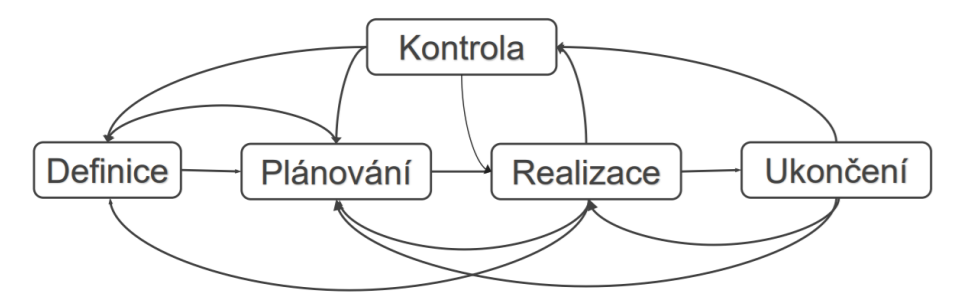

<span id="page-13-0"></span>**Obrázek 2.2.** Diagram projektových fází. [\[6](#page-57-3)]

### **Týmová role**

Týmová role definuje jakou úlohu zastává člen v týmu. Nevypovídá nic o charakteru člověka. Osobnostní role, které vychází z charakteru člověka, lze určit například podle Belbinova testu<sup>1</sup>. Belbin definuje osobnostní roli formovače, koordinátora, inovátora, analytika, specialisty, realizátora, dotahovače, týmového hráče a vyhledávače. Kromě osobnostních rolí jsou ještě formulovány procesní a profesní. [[6](#page-57-3)]

### **Projektový manažer**

Projektový manažer zodpovídá za plánování, organizování, řízení a kontrolu realizace projektu, aby bylo dosaženo stanovených projektových cílů, a to ve stanoveném termínu a rozpočtu projektu. [[8](#page-57-1)]

#### <span id="page-13-3"></span>**Zadání projektu**

Vyjasnění si zadání je klíčové pro úspěch projektu. Zadání, nebo-li DEFINICE projektu, se sestavuje na úvod projektu, tj. při jeho zahájení, respektive v tzv. předprojektové fázi [\[9\]](#page-57-2). Zadání obsahuje:

- 1. ÚČEL (Proč?)
- 2. CÍL (Kam?)
- 3. Datum (Do kdy?)
- 4. Rozpočet (Za kolik?)
- 5. Projektový tým (Kdo?)

V rámci definice, lze také popsat problém/příležitosti/potřeby a to v rámci stanovení současného stavu (AS-IS), respektive budoucího stavu (TO-BE) [[6](#page-57-3)].

#### <span id="page-13-2"></span>**Dokument vize projektu**

Vize projektu se zpracovává v předprojektové fázi. Tento dokument pomáhá identifikovat různé zájmy různých zájmových skupin a díky ní je rozhodnuto, zda se bude projekt realizovat, či ne. Obsahuje zadání projektu, zdůvodnění projektu ([SWOT](#page-14-2) [analýza,](#page-14-2) proveditelnost projektu apod.), WBS – rozpad aktivit, předpoklady, omezení a rizika projektu, harmonogram a finance. [[6](#page-57-3)]

#### **Účel projektu**

Při sestavování zadání projektu je nejdůležitější začít otázkou – Proč bychom měli

<sup>1</sup> <http://www.belbin.cz/>

<span id="page-14-1"></span>daný projekt realizovat nebo proč je třeba řešit tento problém? Účel projektu dává na tuto sadu otázek odpověď a tím stanovuje smysl/záměr projektu a jeho přínos(y) [[9](#page-57-2)]. Přínosem se rozumí užitek pro zúčastněné strany nebo zadavatele projektu. [[6\]](#page-57-3)

### **Cíl projektu**

Jedná se o hlavní charakteristiky finálního stavu projektu, které určují kam se chceme projektem dostat. Cíl by měl být jeden (hlavní). Jeden nebo několik málo hlavních přínosů a výstupů projektu [\[6\]](#page-57-3). Cíl musí být SMART:

- **. <sup>S</sup>**pecific konkrétní
- **. <sup>M</sup>**easurable měřitelný
- **. <sup>A</sup>**chievable dosažitelný
- **. <sup>R</sup>**ealistic realistický
- **. <sup>T</sup>**ime-related dosažitelný v čase

### **Kritéria úspěchu**

Kritéria úspěchu konkretizují cíl a přidávají do něj údaj o množství a kvalitě. Stanovení kritérií je důležité pro úspěšnost projektu. [[9\]](#page-57-2)

#### <span id="page-14-2"></span>**SWOT analýza**

Uvědomění si cíle a smyslu projektu často vychází ze [SWOT](#page-58-6) analýzy, která identifikuje silné a slabé stránky, příležitosti a hrozby projektu. Její grafické zpracování může vypadat jako na obrázku [2.3.](#page-14-0) [\[6\]](#page-57-3)

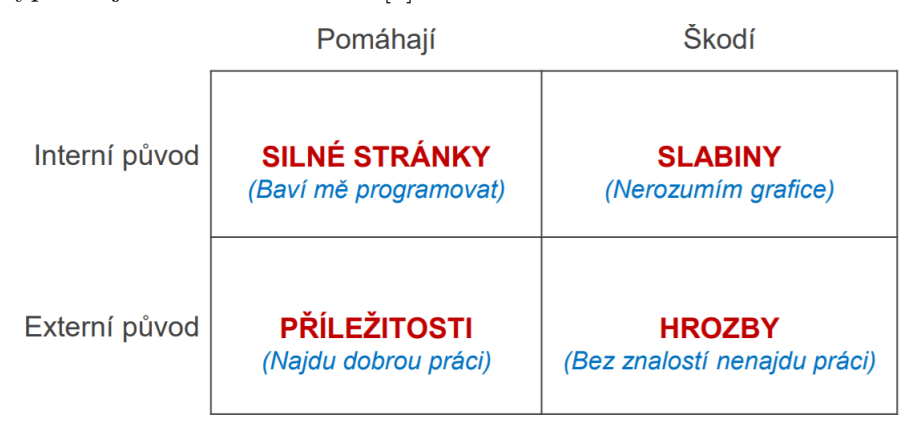

<span id="page-14-0"></span>**Obrázek 2.3.** SWOT analýza graficky. [\[6](#page-57-3)]

SWOT analýzu je nutné následně zhodnotit. To lze provést podle několika strategií, zejména těchto:

- **.** MAX-MAX Maximalizace silných stránek, abychom využili maximum příležitostí.
- **.** MIN-MIN Minimalizace slabých stránek k eliminaci hrozeb.
- **.** MIN-MAX Minimalizace slabých stránek, abychom využili maximum příležitostí. **.** MIN-MAX – Minimalizace slabých stránek, abychom využili n<br/>  $\blacksquare$  MAX-MIN – Maximalizace silných stránek k eliminaci hrozeb.
- 

### **Rozsah projektu**

Rozsah projektu určuje "hranice" projektu. Takže říká, co do projektu patří a co ne. Věcný rozsah projektu je seznam, jenž udává, co všechno bude do projektu zahrnuto, respektive na čem se bude během realizace pracovat, co bude výstupem projektu. [[9\]](#page-57-2)

### **Výstupy projektu**

Udávají "hmatatelné" výstupy projektu. Jedná se o seznam produktů projektu, které

<span id="page-15-1"></span>lze "odškrtat", když je projekt hotový. [[6](#page-57-3)]

## **Work Breakdown Structure (WBS)**

Slouží k identifikaci aktivit a jejich provázání. Vytváří rozpad projektu na dílčí aktivity, viz. příklad [2.4.](#page-15-0) [\[6\]](#page-57-3)

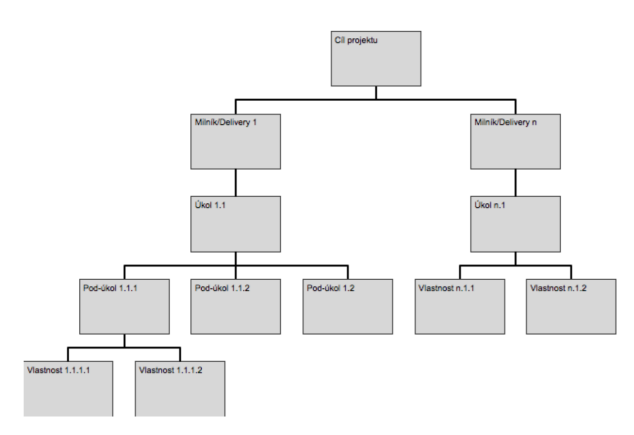

<span id="page-15-0"></span>**Obrázek 2.4.** WBS – příklad. [\[6](#page-57-3)]

### **Aktivita – issue**

Aktivita, nebo-li issue, je jeden úkol (aktivita) na projektu. [[6\]](#page-57-3)

## **Akceptační kritéria**

U každého prvku WBS je potřeba určit akceptační kritérium, které definuje přesný výstup dané aktivity. [[9](#page-57-2)]

### <span id="page-15-3"></span>**Harmonogram a Ganttův diagram**

Harmonogram je plán, jenž určuje rozložení projektových aktivit v čase. Důležitý časový okamžik projektu je označován jako *milník*. Nejpoužívanějším vyobrazením harmonogramu je *Ganttův diagram*, jenž obsahuje klíčové milníky, aktivity, jejich trvání, odpovědnosti a návaznosti aktivit, viz. příklad [2.5](#page-15-2). [\[6\]](#page-57-3)

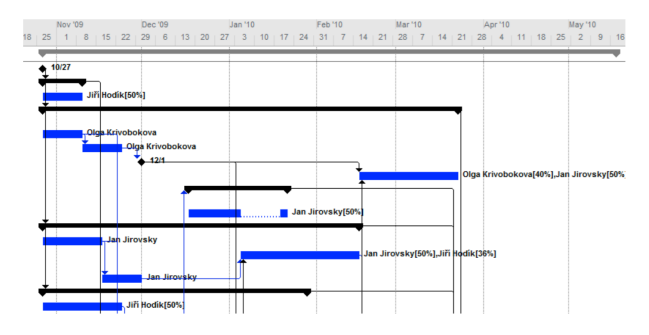

<span id="page-15-2"></span>**Obrázek 2.5.** Ganttův diagram – příklad harmonogramu. [[6\]](#page-57-3)

### **MAN-DAY**

MAN-DAY určuje množství práce, které je schopen jeden člověk vytvořit během jednoho pracovního dne. [[6](#page-57-3)]

### **Rizika**

Riziko je nejistota, zda dojde k určité události, která by mohla mít pozitivní nebo negativní vliv na plnění stanovených cílů. Řízením rizik se zvyšuje pravděpodobnost <span id="page-16-1"></span>úspěchu projektu. [[6](#page-57-3)]

### **Omezení**

Omezení jsou faktory, které stanovují "mantinely" projektu. Mají vliv na výsledný cíl projektu i na způsob jeho provedení, tj. na kvalitu výstupů, čas a finance (obecně zdroje). Omezení často upřesňují proveditelnost a předpoklady projektu. [[6\]](#page-57-3)

## <span id="page-16-0"></span>**2.3 Klíčové oblasti projektového řízení ve výuce**

Studenti se v rámci výuky převážně zabývají vypracováním dokumentu vize projektu. Jeho výstupem je přesné zadání projektu, včetně jeho zdůvodnění (to může být doplněno i o jiné varianty řešení), proveditelnosti, harmonogramu a financí. Na základě dokumentu vize se poté zadavatel/zákazník (v této situaci učitel), popřípadě sponzoři, projektu rozhodnou, zda se bude projekt realizovat.

Studenti už ale nemají možnost projekt skutečně realizovat, tudíž nemají jistotu, že při sestavování zadání a plánu projektu na něco nezapomněli, a že správně předem odhalili všechna omezení, rizika a úskalí projektu. Jejich vize je sice učitelem (zadavatelem projektu), zkontrolována a v ideálním případě i schválena, ale studenti nemají možnost vidět všechny souvislosti. Navíc při realizaci projektu vyplavou na povrch rizika, zádrhely apod., které je potřeba na základě plánu správně identifikovat a odstranit, aby mohl být projekt dokončen podle zadání a harmonogramu. Při ukončení projektu se navíc ukáže, jestli je zákazník s výsledkem projektu spokojen, a zda je vše podle jeho přestav, či nikoliv. Pokud na konci projektu není zadavatel spokojen, protože očekával ve výsledku něco jiného, může za to s největší pravděpodobností projektový manažer. [PM,](#page-58-7) tedy vedoucí projektu a projektového týmu, je zodpovědný za správné sestavení zadání projektu, které by mělo mít jasně měřitelný cíl a pevně definované výstupy (rozsah) projektu.

Z analýzy předmětu, kterou jsem provedl, vycházejí tyto klíčové oblasti výuky:

- **.** Základní pojmy projektového řízení
- **.** Zpracování dokumentu vize projektu
- **.** Práce v týmu, komunikace v týmu a se zadavatelem

## <span id="page-16-2"></span>**2.4 Problémy ve výuce Základů projektového řízení**

V současné době se předmět [ZPR](#page-58-2) potkává s kritikou z řad studentů s tím, že nepochopili záměr tohoto předmětu (přednášené látky, cvičení). Kritika je podchycena studentskou anketou k předmětu (za rok  $2017^1$ ,  $2018^2$  a  $2019^3$ , avšak v nové (aktuální) anketě chybí hodnocení jednotlivých částí výuky) a názory, které jsem sesbíral od svých spolužáků/absolventů kurzu. Garant předmětu Ing. Pavel Náplava, Ph.D. o problému ví, proto byl prvním, který přišel s nápadem rozšířit výuku o další nástroj.

Studenti si také nedokážou prakticky vyzkoušet všechny části projektového řízení, tudíž nemají ucelený pohled na tuto problematiku.

<sup>1</sup> <https://www.fel.cvut.cz/cz/anketa/archiv/anketa.B171/courses/B6B36ZPR/index.html>

<sup>2</sup> <https://www.fel.cvut.cz/cz/anketa/archiv/anketa.B181/courses/B6B36ZPR/index.html>

 $^3$  https://anketa.is.cvut.cz/html/anketa/results/semesters/B191/surveys/11/courses/ [B6B36ZPR](https://anketa.is.cvut.cz/html/anketa/results/semesters/B191/surveys/11/courses/B6B36ZPR)

<span id="page-17-1"></span>Studentům ve výuce schází:

- **.** Procvičování základních pojmů na otázkách a příkladech z praxe  $\blacksquare$  Procvičování základních pojmů na otázkách a příklade $\blacksquare$  Realizace projektu, kontrola rizik, reagování na změny
- **E** Realizace projektu, kontrola rizik, reagování na změny **E** Ukončení projektu, předání výstupů a poučení se
- 

Ani já, když jsem předmět studoval, jsem si nebyl přesně jist, k čemu dané věci vedou. Až s odstupem času, s větší praxí a účastí na projektech jsem zjistil, že to, co jsme se učili, mělo a má smysl. Takže nyní vím, že znát dobře základy projektového řízení je opravdu důležité.

Zásadní problémy jsou:

- **Těžký začátek výuky** Po první přednášce a cvičení jsou studenti "hozeni do vody", tzn. že se musejí sami zorientovat, co je po nich požadováno do dalších částí (týdne) výuky. Studenti si neumějí přesně představit, co je po nich požadováno jako výstup práce.
- **.** Krátká doba výuky Předmět je vyučován jen 4 týdny. Z toho vyplývá, že student musí být od úplného začátku (od první přednášky) plně koncentrován na výuku, avšak během prvních dvou týdnů nemá šanci pochopit všechny fáze projektového řízení, přičemž je to po něm vyžadováno při zpracovávání vize.
- **.** Přednášky poskytují široký teoretický pohled Studenti často kritizují délky přednášek a to, že je látka probírána hodně teoreticky a ze široka. Student tak nemá od první chvíle jasno ve všech návaznostech projektového řízení a nedokáže si prakticky projít všechny fáze projektového řízení krok za krokem.

## <span id="page-17-0"></span>**2.5 SWOT analýza předmětu ZPR**

Výše jsou popsány jak slabé, tak silné stránky předmětu, potažmo výuky. V této podkapitole je grafické znázornění předmětu pomocí SWOT analýzy (viz. diagram [2.1](#page-18-0)), která navíc identifikuje příležitosti a hrozby předmětu.

## <span id="page-17-2"></span>**2.5.1 Vyhodnocení SWOT analýzy**

Pro vyhodnocení SWOT analýzy předmětu [ZPR](#page-58-2) jsem zvolil dvě, respektive tři strategie. Hlavním mým záměrem je minimalizovat slabé stránky kurzu, čímž bych chtěl převážně eliminovat hrozby a částečně využít maximum příležitostí. Všechny slabé stránky omezit nelze, protože do konceptu a akreditace výuky nemohu zasahovat. Cílem je zjednodušit studentům začátky ve výuce a umožnit jim prakticky si projít všechny fáze projektu. Dvě minimalizované slabé stránky by měly pomoci k eliminaci veškerých hrozeb (alespoň částečně) a přispět k maximu příležitostí, kromě lepší spolupráce v týmu.

Minimalizace dvou slabých stránek by měla také vést k podpoření silné vlastnosti předmětu, kterou je seznámení studentů se základními pojmy projektového řízení. Zbylé dvě silné stránky a jedna příležitost lze maximalizovat pouze pomocí výuky, nikoliv však podpůrným materiálem/nástrojem.

<span id="page-18-1"></span>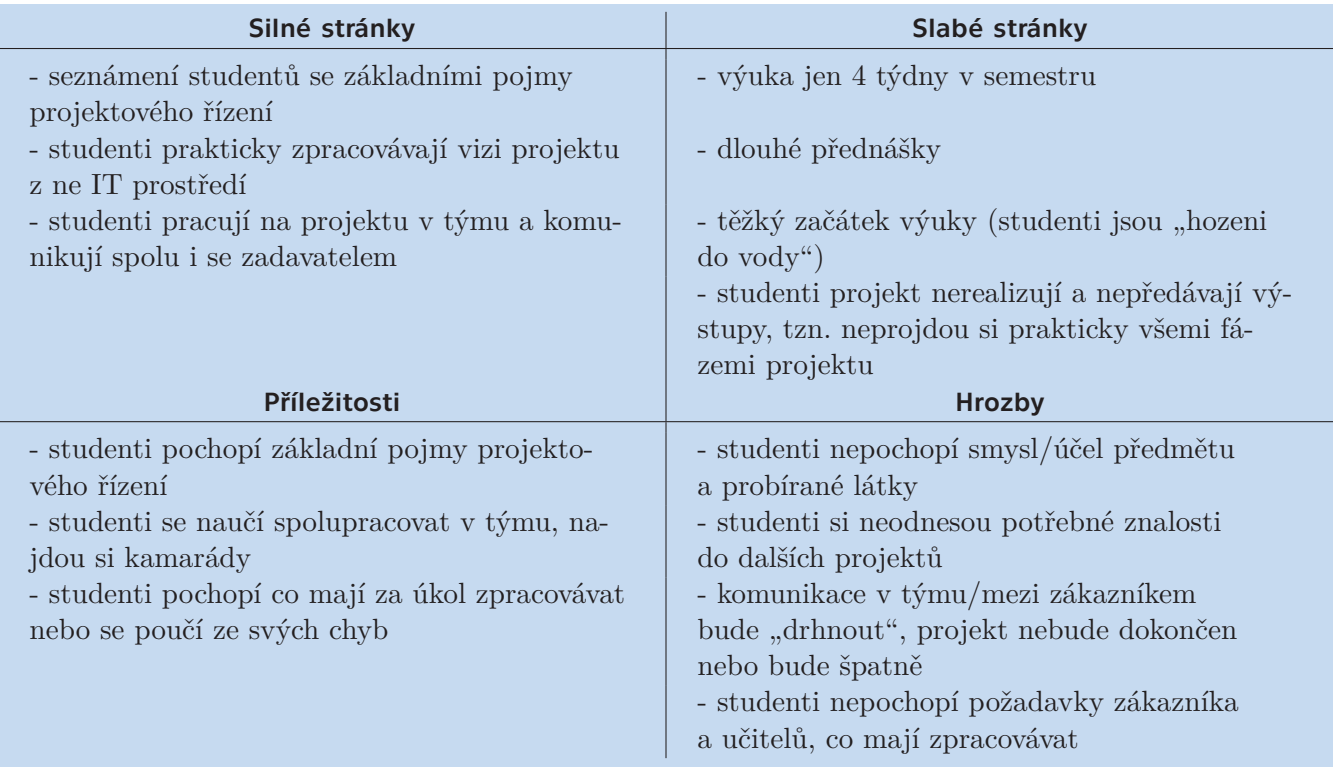

<span id="page-18-0"></span>**Tabulka 2.1.** SWOT analýza předmětu ZPR.

# <span id="page-19-1"></span><span id="page-19-0"></span>**Kapitola3 Rešerše řešení problémů ve výuce**

Analýzou z předchozí kapitoly se ukázalo, že v současnosti neexistuje v rámci výuky Základů projektového řízení podpůrný nástroj, jenž by studentovi:

- **.** usnadnil začátky ve výuce
- **.** poskytl ucelený přehled pojmů probíraných na přednáškách
- **.** dal možnost ověřit si své znalosti na otázkách a příkladech z praxe
- **.** umožnil prakticky si nasimulovat projekt z reálného světa v rámci domácí přípravy
- **.** dodal motivaci do studia tohoto předmětu a do budoucích projektů

## <span id="page-19-2"></span>**3.1 Řešení problémů**

Výše uvedených pět bodů nejlépe vystihuje současný stav a aktuální problémy, které se ve výuce [ZPR](#page-58-2) vyskytují. Jako ideální možnost se nabízí poskytnout studentovi vhodný podpůrný softwarový nástroj. Takový, aby nabídl studentovi ucelený přehled pojmů projektového řízení, dal možnost ověřit si znalosti na příkladech z praxe a umožnil mu nasimulovat si projekt z reálného světa, a to vše v rámci domácího samostudia. Tímto nástrojem by měl být simulátor [[3.4\]](#page-20-2), jenž by dokázal simulovat projekt, na kterém by studenti lépe pochopili principy projektového řízení.

Níže je popsáno, co je to e-learning a k čemu slouží LMS systémy, protože tyto nástroje se v současnosti pro podporu výuku hojně využívají. Mezi tyto nástroje patří zejména systém Moodle, jenž je hodně rozšířený nejen na [ČVUT](#page-58-5). V dalších navazujících kapitolkách je dále vysvětlen pojem "simulátor" a je provedena analýza existujících simulátorů projektového řízení, na kterou navazuje závěrečné zhodnocení této rešerše.

## <span id="page-19-3"></span>**3.2 Co je to e-learning a LMS?**

*E-learning* je v podstatě jakékoli využívání elektronických, materiálních a didaktických prostředků k efektivnímu dosažení vzdělávacího cíle s tím, že je realizován zejména/nejenom prostřednictvím počítačových sítí. V českém prostředí spojován zejména s řízeným studiem v rámci LMS. [[3](#page-57-4)]

*LMS* (Learning Management System) je nejrozšířenější virtuální prostředí sloužící jako podpora elektronického vzdělávání. Jedná se o přesně vytvořené online kurzy, které umožňují prohlížení výukových materiálů, podporují různé aktivity a evidenci studijních výsledků a hodnocení. Výhodou je uživatelsky jednoduché prostředí, funkčně propojený komplex a možnost zpřístupnění vymezené skupině studentů. Velmi rozšířený je systém Moodle<sup>1</sup>. [[2](#page-57-5)]

<sup>1</sup> <https://moodle.com/>

## <span id="page-20-1"></span><span id="page-20-0"></span>**3.3 Systém Moodle**

V současné době má student přístup k online systému Moodle  ${\rm FEL}^1,$  jenž je spravován přímo Elektrotechnickou fakultou [ČVUT](#page-58-5). Téměř každý předmět, jenž je na fakultě vyučován, má i svůj tzv. *kurz* v systému Moodle. Kurz si spravují sami vyučující a mohou v něm sdílet/zveřejňovat různé podpůrné materiály, informace, ale i docházku, testy a známky.

V kurzu [ZPR](#page-58-2) na Moodle se nacházejí všechny přednášky ve formátu [PDF,](#page-58-8) souhrnné informace o cvičeních a úkolech, doporučení od studentů z minulých let a ostatní doplňkové materiály. V těch nechybí dokument s doporučenou strukturou [Dokument vize](#page-13-2) [projektu](#page-13-2), kterou studenti vypracovávají v rámci semestrální práce. Na Moodle studenti naleznou také návod na seznámení se s verzovacím systémem  $\operatorname{GitLab}^2,$  kam jednotlivé projektové týmy vkládají svá řešení semestrálních prací.

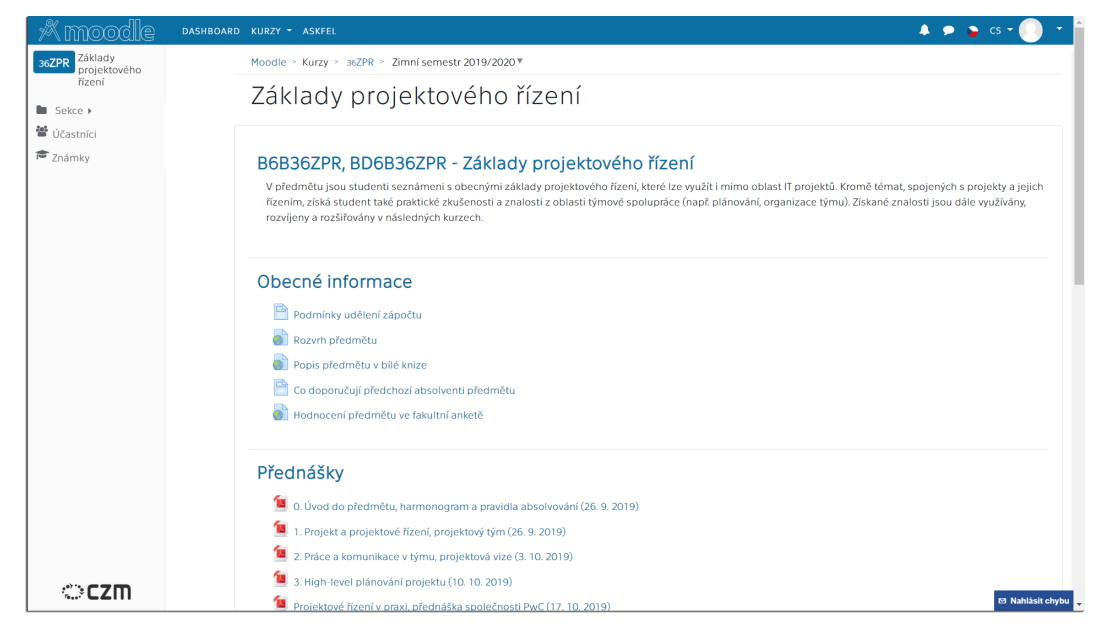

**Obrázek 3.1.** Kurz ZPR v online systému Moodle.

<span id="page-20-3"></span>Z popisu kurzu v systému Moodle vyplývá, že nenabízí dostatečné množství studijních materiálů. Pokud si chce student najít nějaký pojem nebo téma, které mu není jasné a které si potřebuje procvičit, nemám příliš na výběr. Jediné, co mu v takovém případě zbývá, je, projít si veškeré přednášky v pdf dokumentech, avšak ty jsou příliš komplexní a student v nich nemusí najít odpověď na svůj problém. Z toho je patrné, že je nutné doplnit tyto materiály o další podpůrný nástroj.

# <span id="page-20-2"></span>**3.4 Co je to simulátor?**

*Simulace* (simulační hra) v edukačním kontextu znamená obvykle hru, při níž hráči vstupují do fiktivní situace a řeší momentálně fiktivní problém, který však mívá obvykle velmi reálné jádro (je blízký skutečnému problému). Hráči jsou přitom v této fiktivní situaci "za sebe" a nehrají tedy jiné postavy.

Pojmem *simulátor* se obecně míní něco, co umožňuje evokovat co nejrealističtější napodobení určité činnosti. Lze se s nimi setkat většinou při výuce ovládání a řízení

<sup>1</sup> <https://moodle.fel.cvut.cz/>

 $^2$  <https://gitlab.fel.cvut.cz/>

<span id="page-21-1"></span>složitějšího stroje nebo většího technologického celku, např. dopravního prostředku, či jako se zábavnou formou (automatem, hrou). Simulátor je převážně softwarovým nástrojem, jenž zajišťuje simulaci. [[10\]](#page-57-6)

## <span id="page-21-0"></span>**3.5 Analýza existujících simulátorů projektového řízení**

Na internetu lze dohledat hned několik simulátorů projektů/projektového řízení. Některé z nich jsou dostupné pouze online, další vyžadují stažení a instalaci do počítače a jiné jsou řešeny formou deskových her, které se hrávají převážně na workshopech a teambuildinzích.

Simulátory jsem hledal pouze na internetu skrze vyhledávání klíčových slov: "simulátor projektového řízení", "simulátor projektů", "project simulator", "project management game", "project management simulation", "project management software", "project online practice" apod. Ty simulátory, které jsem mohl, jsem si osobně vyzkoušel, abych o nich posbíral potřebné informace pro analýzu.

Níže jsou uvedeny nejrelevantnější simulátory, které se (částečně) zabývají simulací projektového řízení.

**thatPMGame**<sup>1</sup> – Simulátor zaměřený hlavně na [Harmonogram a Ganttův diagram,](#page-15-3) časovou osu – timeline, finance a na řízení lidí a aktivit. Jeho největším mínusem je otřesné zpracování/grafika. Pro podporu výuky [ZPR](#page-58-2) je tato hra až příliš úzce zaměřena, takže nenabízí komplexní pohled na projektové řízení. Náhled hry je k vidění na obrázku [3.2.](#page-21-2)

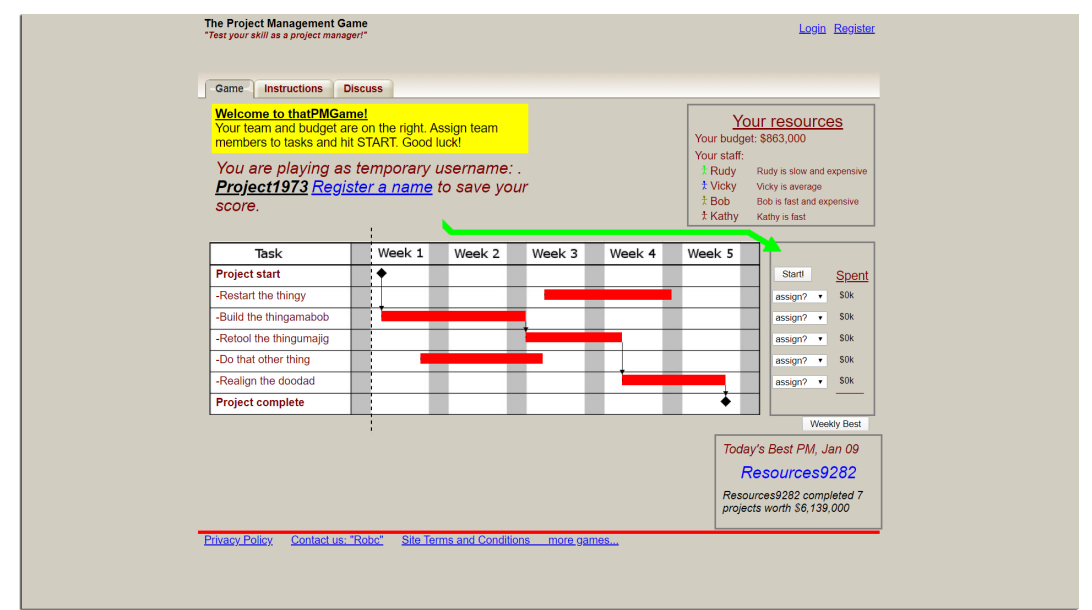

<span id="page-21-2"></span>**Obrázek 3.2.** Hra/simulátor thatPMGame.

**Road to perfection**<sup>2</sup> – V této hře jsou dva týmy proti sobě a každý staví silnici. Vyhrává ten tým, který stavbu dokončí v požadovaném čase, rozpočtu, kvalitě a dalších požadavcích. Kladem je pěkná grafika, nicméně pro výuku [ZPR](#page-58-2) je hra až příliš složitá a student by díky ní nepochopil základy.

<sup>1</sup> <http://thatpmgame.com/>

 $^2$  <https://www.businessgames.nl/en/management-games/project-management-game/>

<span id="page-22-1"></span> $\text{PM City}^1$  – Tento kurz vtáhne uživatele do hry svou povedenou grafikou a detailním zpracováním. Kurz nabízí komplexní přípravu na roli projektového manažera. Kurz je bohužel pro studium příliš drahý a detailní.

Sea Wolf<sup>2</sup> – Desková hra (obrázek [3.3](#page-22-0)) zaměřená na standard [IPMA](#page-58-9)<sup>3</sup>, tedy národní standard kompetencí projektového řízení. Hra se hrává na konferencích, workshopech nebo na školení. Hra je tudíž pro školní účely nepoužitelná.

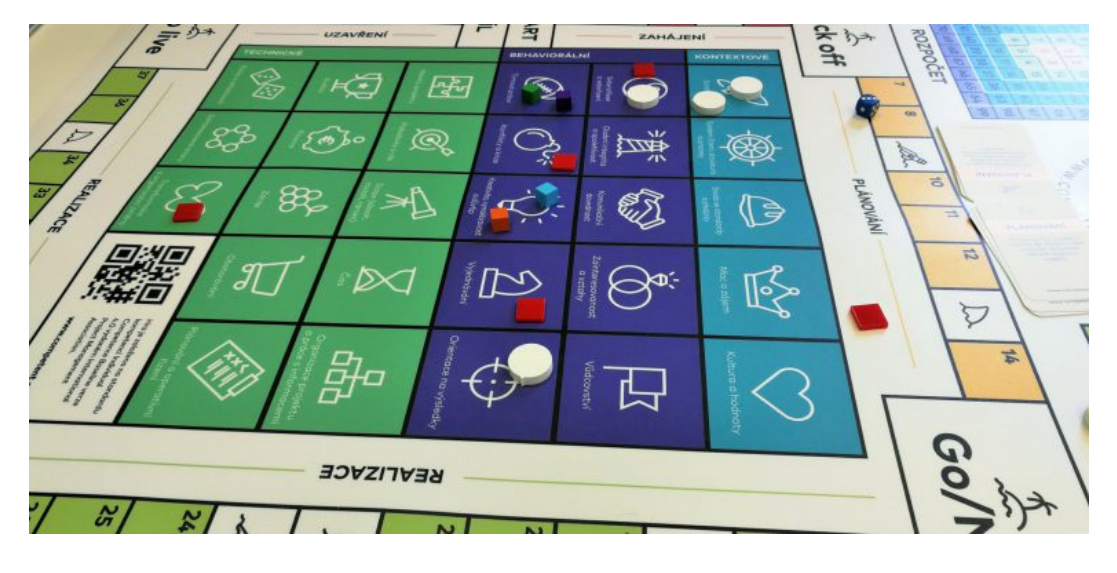

**Obrázek 3.3.** Desková hra Sea Wolf.

<span id="page-22-0"></span>PMG 2D<sup>4</sup> – Hra, která pomáhá při školení manažerů softwarových projektů. Pěkná 2D (3D) grafika. [PM](#page-58-7) si projde celou fází vývoje [SW.](#page-58-10) Pro potřeby výuky je hra nevhodná, protože je zaměřena na vývoj SW, čemuž studenti v 1. ročníku ještě nerozumí. Takže PMG 2D je úzce zaměřeno a student by nepochopil základní principy projektové řízení.

**PMG!**<sup>5</sup> – Desková hra, kde každý hráč je [PM](#page-58-7) a cílem hry je projít všech 5 částí/fází projektu na rozvoj města. Ten, kdo má na konci nejmenší náklady vyhrává. Jedná se o deskovou hru, takže pro použití při samostudiu zcela nevhodná.

 $PMZONE<sup>6</sup>$  – Vskutku nápaditá desková hra, která podle obrázků a popisu vypadá velice zajímavě. Bohužel pro výuku nevhodná a příliš drahá.

 $PMSim<sup>7</sup>$  – Tato hra je vytvořena v Microsoft Excel, viz. obrázek [3.4](#page-23-2). Hra je zaměřena na finance, čas, kvalitu a další faktory. Hra je bohužel příliš komplexní a složitá. Tudíž pro výuku nevhodná.

Forio<sup>8</sup> – Simulátor vývoje nového produktu. Cílem hry je maximální profit. Zaměření pouze na finance, takže je hra úzce zaměřena a pro podporu výuky nevhodná.

Pacifická dráha – Simulace projektu v rámci kurzu. Kurz zajišťuje praktickou realizaci projektu se stanoveným rozpočtem a termínem. Pro potřeby výuky zcela nevhodné. <sup>9</sup>

<sup>1</sup> <https://www.thecrowdtraining.com/pm6>

 $^2$  <https://www.pmconsulting.cz/2018/05/deskova-hra-ipma/>

 $3$  <https://www.ipma.cz/>

<sup>4</sup> <https://ieeexplore.ieee.org/document/7344168>

<sup>5</sup> <http://www.signifiergames.com/projects/pmg-project-management-game/>

 $^6$  <https://dev.beingaprojectmanager.com/product/the-pmzone-board-game/>

 $^7$  [https://www.researchgate.net/figure/Project-management-game-interface\\_fig1\\_254050446](https://www.researchgate.net/figure/Project-management-game-interface_fig1_254050446)

<sup>8</sup> <https://forio.com/simulate/k.e.v.oorschot/project-management-game/simulation/#p=page1>

 $^9$  <https://www.pmconsulting.cz/kurzy/simulace-projektu-pacificka-draha/>

<span id="page-23-1"></span>*3. Rešerše řešení problémů ve výuce* **.................................**

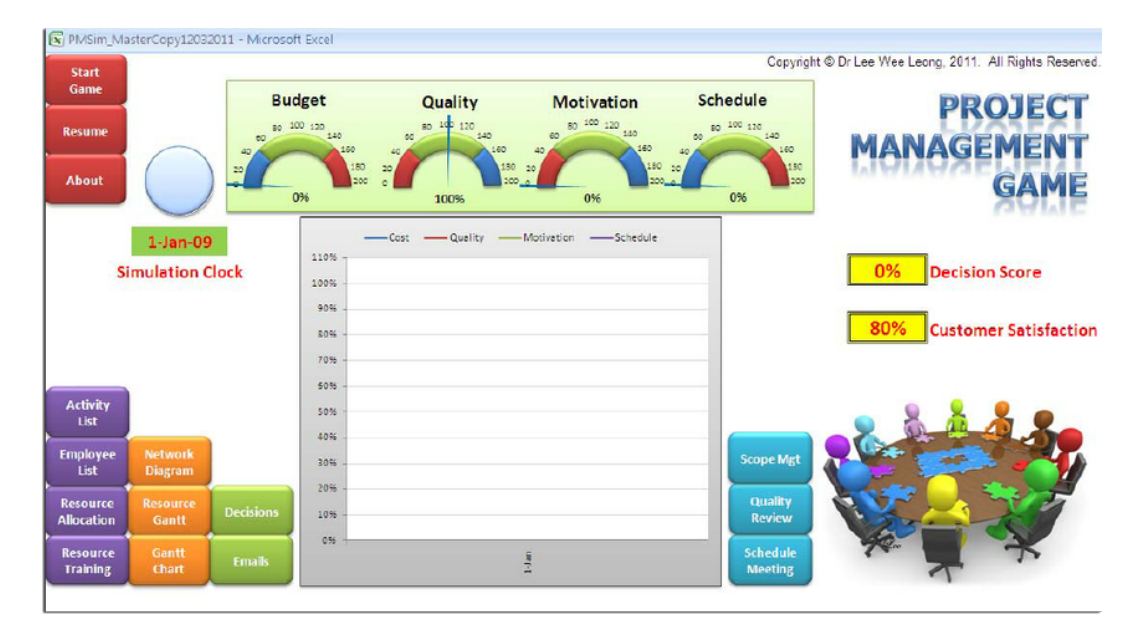

<span id="page-23-2"></span>**Obrázek 3.4.** PMSim – Simulátor v Excelu.

## <span id="page-23-0"></span>**3.6 Závěr rešerše**

Žádný z nalezených a výše uvedených simulátorů není vhodný pro použití v předmětu [ZPR.](#page-58-2) Deskové hry jsou nevhodné pro jejich nákup a to, že jsou určeny pro týmy, nikoliv pro samostudium. Některé online nástroje jsou příliš úzce zaměřeny, například na finance, což opět není vhodné pro podporu výuky. Jiné simulátory jsou placené nebo příliš komplexní a student by použitím takového simulátoru nepochopil základy projektového řízení.

Z rešerše jasně vyplývá, že dává smysl vytvoření vlastního simulátoru, což je záměrem mé následné práce, která je popsána v dalších kapitolách.

# <span id="page-24-1"></span><span id="page-24-0"></span>**Kapitola4 Strategický záměr (stav "TO BE")**

Rešerší [[3\]](#page-19-0) a analýzou existujících řešení [[3.5\]](#page-21-0) se ukázalo, že není možné pro potřeby výuky ZPR použít žádné z dosavadních řešení. Z toho vyplývá, že je nutné navrhnout a realizovat vlastní řešení, které bude na míru sestaveno pro kurz  $\mathrm{ZPR}^1$ .

Záměrem této práce je tedy vytvořit vlastní e-learningový nástroj – simulátor, jenž bude splňovat požadavky [\[4.4](#page-25-0)] a nároky předmětu ZPR [[2.1\]](#page-11-2).

## <span id="page-24-2"></span>**4.1 Účel simulátoru**

Student si bude moci prakticky vyzkoušet projekt, včetně všech jeho fází (zahájení, plánování, realizace, kontrola a ukončení), na kterém v souvislostech pochopí celou problematiku projektového řízení, což mu usnadní absolvování předmětu [ZPR](#page-58-2) a zvládnutí dalších projektů nejen během studia.

Smysl simulátoru bude naplněn, pokud simulátor dostane kladné hodnocení a pochvalu ve studentské anketě, popřípadě dostanou-li učitelé předmětu ZPR pozitivní hodnocení přímo od studentů nebo studenti oznámkují simulátor alespoň chvalitebně v dotazníku k simulátoru, jenž jim bude zaslán/předán po skončení výuky.

## <span id="page-24-3"></span>**4.2 Přínosy simulátoru**

Student 1. ročníku SIT nebude po prvním týdnu výuky natolik zmatený jako doposud. Od prvního týdne bude díky simulátoru blíže seznámen s fázemi projektu a s jeho řízením. Základní pojmy mu nebudou dělat potíže a jejich znalost si dokáže ověřit nejen otázkami v kvízu, ale i prakticky v rámci simulace.

Ve studentské anketě se zvedne přínos předmětu a kvalita jeho materiálů. Sníží se obtížnost předmětu, díky zintenzivnění domácí přípravy.

Simulátor bude přínosný i pro následující studium a praxi. Student si základní znalosti a principy projektového řízení přenese do pozdějších projektů.

## <span id="page-24-4"></span>**4.3 Termín dokončení**

22. 5. 2019 je termín odevzdání bakalářské práce<sup>2</sup>. Zahájení akademického roku 2020/2021 je 21. 9. 2020. Do této doby musí být simulátor připraven ve finální verzi pro výuku. Tudíž do začátku výuky může projít ještě určitým vylepšením a doplněním, oproti verzi, která je odevzdána společně s touto prací. Další podrobnosti jsou napsány v kapitole [9](#page-54-0) – Podpora a rozšíření.

<sup>&</sup>lt;sup>1</sup> Řešení by mělo být studentům dostupné po celou dobu studia

 $^2$  <https://www.fel.cvut.cz/cz/education/harmonogram.html>

## <span id="page-25-1"></span><span id="page-25-0"></span>**4.4 Business požadavky**

V této kapitole jsou uvedeny veškeré business požadavky ze strany všech hlavních rolí, které budou simulátor využívat/poskytovat – student a učitel. Požadavky studenta vycházejí z analýzy předmětu z kapitoly [2](#page-11-0). Na byznys požadavcích na simulátor z pohledu role učitele jsme se dohodli s garantem předmětu s panem Ing. Pavlem Náplavou, Ph.D.

1. Jako učitel potřebuji:

- a) Nástroj pro podporu výuky předmětu, který studenta prakticky i teoreticky připraví na řízení projektů.
- b) Simulátor, na kterém student lépe pochopí problematiku řízení projektů, všechny souvislosti a pomůže mu v začátcích předmětu.
- 2. Jako student potřebuji:
	- a) Prakticky a blíže se seznámit s problematikou řízení projektů.
	- b) Prakticky si ověřit znalosti nabyté na přednáškách a cvičeních.
	- c) Nasimulovat si průběh reálného ne IT projektu krok za krokem.

Jedním z předpokladů, jenž není nutnou podmínkou, je, že simulátor bude plně lokalizován do českého jazyka. Tento předpoklad vychází ze dvou faktů:

- **.** Předmět [ZPR](#page-58-2) je vyučován v českém jazyce. Většina základních pojmů projektového řízení (ať už v přednáškách nebo v doporučené literatuře) je uvedena v češtině<sup>1</sup> .
- **.** Simulátor s českou lokalizací bude pro studenty 1. ročníku srozumitelnější a přívětivější na používání.

## <span id="page-25-2"></span>**4.5 Název a logo simulátoru**

Každé softwarové dílo (produkt) musí mít svůj (unikátní) název. Tento simulátor dostal výstižné a zároveň velmi jednoduché pojmenování: *Simulátor projektového řízení*. Z označení je ihned patrné, že se jedná o simulátor, jenž simuluje projektové řízení, respektive projekty.

S názvem výrobku je pevně spjaté i jeho logo. Logo Simulátoru projektového řízení je patrné na obrázku [4.1.](#page-25-3) Logo jsem sám navrhl a graficky zpracoval. Je jednoduché a výstižné. Rozsvícená žárovka znázorňuje projekt, respektive nápad, kterým obvykle projekty začínají, a zároveň energii, která je pro řízení projektů potřebná. Silueta okolo žárovky představuje notebook, nebo chcete-li počítač, na kterém se simulátor spouští a probíhá simulace.

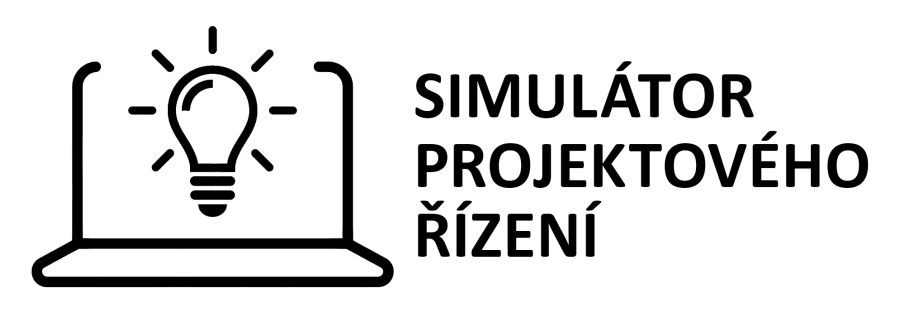

<span id="page-25-3"></span>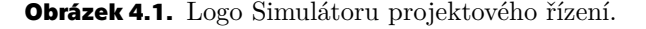

<sup>1</sup> Vybrané anglické zkratky a pojmenování nemají český ekvivalent, proto se používají v původní (anglické) podobě.

# <span id="page-26-1"></span><span id="page-26-0"></span>**Kapitola5 Návrh řešení**

V této kapitole se blíže věnuji technickému návrhu simulátoru. Nejprve jsou stanoveny veškeré nefunkční a funkční požadavky na simulátor, dále jsou popsány uvažované technologie, detailně rozebrány případy užití a části aplikace, navržen typ softwarového řešení a v poslední sekci této kapitoly je popsán vývojový diagram simulátoru.

# <span id="page-26-2"></span>**5.1 Nefunkční požadavky**

Na byznys požadavky plynule navazuje definice funkčních a nefunkčních požadavků. Začnu tou druhou skupinou, čímž jsou tzv. quality of service requirements – požadavky na kvalitu služeb. Při volbě požadavků jsem měl na paměti, že lze vybrat jen část ze základních požadavků, protože se jednotlivé požadavky navzájem vylučují. Níže jsou uvedeny ty nefunkční požadavky, které jsou pro toto softwarové řešení nejdůležitější.

- 1. Snadná dostupnost Simulátor bude studentovi dostupný po celou dobu studia. Systém bude dostupný buď přes webový prohlížeč skrze webovou aplikaci nebo přes počítačovou/mobilní aplikaci spustitelnou nezávisle na [OS.](#page-58-11)
- 2. Přívětivé uživatelské prostředí Simulátor nabídne moderní vzhled, snadné a intuitivní ovládání, aby uživateli poskytl příjemný "uživatelský zážitek".
- 3. Spolehlivost Simulátor bude dostupný po celou dobu výuky během semestru a nebude mít žádné výpadky, aby se student mohl bezproblémově připravovat na výuku.

# <span id="page-26-3"></span>**5.2 Funkční požadavky**

V této sekci jsou vypsány veškeré funkční požadavky na systém.

- 1. Zobrazení všech základních pojmů Aplikace bude uživateli umožňovat zobrazení všech základních pojmů probíraných v kurzu [ZPR](#page-58-2) v posloupnosti, jaká je pro fáze projektu typická.
- 2. Vybrání si kategorie/fáze Systém umožní výběr hlavní kategorie, respektive fáze/části z projektového řízení, kterou si chce student zopakovat.
- 3. Zobrazení pojmu Uživatel uvidí na jedné obrazovce nadpis, textový popis a ilustrativní/odborný obrázek k pojmu.
- 4. Přeskakování mezi pojmy Student bude moci mezi pojmy přeskakovat, tzn. pohybovat se dopředu a dozadu. Pojmy budou řazeny podle fází projektu.
- 5. Test na dané téma Uživatel si bude moct spustit test/kvíz na vybrané téma. Test bude obsahovat teoretické otázky i příklady z praxe. Student bude odpovídat výběrem z odpovědí nebo jinou interaktivní formou.
- 6. Přeskakování mezi otázkami a nápověda Uživatel bude moci libovolně přeskakovat mezi otázkami v testu, nebo jej ukončit bez zobrazení výsledku. U každé otázky nebude chybět odkaz na pojem do sekce pojmů, který se k dané otázce vztahuje.
- 7. Vyhodnocení testu Test bude po ukončení ihned vyhodnocen a uživateli zobrazí celkový výsledek. Student si bude moci prohlédnout, jak si v každé otázce vedl,

<span id="page-27-1"></span>*5. Návrh řešení* **..........................................**

takže systém ukáže správně i špatně zodpovězené otázky. U každé otázky nebude chybět odkaz na daný pojem do sekce pojmů.

- 8. Nápověda k systému Aplikace bude uživateli nabízet nápovědu k systému, aby se dozvěděl o čem je a jak se používá.
- 9. Simulace projektu Systém v rámci simulátoru uživateli umožní praktickou (interaktivní) simulaci projektu. Simulátor bude probíhat tak, aby uživatel musel reagovat na změny a rizika v projektu, které mu systém náhodně připraví. Simulátor bude moci uživateli radit, jestli na něco nezapomněl a jak má pokračovat. Systém nabídne rozhodovací křižovatky, kde bude mít uživatel na výběr několik variant jak postupovat. Uživatel bude mít možnost se omezeně vracet zpět v simulaci nebo vůbec. Systém mu bude poskytovat jen základní informace o jeho postupu, proto bude uživatel nucen dělat si vlastní poznámky. Úkoly v simulátoru budou řešeny formou otázek, příkladů, rozhodnutí apod.
- 10. Vyhodnocení simulace Na konci simulace systém poskytne uživateli zpětnou vazbu. Student by měl ze svých znalostí být schopen sám, nebo s malou nápovědou, určit, kde případně udělal chybu a poučit se z ní.

## <span id="page-27-0"></span>**5.3 Uvažované technologie**

Jelikož strategický záměr uvažuje návrh a implementaci vlastního simulátoru, tedy softwaru, jenž bude moci student využívat při samostudiu, je potřeba navrhnout a definovat možná řešení a potřebné technologie.

Z nefunkčních požadavků vyplývá, že simulátor může být implementován jako webová, desktopová/počítačová nebo mobilní aplikace.

Proto jsou pro vývoj simulátoru uvažovány následující čtyři varianty technologií. Tyto technologie jsem se částečně naučil používat v rámci studia, avšak některé z nich jsou mi bližší a mám s nimi větší zkušenosti. Zde jsou uvedeny zvažované technologie:

- a) Desktopová aplikace bude kompletně vyvíjená v jazyce Java<sup>1</sup>, tzn. backendová část i frontendová část  $(Swing<sup>2</sup>/JavaFX<sup>3</sup>)$ .
- b) Webová aplikace bude pro vývoj rozdělena na backend (Java, JSP<sup>4</sup>, Spring<sup>5</sup>) a frontend  $(HTML<sup>6</sup>, CSS<sup>7</sup>, JavaScript<sup>8</sup>).$
- c) Backendová část webové aplikace bude vyvíjena v PHP<sup>9</sup> a grafické rozhraní bude implementováno pomocí HTML, CSS a Javascriptu.
- d) Java/Kotlin<sup>10</sup> pro vývoj aplikace pro Android nebo React native<sup>11</sup> pro multiplatformní vývoj mobilní aplikace.

<sup>1</sup> <https://topranker.cz/slovnik/java/>

 $^2$  <https://www.javatpoint.com/java-swing>

 $3$  <https://openjfx.io/>

<sup>4</sup> <https://www.javatpoint.com/jsp-tutorial>

<sup>5</sup> <https://spring.io/>

<sup>6</sup> [https://www.w3schools.com/html/html\\_intro.asp](https://www.w3schools.com/html/html_intro.asp)

<sup>7</sup> [https://www.w3schools.com/css/css\\_intro.asp](https://www.w3schools.com/css/css_intro.asp)

<sup>8</sup> <https://www.w3schools.com/js/default.asp>

 $^9$  <https://www.w3schools.com/php/default.asp>

<sup>10</sup> <https://developer.android.com/kotlin>

<sup>11</sup> <https://reactnative.dev/>

## <span id="page-28-1"></span><span id="page-28-0"></span>**5.4 Rozbor a popis alternativ návrhu řešení**

V tabulce [5.1](#page-28-4) jsou popsány některé výhody a nevýhody daného typu aplikace. Jasně z ní vyplývá, že vývoj mobilní aplikace nepřipadá v úvahu. Je to dáno tím, že s jejím vývojem nemám žádné zkušenosti, navíc distribuce mobilní aplikace není úplně jednoduchá a musela by být vyvíjena zvlášť pro Android<sup>1</sup> a iOS<sup>2</sup>.

Webová aplikace se zdá být ideální volbou, protože nevýhody, které jsou popsané v tabulce, nejsou nijak zásadní. Připojení k internetu má dnes téměř každý. Jako největší nevýhodu vidím v nasazení webové aplikace, protože by bylo nutné zajistit webhosting<sup>3</sup>, ať už na nějakém školním serveru nebo u jiného externího poskytovatele. Na serveru by musela být umístěna databáze a backendová část aplikace. Navíc nespornou nevýhodou při vývoji webové aplikace jsou mé menší zkušenosti s touto technologií.

Nejvíce jsem si jistý v programovacím jazyce Java, proto jsem se rozhodl pro vývoj desktopové aplikace. Ta díky dané technologii bude spustitelná nezávisle na operačním systému, za předpokladu, že v něm bude Java nainstalována $^4$ .

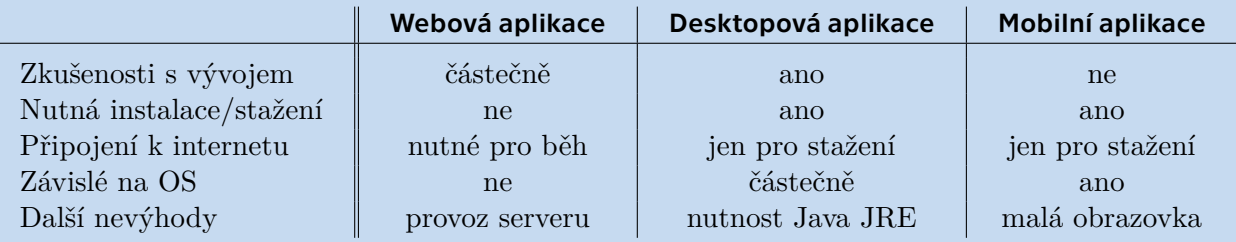

<span id="page-28-4"></span>**Tabulka 5.1.** Rozbor alternativ návrhu řešení.

## <span id="page-28-2"></span>**5.5 Případy užití**

Aplikaci bude využívat pouze student, tzn. že se v systému objeví pouze jedna uživatelská role – *Student*. Role správce aplikace (učitele) není pro tuto chvíli uvažována, v závislosti na obtížnosti realizace administrátorské sekce<sup>5</sup>. V aplikaci je přítomná ještě jedna role a tou je samotný *Systém*, který interaguje s uživatelem.

Diagram [5.1](#page-29-2) níže popisuje základní Use Case diagram úvodní obrazovky aplikace.

Student má na úvodní stránce možnost *otevřít základní pojmy* (přejít na "slovník" pojmů v rámci aplikace), *otevřít si procvičování* (přejít na test s příklady a otázkami z praxe), *otevřít simulátor* (přejít na simulátor v rámci aplikace) a *zobrazit si stručnou nápovědu k aplikaci, tzv. sekci ABOUT*.

Podrobnější případy užití se nacházejí na konci tohoto dokumentu v sekci Příloha [C](#page-60-0) – Use Case diagramy. Detailní popis k Use Case diagramům se nachází níže v kapitole [5.6.](#page-28-3)

## <span id="page-28-3"></span>**5.6 Části aplikace**

Aplikace se skládá z pěti základních částí – z hlavní úvodní obrazovky, nápovědy (ABOUT), základních pojmů, procvičování a ze samotného simulátoru. Části aplikace

<sup>1</sup> <https://www.android.com/what-is-android/>

<sup>2</sup> <https://www.cleverfiles.com/howto/what-is-ios.html>

 $^3$  <https://www.cesky-hosting.cz/webhosting/co-je-webhosting/>

<sup>4</sup> <https://www.java.com/en/download/>

<sup>5</sup> Administrátorská sekce by sloužila ke správě aplikace, tj. k editaci a doplňování informací, ke sledování různých statistických údajů apod.

<span id="page-29-1"></span>*5. Návrh řešení* **..........................................**

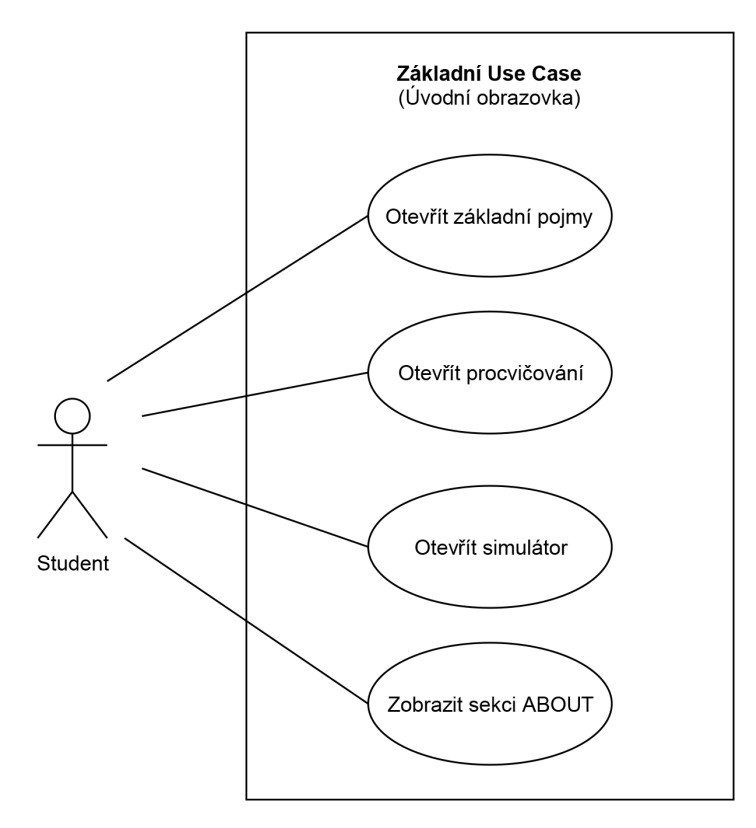

<span id="page-29-2"></span>**Obrázek 5.1.** Use Case diagram úvodní obrazovky aplikace.

vycházejí z funkčních požadavků. Vizuální návrh obrazovek<sup>1</sup> vychází z funkčních požadavků a z Use-Case diagramů.

## <span id="page-29-0"></span>**5.6.1 Úvodní obrazovka**

Úvodní obrazovka studentovi poskytuje základní rozcestník aplikace. Její návrh vychází z Use Case diagramu [5.1](#page-29-2). Na úvodní stránce je k vidění logo aplikace a čtyři tlačítka – pro vstup do sekce ABOUT, základních pojmů, procvičování a simulátoru. Na vizualizaci úvodní obrazovky se můžete podívat na obrázku [5.2](#page-29-3).

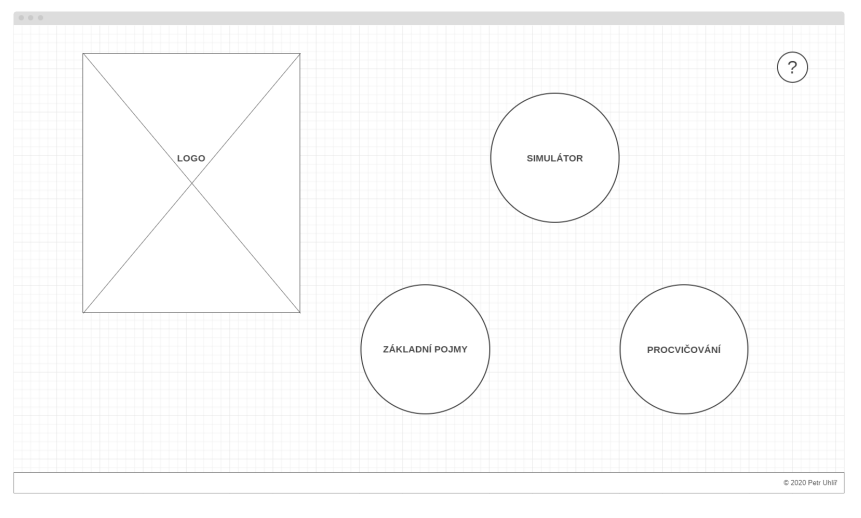

<span id="page-29-3"></span>**Obrázek 5.2.** Návrh vzhledu úvodní obrazovky aplikace.

<sup>1</sup> Jedná se o prvotní návrh obrazovek – vzhled se změnil v rámci implementace a v závislosti na uživatelských testech.

## <span id="page-30-1"></span><span id="page-30-0"></span>**5.6.2 ABOUT**

ABOUT, nebo-li nápověda k aplikaci, nabízí studentovi veškeré potřebné informace o aplikace, včetně odkazů použitých zdrojů, jak se aplikace používá a k čemu slouží. Na grafické zpracování stránky se lze podívat na obrázku [5.3.](#page-30-4)

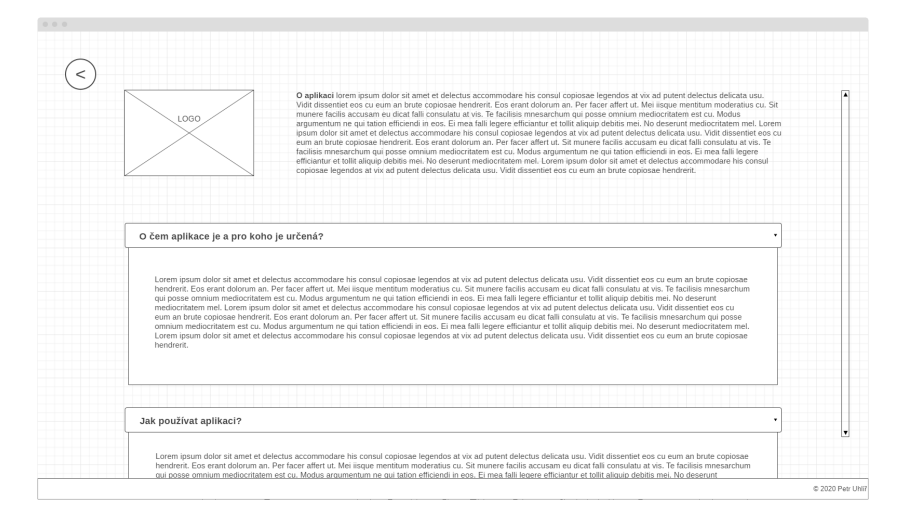

<span id="page-30-4"></span>**Obrázek 5.3.** Návrh vzhledu obrazovky ABOUT.

## <span id="page-30-2"></span>**5.6.3 Základní pojmy**

Tato obrazovka/stránka přehledně nabízí všechny základní pojmy, které jsou spojeny s projektovým řízením. Na případy užití se můžete podívat na diagramu [C.1](#page-60-2) v příloze. Nabídka pojmů je rozdělena na hlavní kategorie podle fází/částí projektu: *projektové řízení, projektový tým, úvod/zahájení projektu, zdůvodnění projektu, plánování a rizika, harmonogram, finance, realizace a ukončení projektu*. Student si může postupně projít všechny pojmy (pokud by nevěděl, jak má přesně postupovat, je pro něj připravena nápověda) nebo si najít jen ten pojem, který ho zajímá (pokud ví, v jaké sekci jej najde).

Každá stránka s pojmem obsahuje jeho název, popis/definici a (ilustrativní) obrázek. Stejně tak u každé stránky s pojmem nechybí tlačítka se šipkami pro pohyb mezi pojmy/stránkami. Návrh vzhledu je k vidění na obrázku [5.4](#page-31-0).

Základní pojmy s popisem a obrázky byly čerpány z kapitoly [2.2](#page-11-3) – Základní pojmy projektového řízení. Některé další pojmy byly převzaty z přednášek od pana Ing. Pavla Náplavy, Ph.D. [[6](#page-57-3)], jiné z knih Projektový management v praxi [[8](#page-57-1)] a Projektový management [[7](#page-57-7)].

## <span id="page-30-3"></span>**5.6.4 Procvičování**

V této části aplikace se nacházejí malé testy na procvičení základních pojmů projektového řízení. Případy užití jsou zachyceny na dvou diagramech v příloze – [C.2](#page-61-0) a [C.3.](#page-62-0) Student má možnost vybrat si téma, které chce procvičit a na dané téma se spustí test s několika otázkami (většinou 10 až 15). Témata/kategorie jsou stejné jako u části Základní pojmy. Na splnění testu není žádný časový limit. Otázky můžou být teoretické nebo praktické s jednou nebo více správnými odpověďmi. Student může vybírat ze čtyř předpřipravených odpovědí a libovolně přeskakovat mezi otázkami. Pokud si není jistý svou odpovědí, může si nechat zobrazit základní pojem, jenž se k dané otázce vztahuje, avšak tím se připraví o body za tuto otázku.

<span id="page-31-1"></span>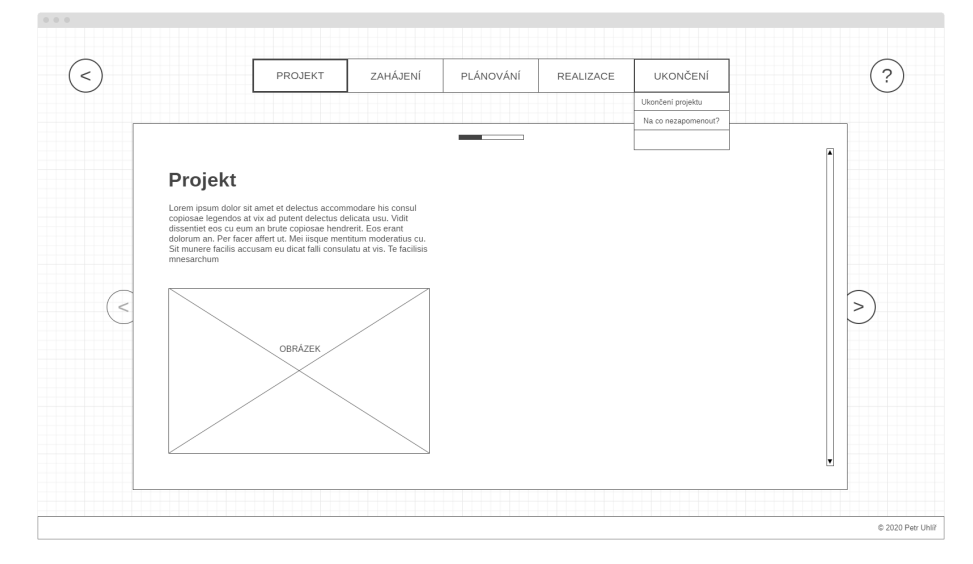

<span id="page-31-0"></span>**Obrázek 5.4.** Návrh vzhledu obrazovky Základní pojmy.

Některé otázky/příklady a odpovědi byly použity z prezentací od pana Ing. Pavla Náplavy, Ph.D. [\[6\]](#page-57-3), jiné z knihy Projektový management v praxi [\[8\]](#page-57-1) a několik bylo převzato z kurzu ze Seduo.cz – Projektové řízení krok za krokem [[9\]](#page-57-2). Pár otázek a odpovědí jsem doplnil sám, aby jich bylo dostatek a nemusely se opakovat. Podklady pro otázky jsem čerpal z vlastních zkušeností z mnoha školních i mimoškolních projektů. Návrh také předpokládá, že pořadí otázek a odpovědí je náhodné, aby se zvýšila náročnost při opakovaném spuštění testu. V databázi/zásobě je otázek/příkladů a odpovědí více, než se v jednom testu ukáže studentovi, aby se opět zvedla míra obtížnosti u opakovaného testu.

Po ukončení testu dostane student výsledek s procentuální úspěšností odpovědí a se slovním hodnocením. Student poté může nahlédnout na výsledek testu, přičemž se mu ukáže pouze, jestli na danou otázku odpověděl dobře nebo špatně. Správné odpovědi se mu neukáží, protože poté by se mohl naučit všechny odpovědi nazpaměť a ze svých chyb by se nepoučil, respektive nepřišel by na správné řešení sám. Proto, aby mohl na řešení dané otázky přijít snadněji a rychleji, je u každé otázky (správně i špatně zodpovězené) tlačítko pro zobrazení pojmu, který se k otázce vztahuje. Na vizuální návrh obrazovky Procvičování se můžete podívat na obrázku [5.5](#page-32-0).

Jak již bylo uvedeno o pár řádků výše, hodnocení testu je procentuální a slovní. Bodování otázek je následující:

- **.** Za každou otázku je možné získat 0 až 100 procent (0=otázka špatně; 100=otázka správně).
- **.** Bod student získá, pokud zaškrtne odpověď, která je správná, nebo neoznačí odpověď, která je chybná.
- **.** Bod student ztratí, označí-li odpověď, která je chybná, nebo nezaškrtne-li odpověď, která je správná.
- **.** Student za otázku dostane 0 bodů, pokud na ni neodpoví.
- **.** 0 bodů také dostane, pokud použije nápovědu, tzn. klikne na tip a zobrazí se mu daný pojem. Na otázku může i přesto odpovědět, aby věděl, zda již zná správnou odpověď.
- **.** Výsledné body za otázku (0<sup>1</sup> až 4) se vydělí čtyřmi a následně vynásobí stem, aby každá otázka měla své procentuální ohodnocení.

<sup>1</sup> Záporné body se neudělují.

<span id="page-32-1"></span>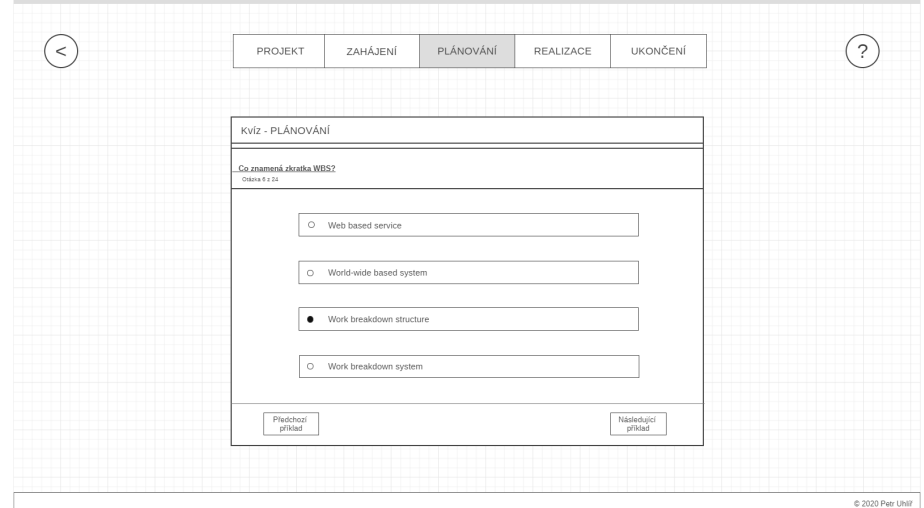

<span id="page-32-0"></span>**Obrázek 5.5.** Návrh vzhledu obrazovky Procvičování.

Pro ujasnění bodování otázek uvedu tři příklady (avšak možných variant odpovědí a typů otázek je mnohem víc):

- **.** Otázka má jednu správnou odpověď. Student zaškrtne pouze tu jednu správnou odpověď, tudíž za otázku získává 4 body, tzn. 100 %.
- **.** Otázka má jednu správnou odpověď. Student zaškrtne pouze jednu špatnou odpověď, tudíž za otázku získává 0 bodů, protože 2 body dostává za dvě nezaškrtnuté špatné odpovědi, ale 2 body ztrácí za jednu chybně označenou špatnou odpověď a za jednu chybně neoznačenou správnou odpověď, tzn. celkem 0 %.
- **.** Otázka má dvě správné odpovědi. Student zaškrtne jednu správnou odpověď, tudíž za otázku získává 2 body, protože 3 body dostává za jednu označenou správnou odpověď a za dvě nezaškrtnuté špatné odpovědi, ale 1 bod ztrácí za jednu neoznačenou správnou odpověď, z toho vyplývá celkových 50 %.

Procentuální úspěšnost testu se počítá následovně:

- **.** Procentuální skóre z každé otázky se sečtou dohromady.
- **.** Následně se tento průběžný procentuální součet vydělí počtem otázek v testu a výsledné procentuální hodnocení úspěšnosti testu je hotové.

Slovní hodnocení vychází z následujícího modelu:

- **.** "Výborný výsledek! Gratuluji!" se zobrazí, pokud je procentuální hodnocení víc jak 90 %.
- **. Exercise Konvalitebný výsledek. Gratuluji"** pokud je procentuální hodnocení víc jak 80 % (méně než 89 %), což je zároveň limit pro úspěšné absolvování testu.
- **. Příště to bude lepší!**" se zobrazí, pokud je procentuální hodnocení víc jak 50  $\%$ (méně než 79 %).
- $\blacksquare$  "Tuto látku si musíš zopakovat!" pokud je procentuální hodnocení méně než 50 % (tzn. 49 % a méně).

Hranice pro splnění testu byla stanovena na 80 %. Tato hodnota vychází z klasifikační stupnice [FEL,](#page-58-12) která je uvedená ve studijním řádu<sup>1</sup> ve článku 11. Známka A odpovídá rozmezí 90-100 %, klasifikační stupeň B připadá rozmezí 80-89 % a nedostatečně odpovídá hranici 49 % a méně.

<sup>1</sup> <https://www.fel.cvut.cz/cz/rozvoj/studijni-rad.pdf>

## <span id="page-33-1"></span><span id="page-33-0"></span>**5.6.5 Simulátor**

Simulátor je jádrem celé aplikace. Dá studentovi možnost si prakticky vyzkoušet a odsimulovat komplexní projekt z reálného světa. Student je na začátku simulátoru uveden do situace a následně sám musí vytvořit zadání a plán projektu, jenž se poté zrealizuje pomocí simulace, na jejímž konci se projekt ukončí a vyhodnotí.

Návrh této části aplikace je nejobtížnější. Vytvoření mnoha Use Case diagramů by proto nedávalo smysl, stejně tak vizuální návrh několika obrazovek. Návrh simulátoru je detailněji popsán v kapitole [5.7](#page-33-2) níže pomocí vývojového diagramu, který je pro představu této části aplikace nejnázornější.

## <span id="page-33-2"></span>**5.7 Vývojový diagram simulace**

Nejtěžší a zároveň nejdůležitější částí bakalářské práce bylo navržení simulátoru, potažmo simulace projektu. Vývojový diagram simulace je rozměrný, proto se nachází samostatně v příloze [D](#page-63-0). Jeho návrh vychází z průběhu ideálního projektu. Během návrhu bylo pamatováno na to, že simulátor bude určený pro studenty 1. ročníku, kteří nemají s řízením projektů (téměř) žádné zkušenosti. Z toho vyplývá, že cílem bylo navrhnout jednoduchý průchod simulátorem tak, aby se student zbytečně nezaobíral detaily a skutečně řešil jen nutné projektové záležitosti.

## <span id="page-33-3"></span>**5.7.1 Začátek simulátoru**

Na začátku na úvodní stránce simulátoru student dostává informace o simulaci a "pravidlech hry". Jedním z předpisů je, že postup ve hře není nijak ukládán, proto pokud student simulátor ukončí, nebude moci v rozehrané simulaci pokračovat. Dalším doporučením pro studenta je, aby si zapisoval v průběhu simulátoru poznámky, které mu pomůžou při řešení úlohy. V rámci simulace také není možné se vracet zpět $^1$  (v čase), takže i s tímto pravidlem musí student počítat. Neměl by také v simulátoru pospíchat a každý krok by měl pečlivě uvážit.

Na úvodní stránce je student vyzván k zadání (svého) jména a pohlaví. Tyto údaje zajistí, že hráč bude mít lepší a reálnější zážitek ze simulace. Údaj o pohlaví zaručí, že bude v simulátoru správné přechylování<sup>2</sup>. Jako výchozí pohlaví je nastaveno pohlaví mužské, které má na fakultě větší zastoupení. Jméno musí obsahovat minimálně tři a maximálně 20 znaků. Horní limit je stanoven čistě z technických důvodů, aby jméno nebylo příliš dlouhé. Znaková omezení na jméno nejsou, takže lze zadat jakoukoli směsici znaků.

### <span id="page-33-4"></span>**5.7.2 Uvedení do situace**

První s čím se uživatel setkává, je uvedení do situace. To znamená, že ihned po spuštění simulace se student dozví jakési zadání simulátoru a co má řešit. Při návrhu situace jsem dbal na to, aby projekt neměl [IT](#page-58-4) zaměření, protože v první ročníku nejsou studenti s vývojem [SW](#page-58-10) nebo s jinými technologicky zaměřenými projekty nijak blíže seznámeni. Projektů z běžného prostředí, se kterými by se většina studentů ztotožnila, není mnoho. První projekt, jenž mě napadl je pořádání maturitního plesu. Jenže tento projekt již studenti řeší v rámci semestrální práce a navíc ne všichni studenti musí mít s pořádáním plesu zkušenosti. Ale akce/událost je dobrý námět na projekt, protože s pořádáním

<sup>1</sup> Je možné se vracet jen v rámci některých úkolů a částí simulátoru.

 $^2$  Přechylováním se rozumí tvoření protějšků ženského rodu k výrazům rodu mužského, zcela výjimečně též tvoření výrazů rodu mužského k výrazům rodu ženského. [\[4\]](#page-57-8)

<span id="page-34-1"></span>nějaké akce má zkušenosti snad každý, ať už se jedná o uspořádání rodinné oslavy narozenin, večírku, sportovního zápasu nebo třeba jen setkání kamarádů. Každý z těchto "projektů" je snadno představitelný a na tolik jednoduchý, že se na něm dají lehce ukázat a pochopit základy projektového řízení.

Při návrhu simulátoru a zadání situace mi byl velice nápomocný blog *Na volné noze* se článkem *Jak namíchat komunitní sraz* [\[5\]](#page-57-9) a také online kurz *Projektové řízení krok za krokem* na Seduo.cz [[9](#page-57-2)]. Velkým vzorem pro zadání simulátoru se nakonec stalo pravidelné setkání studentů a pedagogů – Let's  $\text{SIT}^1$ , které je pořádáno alespoň jedenkrát za semestr. Ačkoliv nemám s pořádáním této události žádné zkušenosti, několikrát jsem se jí zúčastnil a dokonce hned v prvním semestru studia.

Text zadání simulátoru – úvod do situace má následující znění: *Představte si, že jste studentem 2. ročníku SIT. Jelikož jste zástupce studentů v radě SIT a všeobecně se ví, že máte zkušenosti a schopnosti organizovat různé akce, zavolá si vás 1. září garant programu a sdělí vám, že by chtěl uspořádat komunitní sraz studentů a učitelů SIT začátkem akademického roku. Tuto akci chce řídit jako projekt a vás chce pověřit jeho řízením. Přesné zadání projektu zpracované nemá, protože očekává, že mu se sestavením zadání pomůžete.*

## <span id="page-34-0"></span>**5.7.3 Menu simulátoru**

V simulátoru je na každé stránce přístupné Menu, ve kterém se zobrazuje postup na projektu a některé další důležité informace (tipy, připomínky apod.). V menu jsou přehledně zobrazeny všechny fáze projektu, včetně jednotlivých úkolů, činností a údajů (např. zadání projektu, složení projektového týmu atd.).

## <span id="page-34-2"></span>**5.7.4 Nápovědy v simulátoru**

Na každé obrazovce simulátoru je přítomná nápověda, která může studentovi pomoci v postupu na projektu. Poradí mu co má na dané obrazovce za úkol udělat a jaké by bylo případně ideální řešení. Student si může na vybraných obrazovkách přes nápovědu zobrazit pojem ze základů projektového řízení, kdyby si nebyl jistý, co přesně znamená.

### <span id="page-34-3"></span>**5.7.5 Interakce se zadavatelem a s projektovým týmem**

Z úvodu do situace vyplývá, že zadavatelem projektu je garant programu SIT a projektovým manažerem, tj. vedoucím, projektu je sám student. V rámci projektu je potřeba se zadavatelem diskutovat, zejména pak během definice zadání a částečně i během plánování (převážně rozsahu projekt). Ke komunikaci mezi manažerem a zadavatelem v simulátoru slouží tzv. Interview, nebo-li rozhovor, prostřednictví chatu. Student může v chatu "psát" zadavateli otázky pomocí výběr přednastavených otázek/odpovědí. Zadavatel studentovi "odpovídá" přednastavenými odpověďmi tak, aby následně student dokázal např. stanovit účel projektu, jeho cíl apod.

Na projektu je nutné komunikovat i s projektovým týmem. Ten má u tohoto projektu hned čtyři členy, protože každý z fiktivních kamarádů/spolužáků studenta má na starosti jednu část projektu. Z toho vyplývá, že rozsah projektu má mít čtyři výstupy a každý z nich má za úkol vypracovat jeden člen tým. Projektový manažer (student) má za úkol tým řídit a organizovat. Interakce s členy týmu probíhá obdobným způsobem s tím rozdílem, že členové manažerovi předávají určité výstupy své práce.

<sup>1</sup> <http://sit.fel.cvut.cz/komunita/>

## <span id="page-35-1"></span><span id="page-35-0"></span>**5.7.6 První fáze projektu – zahájení**

Pojďme se nyní vrátit zpět k popisu vývojového diagramu simulace. První fází, kterou je doporučeno začít, je zahájení projektu<sup>1</sup>. Při zahájení projektu je nutné stanovit zadání projektu a sestavit projektový tým. Následně je potřeba nechat obě tyto náležitosti schválit zadavatelem, avšak schválení zadání automaticky nezajišťuje úspěch projektu.

První otázku, kterou by měl projektový manažer (student) položit zadavateli, je: "Proč je nutné realizovat tento projekt? Jaký je jeho smysl, účel a přínos(y)?". Odpověď na tyto otázky studentovi poskytne lepší pohled na daný problém a vcítění se do situace, potřeb a požadavků zadavatele. Účelem projektu v simulátoru může být: *"Studenti, kteří se akce zúčastní, budou seznámeni s alespoň jedním učitelem z každého předmětu, který je čeká v zimním semestru, a budou se ho moci zeptat na své dotazy.", "Studenti 1. ročníku budou seznámeni s fungováním fakulty, s jejími službami, se školními portály, budou začleněni do skupiny na Facebooku a budou moci poznat studenty z vyšších ročníků."*

Po otázce na Proč? by mělo být studentovi jasné, kam projekt směřuje. Z toho vyplývá cíl projektu. Cíl by měl být ideálně jeden a měl by obsahovat údaj o čase, rozpočtu/zdrojích a o zadání, tedy o tom, co má být zrealizováno. Cílem v této situaci může být: *"Do 1. 10. zrealizován úspěšný komunitní sraz studentů a učitelů za maximálně 2 000 Kč."*.

Co znamená "úspěšný" lze definovat pomocí kriterií úspěchu. Například: *"Sraz bude úspěšný, pokud se ho zúčastní alespoň 40 % studentů 1. ročníku, garant programu SIT, minimálně 10 studentů z druhého a 5 ze 3. ročníku a alespoň jeden učitel z každého předmětu vyučovaného v zimním semestru. Projekt lze považovat za úspěšný, pokud se sraz bude líbit nejméně 80 % účastníků."*.

Ze zadání je tedy jasné, proč se daný projekt realizuje, kam směřuje, do kdy a za kolik má být realizován a jaká jsou kritéria úspěchu. Už jen zbývá doplnit "Kdo?" bude projekt realizovat, jaký bude projektový tým.

O několik řádků výše bylo zmíněno, že projektový tým má čtyři členy, aby každý z nich mohl pracovat na jedné části/výstupu projektu. Projektový tým se manažerovi přiřadí automaticky, aby student nemusel řešit podrobnosti při sestavování týmu. Sestavování týmu a komunikace v týmu je lépe podchycena výukou na cvičeních a semestrálním projektem, jenž studenti zpracovávají.

Po přidělení týmu a sestavení zadání by student měl při zahájení projektu podniknout poslední věc, kterou je schválení zadání. Pokud je v zadání uveden alespoň jeden účel a cíl, je takové zadání ze strany zadavatele akceptováno. Přičemž zadání nemusí být správné/ideální, což však student pozná během plánování, realizace nebo na konci projektu, až se dozví, jestli je zadavatel s výsledkem projektu spokojený, či nikoliv. Student by se měl poté ze svých chyb, nejen ze sestavování zadání, poučit. Více je o tom napsáno v kapitolce [5.7.9](#page-37-2). Pakliže zadání není úplné nebo jsou jeho části protichůdné, je nucen zadavatel zadání neakceptovat. V takové případě zadavatel uzná, že student není vhodným projektovým manažerem a nabídne tuto pozici někomu jinému. Z toho vyplývá, že v takové situaci pro studenta končí simulace a je oznámen konec hry/simulátoru. Student poté může simulátor spustit znovu, začít s "čistým štítem" a při sestavování zadání se poučit z předchozích chyb.

 $^{\rm 1}$ Nebo-li definice projektu, která bývá často spojována s předprojektovou fází, viz. pojem [Zadání projektu](#page-13-3)
### **5.7.7 Druhá fáze projektu – plánování**

Po první projektové fázi – zahájení projektu, je vhodné pokračovat v plánování. Jmenovitě v plánování rozsahu, času, zdrojů, rozpočtu a řízení projektu. V neposlední řadě by se měl student věnovat analýze rizik a omezení v projektu.

Plánováním rozsahu se vymezují hranice projektu, tzn. že se definuje jeho tzv. věcný rozsah. Ten určuje byznys požadavky, ze kterých následně vychází výstupy projektu. Výstupy udávají, co bude projektový tým dodávat zadavateli, takže se v podstatě jedná o "produkty" projektu. V tomto případě jsou výstupy 4, protože každý z nich má na starost jeden z členů projektového týmu. Konkrétně projekt zajišťuje: *místo konání akce, občerstvení, program a informační kampaň*. Například zajištění dopravy účastníků akce není do projektu zahrnuto. Výstupy se dále rozpadají na dílčí aktivity/činnosti pomocí nástroje [WBS.](#page-15-0) Například program zahrnuje: *prezentaci předmětů, diskusi, prezentaci služeb školy apod.*, zatímco informační kampaň obsahuje: *e-mailovou kampaň, kampaň na Facebooku, vyvěšení letáků ve vestibulu školy atd*. Na dílčí úkoly navazují akceptační kritéria, která je potřeba uvést, aby se stanovily omezující a akceptační podmínky. Pro výběr místa může být akceptačním kritériem: *kapacita 100 osob a dostupnost 15 minut jízdy tramvají od fakulty v Dejvicích*.

Pokud má student jasno ve vymezení projektu a má výstupy projektu rozpadlé na dílčí aktivity, může se pustit do plánování času, respektive do sestavení harmonogramu. Prvně by si měl ujasnit milníky projektu, mezi které může patřit: *datum, do kdy je nutné zamluvit místo konání akce, datum kontroly pokroku, den konání akce apod*. Následně je nutné při plánování zdrojů k aktivitám přiřadit lidi (členy týmu nebo externí účastníky) a stanovit rozsah práce na jednotlivé aktivitě za jednotku času [MAN-DAY.](#page-15-1) Poté se snadněji stanoví rozpočet, jenž se určí ze součtu všech nákladů na jednotlivé aktivity.

Velice důležitou částí na projektu je analýza rizik a omezení. Jedním z hlavních omezení projektu může být *čas*. Na přípravu akce není totiž mnoho času, protože je nutné uspořádat setkání začátkem semestru, aby studenti 1. ročníku dostali všechny potřebné informace co nejdříve. Avšak uvedení do situace se odehrává 1. září, takže do konání setkání zbývá zhruba měsíc. Omezením může být i *rozpočet*. Mezi rizika patří: *nedostatečná kapacita místa konání nebo naopak malá účast, nespolehliví dodavatelé – může chybět občerstvení, v místnosti nebude dostatek židlí nebo projektor, někteří učitelé se omluví v den akce apod*. Správná analýza rizik pomůže k jejich snadnější identifikaci a eliminaci, pokud se později při realizaci projektu vyskytnou.

Na závěr plánování je potřeba určit plán komunikace na projektu. Je nutné stanovit komunikační kanály a způsob komunikace jednotlivých členů týmu mezi sebou a mezi manažerem projektu. Vhodnými komunikačními kanály pro rychlou komunikaci jsou různé messengery nebo e-mail. Pro předávání si dokumentů apod. je dobré použít sdílené složky/dokumenty v cloudu nebo založit si repozitář a wiki stránku v systému  $\rm{GitLab^1}.$ Avšak ani jeden z těchto komunikačních kanálů není v simulátoru použit, namísto nich je dostupný alternativní způsob komunikace. Ta je pouze jednosměrná v tom smyslu, že členové týmu předávají projektovému manažerovi pouze reporty/zprávy o odvedené práci/aktivitě.

Plánování je nutné zakončit schválením plánu, které společně provádí zadavatel a manažer projektu. Pokud je v plánu uveden základní rozsah a harmonogram projektu, je plán ze strany zadavatele akceptován. Pakliže je v plánu uvedeno nedostatečné množství údajů o rozsahu, je takový plán ze strany zadavatele neakceptován a student je vyzván k předělání plánu – chybné části.

<sup>1</sup> <https://gitlab.fel.cvut.cz/>

#### **5.7.8 Třetí fáze projektu – realizace**

Třetí fází projektu je v ideálním případě realizace. Ta je řešena "pouhou" simulací. Takže student spolu s týmem "vykopne" – zahájí projekt, čímž se rozběhne simulace projektu podle stanoveného plánu/harmonogramu a zadání. Průběh simulace může student sledovat na obrazovce.

Na ní se mu zobrazí nejen průběh simulace a práce na projektu, ale také reporting/zprávy od členů týmu. Toto je jediný komunikační kanál mezi [PM](#page-58-0) a členy týmu.

Během simulace také náhodně na obrazovce "vyskakují" různá rizika, na která student může reagovat, ale to jen v případě, že má dané riziko podchyceno v analýze a plánu rizik. Reagovat může změnou v plánu apod. Změna v plánu se automaticky promítne do průběhu simulace, takže členové týmu na ní sami zareagují změnou svých aktivit.

Po skončení simulace se projekt automaticky posune do čtvrté závěrečné fáze, viz. následující kapitolka [5.7.9](#page-37-0).

### <span id="page-37-0"></span>**5.7.9 Čtvrtá fáze projektu – ukončení**

Poslední fází na projektu je jeho řádné ukončení. Během něj student předává výstupy projektu jeho zadavateli, který je následně (ne)akceptuje a podá zprávu o celém projektu. V ní zmíní, zda-li je s výstupy (ne)spokojen, do jaké míry, kde vidí zásadní chyby v projektu a co by se mělo popřípadě změnit v dalších podobných projektech.

Následně by se měl student ze zprávy, potažmo z celého projektu, poučit a odnést si z něj rady a doporučení do dalších projektů nebo do dalších pokusů v simulátoru.

# **Kapitola6 Implementace**

Řešení bylo implementováno v návaznosti na funkční požadavky [5.2](#page-26-0) a návrh řešení z kapitoly [5](#page-26-1). Implementace byla obtížná převážně díky složitosti simulátoru (simulace). Kromě popisu použitých technologií a nástrojů, jsou v této kapitole blíže popsány detaily implementace a návrh architektury.

# **6.1 Použité technologie**

V této podkapitole jsou detailně popsány všechny technologie, které byly použity během implementace aplikace.

- **.** Java 8 ([JDK](#page-58-1) 1.8) pro vývoj/implementaci aplikace **.** Java Swing – k vývoji [GUI](#page-58-2)
- 
- Java Swing k vývoji GUI JSON databázové soubory a vytváření datových objektů<sup>1</sup>  $\blacksquare$ JSON – databázové soubory a vyt $\blacksquare$  HTML – k vytvoření html stránky
- 
- HTML k vytvoření html stránky<br>■ CSS kaskádové styly ke stylizování html stránky

## **6.2 Nástroje použité při vývoji aplikace**

Jelikož je aplikace kompletně napsána v jazyce Java, bylo nutné pro její vývoj zajistit spolehlivé a komfortní vývojové prostředí, tzv. [IDE.](#page-58-3) Největší zkušenosti mám a během studia jsem nejčastěji používal *NetBeans IDE 8.2*<sup>2</sup>, které je distribuované zdarma a skvěle si rozumí i s jinými (programovacími) jazyky. Součásti tohoto IDE je i *Net-Beans IDE GUI Builder*, což je prostředí pro snadnou tvorbu grafického uživatelského rozhraní pomocí technologie Java Swing.

Pro zálohování své celé práce a pro sdílení dokumentů jsem využíval školní verzovací nástroj <code>https://gitlab.fel.cvut.cz/</code>, který vychází z webového systému  $\rm{GitLab^3}.$ 

K vytváření a editaci [JSON](#page-58-4)<sup>4</sup> souborů jsem používal online editor *JSON Editor On*line<sup>5</sup>, jenž umožňuje jak editování zdrojového kódu, tak editaci pomocí grafického ("klikacího") rozhraní. Navíc tento nástroj automaticky zálohuje všechny JSON soubory, umožňuje v nich hledat apod.

Pro vlastní tvorbu ikon a k úpravě obrázků jsem využíval bitmapový grafický editor *Adobe Photoshop*<sup>6</sup> (ve verzi 14.2.1). Některé ikony pocházejí ze zdarma dostupné databáze *Icons8* <sup>7</sup> . Odborné obrázky pocházejí z prezentací od pana Ing. Pavla Ná-plavy, Ph.D. [[6](#page-57-0)] a ilustrativní obrázky a fotografie byly staženy z Pixabay<sup>8</sup> zcela zdarma a s licencí pro volné použití.

<sup>&</sup>lt;sup>1</sup> JSON je platformově nezávislý lehký formát pro přenos dat(polí, objektů aj.). [[12\]](#page-57-1)

 $^2$  <https://netbeans.org/>

<sup>3</sup> <https://gitlab.com/>

<sup>4</sup> [https://www.w3schools.com/js/js\\_json\\_intro.asp](https://www.w3schools.com/js/js_json_intro.asp)

<sup>5</sup> <https://jsoneditoronline.org/>

 $^6$  <https://www.adobe.com/cz/products/photoshop.html?promoid=PC1PQQ5T&mv=other>

<sup>7</sup> <https://icons8.com/icons>

<sup>8</sup> <https://pixabay.com/cs/>

Ke kreslení a modelování diagramů mi sloužila aplikace *Draw.io*<sup>1</sup> . Pro dodržení UML standardu mi byla po ruce doporučená literatura: kniha Destilované UML [[1](#page-57-2)] a UML 2 a unifikovaný proces vývoje aplikací [[11\]](#page-57-3).

## **6.3 Popis implementace**

Prvně byly v rámci implementace vytvořeny třídy datových objektů. Následně byla podle předpisů datových objektů vytvořena schémata [JSON](#page-58-4) souborů. Tyto soubory byly poté naplněny daty podle návrhu aplikace. Dle návrhu byly dále pomocí NetBeans IDE GUI Builderu navrženy základní obrazovky – úvodní stránka, ABOUT, Základní pojmy a Procvičování. Každá obrazovka je samostatným kontejnerem JFrame, jenž obsahuje kontejner JPanel a další komponenty. Obrazovky Základní pojmy a Procvičování, byly následně doplněny o další "podokna" s pojmy, respektive testy.

Nejtěžší na implementaci byl Simulátor. Tuto část aplikace bylo náročné nejen navrhnout, ale také naprogramovat. Nejprve byla implementována hlavní obrazovka typu JFrame, do které se postupně načítají další stránky typu JPanel. Ty jsou převážně vytvořeny jako šablony, do kterých se dynamicky načítají data. Důležitá data, která jsou klíčová pro běh simulátoru, jsou udržována v instancích objektů *Simulator.java, Sim-Menu.java a Simulation.java*. Stavy simulace jsou udržovány v rámci instance objektu *Simulation.java*.

Bližší popis implementace pro vývojářské účely je popsán ve zdrojových souborech aplikace v rámci dokumentace [API](#page-0-0) – javadoc a komentáře. Zdrojový kód aplikace je plně napsán ve standardním jazyce programátorů – v angličtině.

### **6.3.1 Adresářová struktura zdrojových souborů**

Zdrojové balíčky, tzv. packages, mají následující strukturu: cz.cvut.fel.uhlirpe4 .simulatorprojektovehorizeni. Na tento předpis navazují další balíčky a jejich obsah:

- **.** .database Zde se nachází databázové souboru ve formátu JSON a TXT.
- **.** .dto V tomto balíčku jsou uloženy všechny datové objekty (DTO) a Enumy, nebolli výčtové typy, které jsou tvořený konečnou omezenou množinou pojmenovaných hodnot. [[12\]](#page-57-1)
- **.** .images Zde jsou uschovány veškeré ikony, tlačítka a loga, které se v aplikaci nacházejí, ve formátu png.
- **.** .main Hlavní balíček, ve kterém se nachází hlavní spustitelná třída *SimulatorProjektovehoRizeni.java*. Ta se spouští při spuštění aplikace a udržuje instanci aplikace po celou dobu běhu. Nachází se zde i domovská obrazovka *Homepage.java*, načítací okno *LoadingPage.java*, zavírací dialogové okno aplikace *CloseDialog.java*, obrazovka *About.java* a třída se sdílenými funkcemi *SharedMethods.java*.
- **.** quizPages Hlavní třídou v tomto balíčku je obrazovka *Practising*. Z ní se následně spouští okno *Quiz.java* a jednotlivé stránky testu, které jsou řešeny pomocí okna *Question.java*. V balíčku jsou přítomná i dialogová okna pro zavírání oken a okno s vyhodnocením testu.
- **.** simPages Struktura tohoto balíčku obsahuje veškeré třídy Simulátor. Balíček je hodně obsáhlý, proto zde uvedu jen klíčové třídy. Hlavní obrazovkou je *Simulator.java*, do které se následně načítají další stránky. Další důležitou třídou je *Simulation.java*, která řídí simulaci a udržuje její stavy.

<sup>1</sup> <https://app.diagrams.net/>

- **.** .termPages V tomto balíčku se nachází dvě třídy: *BasiTerms.java*, která je hlavní obrazovkou Základních pojmů, a *Term.java*, jenž představuje okno jednoho pojmu.
- **.** .termPages.images V tomto podbalíčku jsou uloženy veškeré obrázky k základním pojmům.

#### **6.3.2 Interakce v aplikaci**

Interakce v aplikaci jsou vyřešeny pomocí eventů/událostí, respektive pomocí posluchačů. Převážně jsou použity posluchače myši, tzv. MouseListeners. Pokud myš přejede přes nějakou komponentu nebo na ní klikne, příslušný posluchač na tuto událost zareaguje daným kódem. Kliknutí je zachyceno eventem MousePressed, přejetí přes komponentu je vyřešeno pomocí dvou událostí: MouseExited udává, jak se komponenta chová, pokud na ní kurzor myši není, a naopak událost MouseMoved nastane, pokud kurzor myši ukazuje na komponentu.

#### **6.3.3 Obrazovka ABOUT**

Obrazovka ABOUT, kde se nachází základní informace o aplikaci, návod k jejímu používání a reference k použitým zdrojům, graficky vychází z úvodní obrazovky aplikace. Pouze se v její pravé části nachází skrolovací/rolovací stránka s textem. Tento text je do stránky načítán ze souboru /src/../database/ABOUT.txt. Ačkoliv má tento soubor příponu txt, tudíž chová se jako klasický textový dokument, je v něm napsán standardní [HTML](#page-58-5) kód stránky.

HTML kód má výhodou, oproti standardnímu textovému souboru, že se dá snadno stylizovat, tzn. že se v něm dají tvořit nadpisy, hypertextové odkazy apod. HTML kód napsaný v textovém souboru má ještě jednu velkou výhodu, dá se totiž snadno vkládat do komponenty *JTextPane*. Stačí text ze souboru převést na řetězec znaků – String, jenž se následně pomocí metody setText(String text) vloží do dané komponenty. Poté je ještě nutné nastavit typ obsahu v komponentě metodou setContentType(text/html).

HTML kód nebyl použit jen u stránky ABOUT, ale i na jiných místech v aplikaci. Komponenta JLabel pro zobrazování krátkých textových řetězců String neumí zalamovat text pomocí standardního znaku \n, proto byl do komponenty častokrát vložen String s HTML kódem. Mezi párové tagy <html></html> byl vložen text, který je na potřebných místech oddělen tagem <br>, což zaručuje zalomení textu.

#### **6.3.4 Použité návrhové vzory**

- **. Singleton** tento návrhový vzor byl použit ve třídě SimulatorProjektovehoRizeni.java, což je hlavní třída aplikace a dá se spustit pouze jedna její instance.
- **. Iterátor** byl použit pro procházení pojmů a testů ve třídách *Term.java* a Question.java.
- **. DTO** návrhový vzor byl použit pro třídy datových objektů v aplikaci.

### **6.4 Databázová struktura**

Většina dat v aplikaci není napsána/uložena staticky v kódu, ale načítají se z alternativní "databáze". Ta je vyřešena zvlášť pro obrázky, ikony, texty a datové objekty.

Všechny datové objekty, které se v aplikaci nacházejí, jsou vytvářeny ve chvíli, kdy jsou potřeba k používání. Veškerá data pro datové objekty (DTO), jsou uložena v patřičných [JSON](#page-58-4) souborech v balíčku /src/../database. JSON soubor je převeden<sup>1</sup> na objekt daného typu [DTO](#page-58-6) a s jeho instancí se následně v aplikaci pracuje.

Obrázky, které jsou použity v sekci Základní pojmy, jsou uloženy v balíčku /src/../termPages/images. Obrázky jsou do aplikace načítány dynamicky pomocí komponenty *JLabel*, která umožňuje zobrazování obrázků prostřednictvím ikony label, kterou lze nastavit metodou setIcon(Icon icon). Do této metody se načte/vytvoří ikona s relativní adresou obrázku, kterou má v sobě uložený datový objekt TermDTO.

Ikony jsou vyřešeny obdobným způsobem a jsou do obrazovek také dynamicky načítány a pozměňovány. Avšak relativní cesty k obrázkům ikon jsou napsány pevně v kódu. Veškeré ikony a loga se nacházejí v balíčku /src/../images.

Některé texty, zejména ty dlouhé v simulátoru a v sekci ABOUT, jsou také uloženy v této alternativní databázi, avšak v souborech typu txt. Tyto texty jsou následně, když jsou potřebné k používání, načteny ze souboru do řetězce String a vloženy do patřičné komponenty.

### **6.5 Implementační omezení**

Aplikace byla vyvíjena a optimalizovaná na mém vlastní počítači s rozlišením Full HD (1920x1080 pixelů). Podle statistik, které každoročně zveřejňuje W3Schools<sup>2</sup>, jasně vyplývá, že poslední roky stoupá obliba displejů s rozlišením Full HD na úkor jiných rozlišení. Jelikož není Swing příliš vhodný k návrhu responzivního uživateslkého roz-hraní, rozhodl jsem se pro rychlejší návrh a implementaci [GUI](#page-58-2) použít Absolute Layout $^3\!$ . Ten umožňuje pozicování grafických prvků na stránce podle fixních hodnot x-ových a yových souřadnic v pixelech. Z toho vyplývá, že aplikace je prozatím korektně spustitelná jen na počítačích s Full HD rozlišením.

Obrázky a ikony bylo také nutné převést na pevně dané rozlišení tak, aby se zobrazovaly ve správné velikosti. Swing ve výchozím stavu neumožňuje vytvářet příliš graficky přívětivá uživatelská prostředí, proto bylo nutné plno komponent (tlačítek, dialogových oken, obrazovek a mnoho dalších) navrhnout zvlášť. Mnohdy stačilo přizpůsobit stávající komponenty pomocí jejich vlastních nastavení, avšak u některých komponent jsem musel využít externích návrhů komponent nebo si komponenty navrhnout sám.

<sup>1</sup> Někdy je převedena jen část souboru, například jen pole prvků nebo jen jeden objekt ze souboru.

<sup>2</sup> [https://www.w3schools.com/browsers/browsers\\_display.asp](https://www.w3schools.com/browsers/browsers_display.asp)

<sup>3</sup> Absolute Layout je jedním z mnoha typů layout managerů, tedy nástroje pro usnadnění rozvržení grafických prvků na stránce.

# <span id="page-42-1"></span>**Kapitola7 Instalace a používání**

V této kapitole je popsán postup instalace, spuštění a používání aplikace. Tato část bakalářské práce bude později sloužit jako podklad pro sestavení podrobného návodu pro studenty 1. ročníku, kteří jej dostanou na začátku výuky společně s aplikací.

## <span id="page-42-0"></span>**7.1 Omezující podmínky používání**

Aplikace se nachází v beta režimu, takže nemusí fungovat všechny části aplikace korektně. Také je zde nutné uvést několik omezení, která jsou s používáním aplikace spojená:

- **.** Aplikace je implementována pomocí jazyku Java, proto je spustitelná na počítačích s instalovaným Java Runtime Environment ve verzi 8.
- **.** Simulátor projektového řízení je v tuto chvíli připraven k používání na počítačích s displejem s rozlišením Full HD, tj. 1920x1080 pixelů.
- **.** Aplikace byla vyvíjena a optimalizována na počítači s 64bitovým operačním systémem Windows 10, dvoujádrovým procesorem Intel Core i5-7200U s taktem 2,5 GHz, 8GB operační pamětí a displejem s rozlišením Full HD (1920x1080 pixelů, 166 [PPI\)](#page-58-7).

Simulátor je omezen svým rozsahem průchodů simulací. To znamená, že je možné při řešení projektu v simulátoru postupovat pouze "ideální cestou"<sup>1</sup>, která vychází z vývojového diagramu v příloze [D.](#page-63-0) Toto omezení vyplývá z náročnosti návrhu a implementace všech průchodů simulací. Pro účely bakalářské práce byl optimalizován ideální průchod projektem/simulátorem.

V sekci Procvičování je u každého testu/kvízu na daný okruh pojmů náhodné pořadí otázek a odpovědí. Pro účely testování funkčnosti části Procvičování bylo nutné vymezit jeden konkrétní test/kvíz, který bude mít pokaždé stejné pořadí otázek a odpovědí, aby ho šlo projít podle předepsaného testovacího scénáře. Tímto testem/kvízem je druhý v pořadí, tedy kvíz na procvičení znalostí o projektovém týmu.

# **7.2 Postup instalace**

Jednou z výhod spustitelného souboru *jar* je, že není potřeba aplikaci instalovat do počítače. Avšak před jejím spuštěním je nutné provést několik kroků:

- **.** Aplikace je distribuována pomocí zip archivu SimulatorProjektovehoRizeni.zip, který se nachází ve složce application na přiloženém CD, viz. obsah přiloženého CD – Příloha [B.](#page-59-0) Zip archiv doporučuji rozbalit.
- **.** Po rozbalení je nutné zachovat všechny soubory v jedné složce/adresáři. Jedná se především o soubory v knihovně SimulatorProjektovehoRizeni/lib.

 $^{\rm 1}$ Vybrané úkoly je možné v projektu vynechat, nicméně není dovoleno provádět činnosti z jiné projektové fáze.

- **.** Nejprve je vhodné se přesvědčit, zda aplikaci není možné spustit ihned po rozbalení archivu. Stačí dvakrát kliknout na soubor *Simulator projektoveho rizeni (BETA).jar*.
- **.** Pokud se aplikace nespustí, protože se jedná o neznámý typ souboru, pokračujte podle postupu v části [7.2.1](#page-43-0) – Instalace Java.
- **.** Pakliže se aplikace nespustí, i přestože je soubor rozpoznán jako *Executable Jar File* a máte v systému nainstalovanou Javu ve verzi 8, postupujte dle pokynů v sekci [7.2.2](#page-43-1) – Řešení problémů s instalací.
- **.** Jestliže se aplikace spustí, můžete přejít na část [7.3](#page-44-0) První spuštění a používání.

### <span id="page-43-0"></span>**7.2.1 Instalace Java**

V této části je popsán postup instalace Java na počítači s [OS](#page-58-8) Windows 10, obdobná instalace je na počítačích s operačním systémem Linux. Na snímky obrazovky k postupu instalace je možné se podívat v příloze [E.](#page-66-0)

- 1. Přejděte na stránky *Java Download*<sup>1</sup> ve vašem internetovém prohlížeči (doporučuji použít Google Chrome, Firefox, Internet Explorer, avšak ne Microsoft Edge).
- 2. Klikněte na tlačítko *Java Download*. Ujistěte se, že stahujete Javu ve verzi 8, která je potřebná pro spuštění aplikace.
- 3. Následně je nutné souhlasit s licenčními podmínkami, učiníte tak kliknutím na tlačítko *Agree and Start Free Download*.
- 4. Mělo by se spustit stahování souboru JavaSetup8u251.exe<sup>2</sup> nebo by měla vyskočit výzva k uložení tohoto souboru. Soubor uložte do vámi preferované složky.
- 5. Po stažení souboru jej spusťte a pokračujte v instalaci dle pokynů na obrazovce. Postup instalace je vidět na snímkách obrazovky v příloze [E](#page-66-0).
- 6. Že instalace proběhla správně, můžete ověřit vyhledáním a spuštěním souboru *About Java*, jenž se nachází v /Java/jre1.8.0\_251/bin/javacpl.exe. About Java by měl ukazovat verzi Java 8 a update 251.
- 7. Nyní vyzkoušejte spuštění aplikace *Simulator projektoveho rizeni (BETA).jar*, pokud se aplikace spustí, můžete přejít do části [7.3](#page-44-0) – První spuštění a používání, pakliže se aplikace nespustí, přejděte do sekce [7.2.2](#page-43-1) – Řešení problémů s instalací.

### <span id="page-43-1"></span>**7.2.2 Řešení problémů s instalací**

V této sekci je napsáno pár tipů k řešení problému s instalací/spuštěním aplikace:

- **.** Ujistěte se, že máte v počítači nainstalovanou Javu ([JRE\)](#page-58-9) ve verzi 8. Postup ověření je popsán o několik řádků výše v kapitolce [7.2.1](#page-43-0). Pokud ne, pokračujte instalací Java. **.** Zkontrolujte, zda jsou všechny soubory v jednom adresáři, stejně jako v zip archivu.
- Zkontrolujte, zda jsou všechny soubory v jednom adresáři, stejně jako v zip archivu.<br>■ Jestliže jste úspěšně ověřili předchozí dva body a stále se nedaří aplikaci spustit,
- vyzkoušejte následující postup:
	- 1. Otevřete textový editor (například notepad.exe).
	- 2. Napište do něj: java -jar Simulator\_projektoveho\_rizeni\_(BETA).jar.
	- 3. Tento soubor uložte s příponou .bat.
	- 4. Překopírujte daný soubor do složky, ve které máte i soubor Simulator\_projektoveho\_rizeni\_(BETA).jar.
	- 5. Nyní dvakrát klikněte na soubor Simulator projektoveho rizeni (BETA).jar a aplikace by se měla spustit.

<sup>1</sup> <https://www.java.com/en/download/>

<sup>2</sup> Verze updatu (u251) se vztahuje k 14. dubnu 2020.

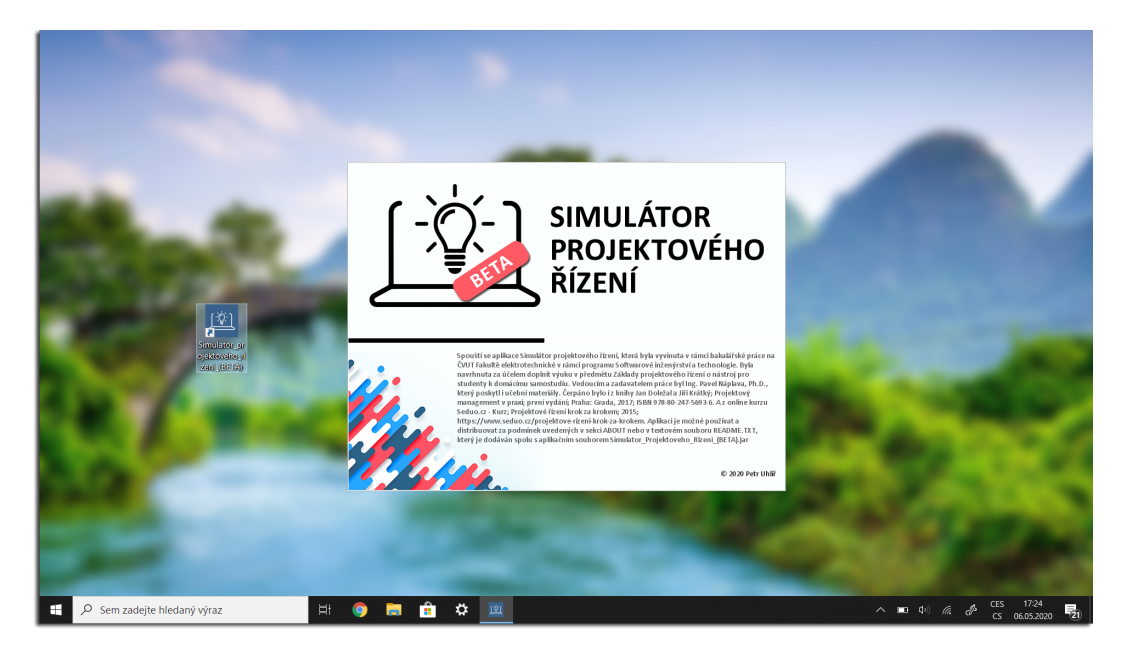

**Obrázek 7.1.** Okno načítání aplikace (pozadí za oknem aplikace je pouze ilustrativní).

## <span id="page-44-1"></span><span id="page-44-0"></span>**7.3 První spuštění a používání**

Dvojitým kliknutím na aplikaci Simulátor projektového řízení se aplikace začne spouštět a zobrazí se "načítací" okno aplikace, viz. obrázek [7.1](#page-44-1). Okno načítání obsahuje informace o aplikaci, proč byla vytvořena a reference na použité zdroje.

Po "naběhnutí" aplikace se zobrazí úvodní stránka, viz. obrázek [7.2](#page-44-2). Okno aplikace se maximalizuje na celou obrazovku. V jednu chvíli může být spuštěná pouze jedna instance/okno aplikace. Pokud je aplikace spuštěná, tak při dalších pokusech o její spuštění se nic nestane.

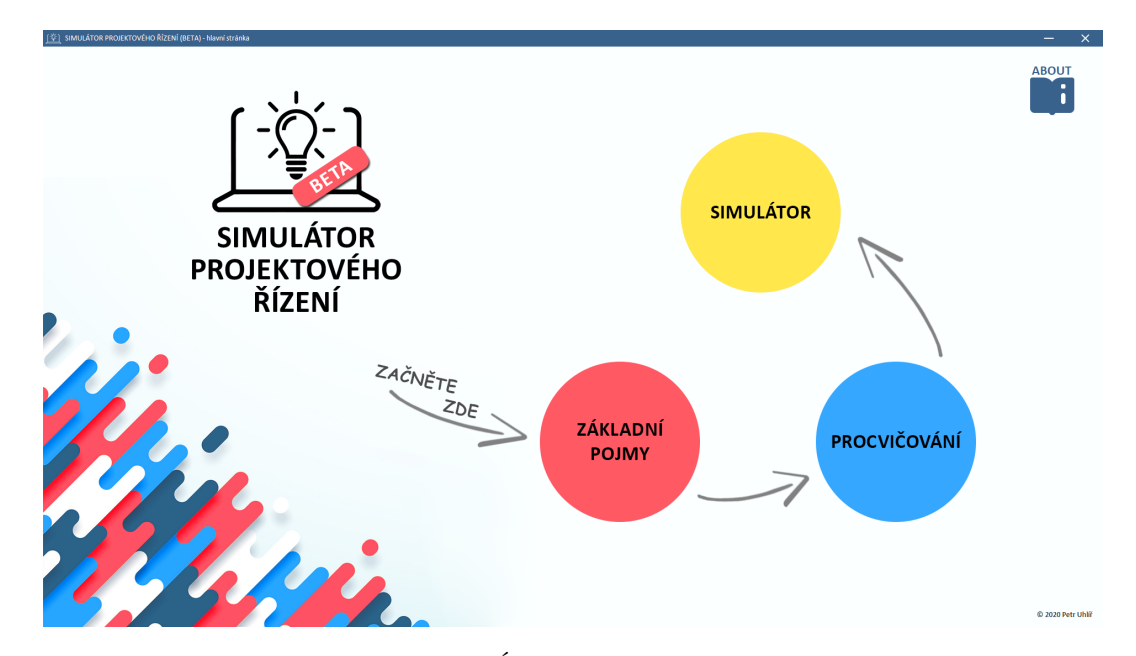

<span id="page-44-2"></span>**Obrázek 7.2.** Úvodní obrazovka aplikace.

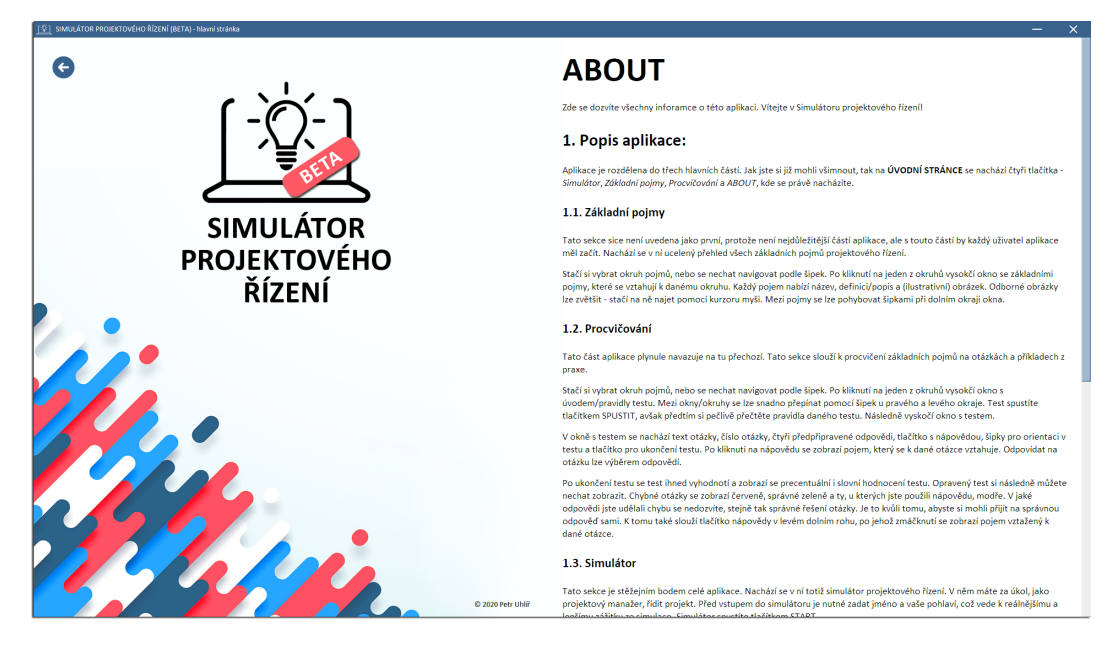

<span id="page-45-0"></span>**Obrázek 7.3.** ABOUT stránka aplikace.

Při horním okraji obrazovky se nachází záhlaví aplikace – modrá lišta. V něm jsou pokaždé v pravém horním rohu umístěna tlačítka pro zavření/ukončení aplikace (bíle x) a pro minimalizování okna (bílá -).

Na stránce je možné vidět 4 tlačítka. V pravém horním rohu se nachází modrá ikona rozevřené knížky s bílým písmenem "i" a nápisem "ABOUT". Po kliknutí na toto tlačítko se zobrazí sekce ABOUT (viz. snímek obrazovky [7.3](#page-45-0)), kde se v pravé části obrazovky nachází rolovací stránka s veškerými informacemi o aplikaci, včetně odkazů na použité zdroje. Šipkou v levém horním rohu se lze dostat zpět na úvodní stránku.

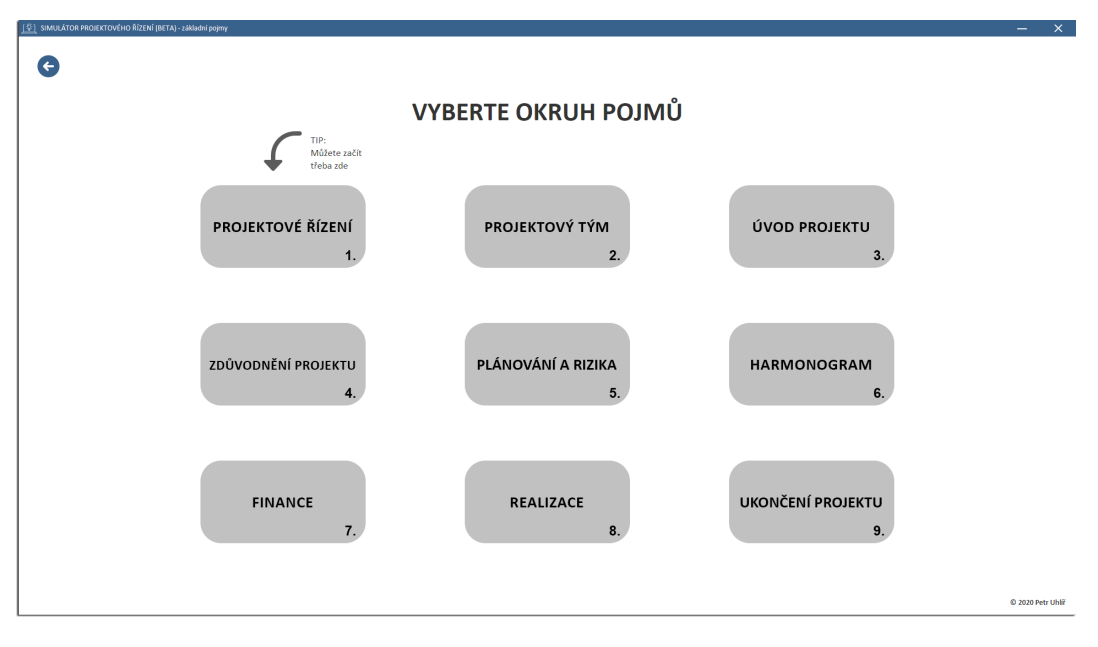

<span id="page-45-1"></span>**Obrázek 7.4.** Stránka Základní pojmy.

Po kliknutí na velké kruhové červené tlačítko se otevře sekce se základními pojmy, viz. obrázek [7.4](#page-45-1). Zde se nachází ucelený přehled základních pojmů projektového řízení. Lze

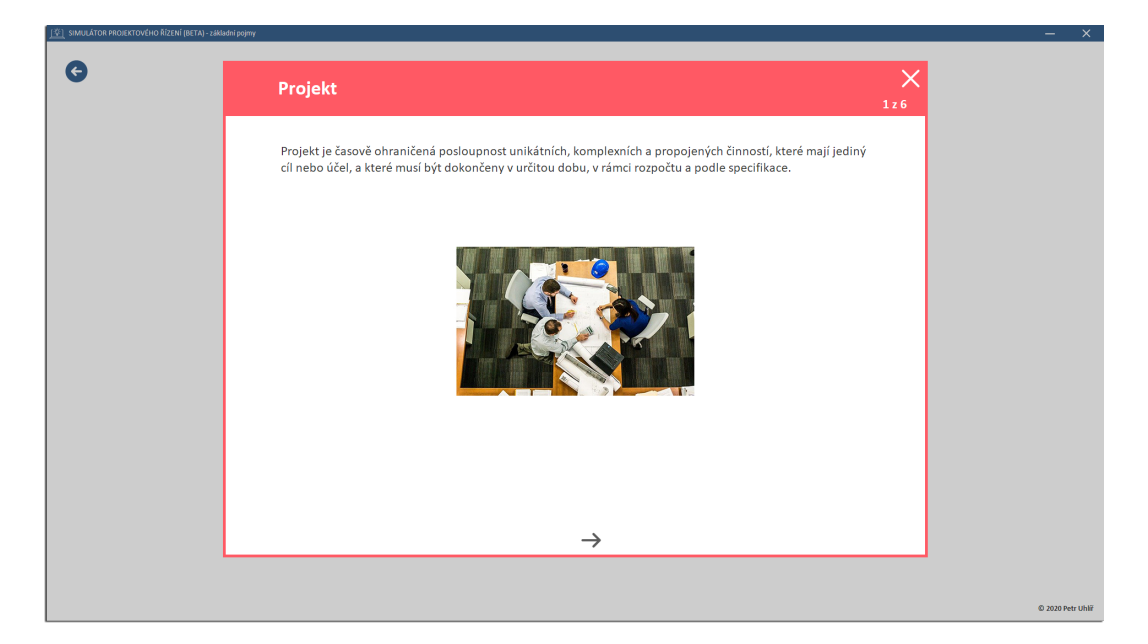

**Obrázek 7.5.** Okno se základním pojmem.

<span id="page-46-0"></span>vybrat libovolný okruh pojmů, nebo postupovat podle pořadí, tj. podle toho, kam právě ukazuje šipka.

Po kliknutí na tlačítko s okruhem se zobrazí okno s pojmy z daného okruhu. Jak toto okno vypadá se lze podívat na obrázku [7.5](#page-46-0). Na každé stránce okna se vždy nachází jeden pojem, u kterého je uveden jeho název, definice/popis, (ilustrativní) obrázek a číslo/pořadí stránky. U pojmů, které nabízejí odborný obrázek, je možné tento obrázek zvětšit – stačí najet kurzorem myši na obrázek a ten se zvětší.

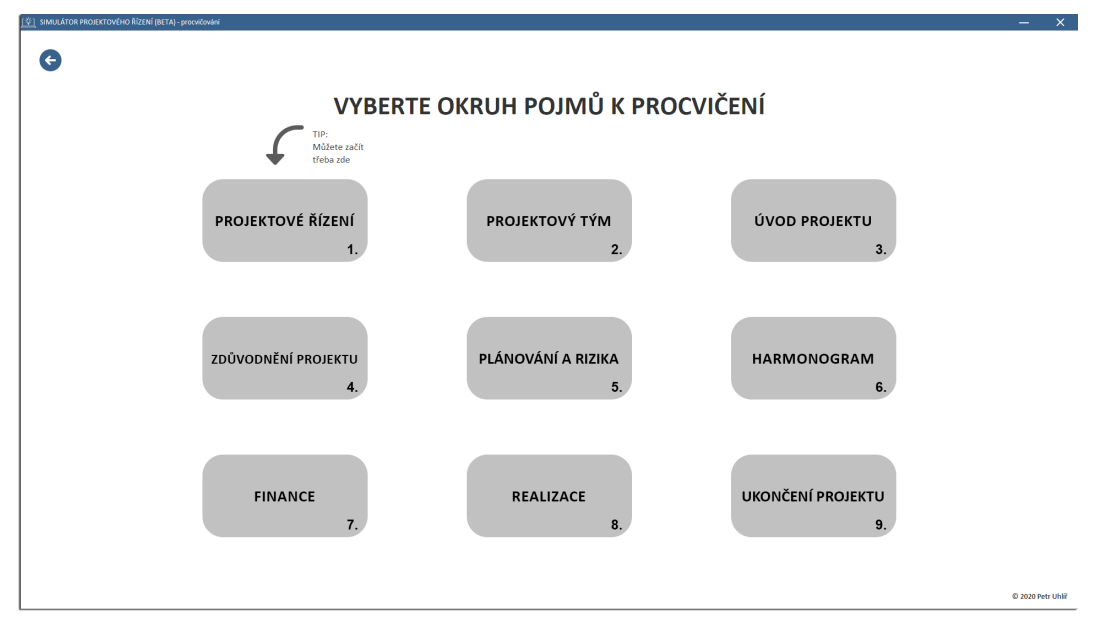

<span id="page-46-1"></span>**Obrázek 7.6.** Stránka Procvičování.

Mezi stránkami/pojmy se lze pohybovat pomocí šipek u dolního okraje okna. Okno s pojmy se zavírá velkým křížkem v pravém horním rohu. Následně je možné vybrat jiný okruh pojmů nebo se vrátit zpět na úvodní stránku. Projít si jeden okruh pojmů z 9

#### *7. Instalace a používání* **a <b>a a a**

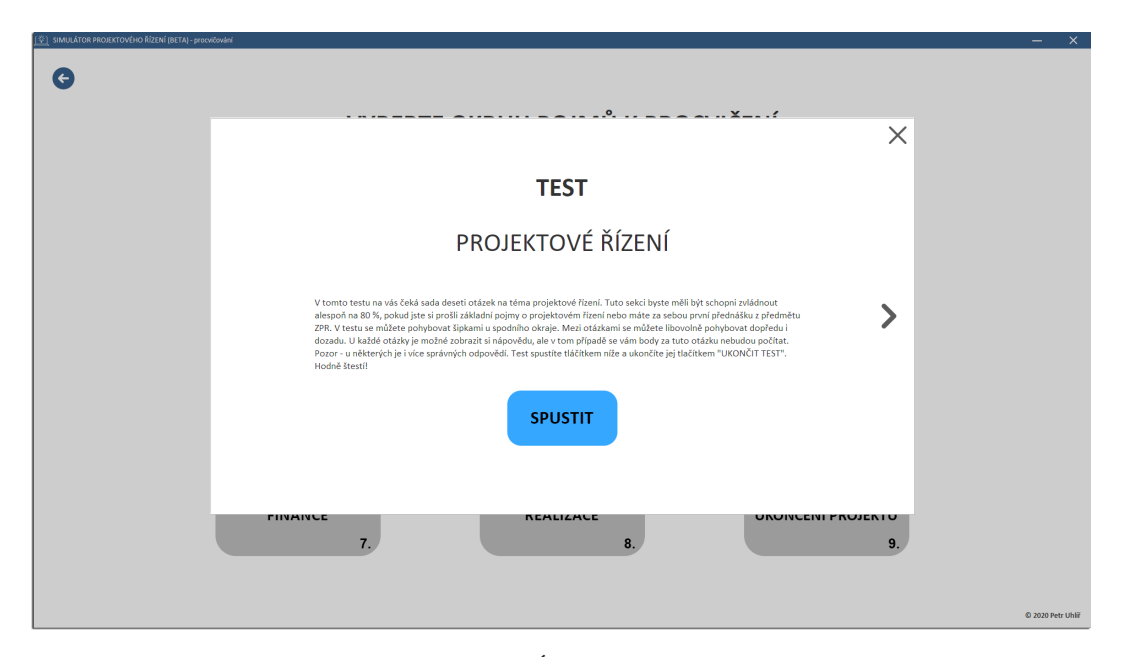

<span id="page-47-0"></span>**Obrázek 7.7.** Úvodní okno testu.

zabere zhruba 2 až 6 minut v závislosti na počtu pojmů v daném okruhu a náročnosti tématu.

Kliknutím na velké kruhové modré tlačítko se otevře Procvičování, viz. obrázek [7.6.](#page-46-1) Zde se nacházejí testy na vybrané okruhy pojmů projektového řízení, které přímo navazují na část se základními pojmy. Lze vybrat libovolný okruh pojmů, nebo postupovat podle pořadí, tj. podle toho, kam právě ukazuje šipka.

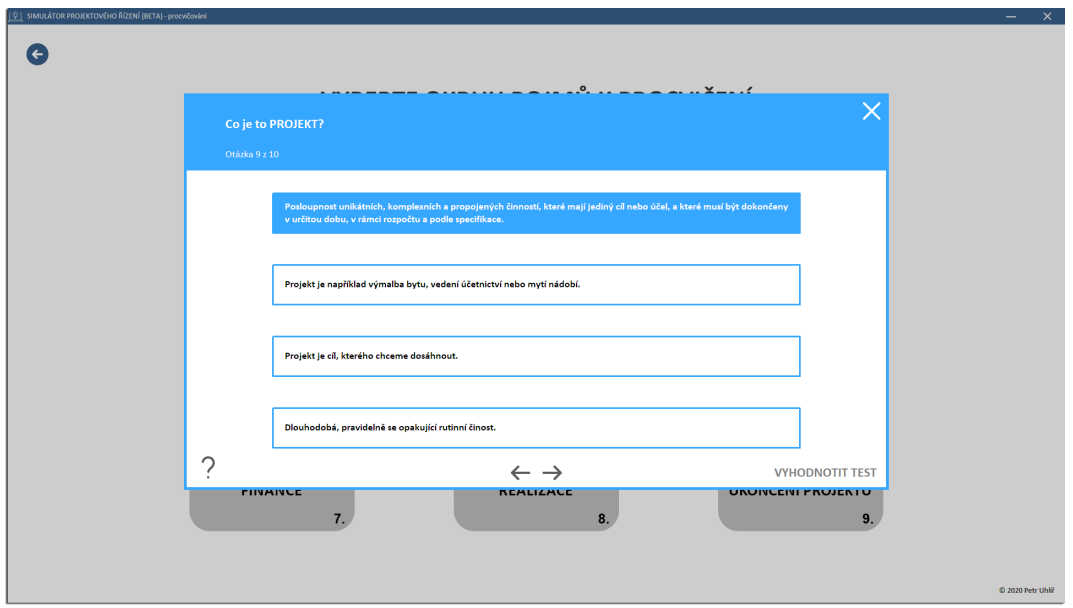

**Obrázek 7.8.** Okno testu.

Po kliknutí na tlačítko s okruhem se zobrazí okno s úvodní stránkou testu, viz. snímek obrazovky [7.7](#page-47-0). Na té je uveden název testu/okruhu, pravidla/zadání testu a tři tlačítka. Pravidla je doporučené si pořádně přečíst (u všech testů jsou podobná, lišit se může počet otázek, které test obsahuje). Dvěma tlačítky ve tvaru šipek na pravé a levé straně

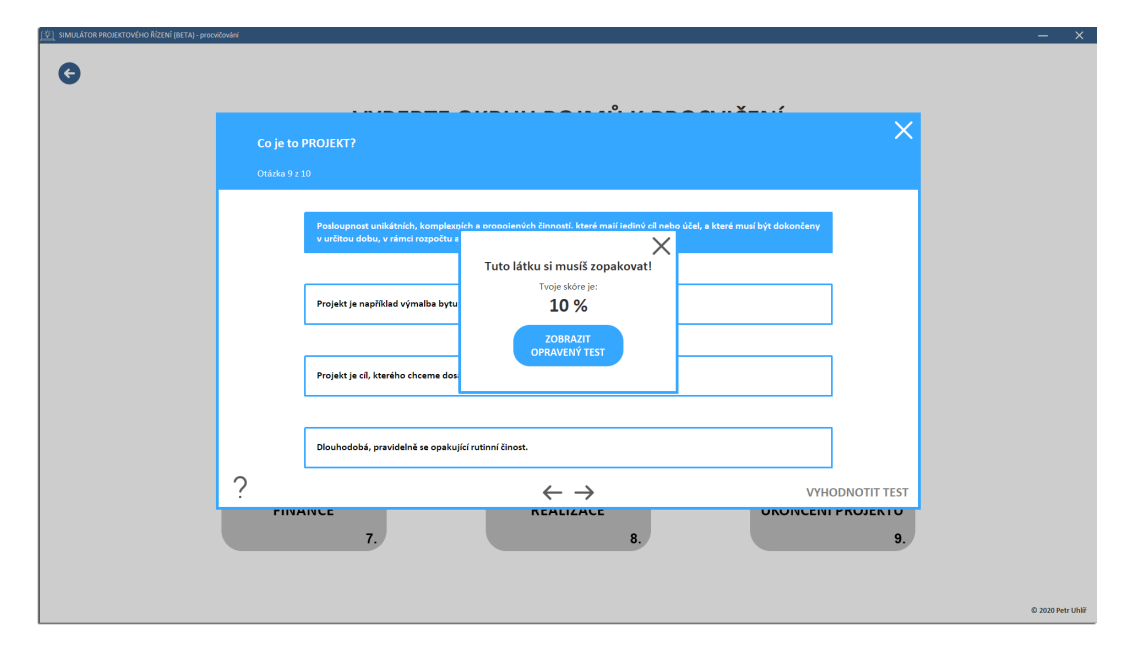

<span id="page-48-0"></span>**Obrázek 7.9.** Okno s hodnocením testu.

okna se lze přepínat mezi testy/okruhy. Tlačítkem *SPUSTIT* se zahájí test, na jehož vyplnění není časový limit.

Po spuštění testu se zobrazí první otázka. Test je rozdělen na stránky, přičemž na každé stránce se vždy nachází jedna otázka. Okno obsahuje znění otázky, číslo/pořadí stránky, čtyři předpřipravené možnosti odpovědí, tlačítko s nápovědou/tipem, šipky pro orientaci v testu, křížek pro zavření testu bez možnosti vyhodnocení a tlačítko pro řádné ukončení testu s jeho vyhodnocením. Odpovídat na otázky lze výběrem/označením odpovědi, přičemž může být 1 až 4 správné odpovědi. Zmáčknutím tlačítka otazníku se zobrazí okno s pojmem, který se k otázce váže, viz. obrázek [7.5](#page-46-0).

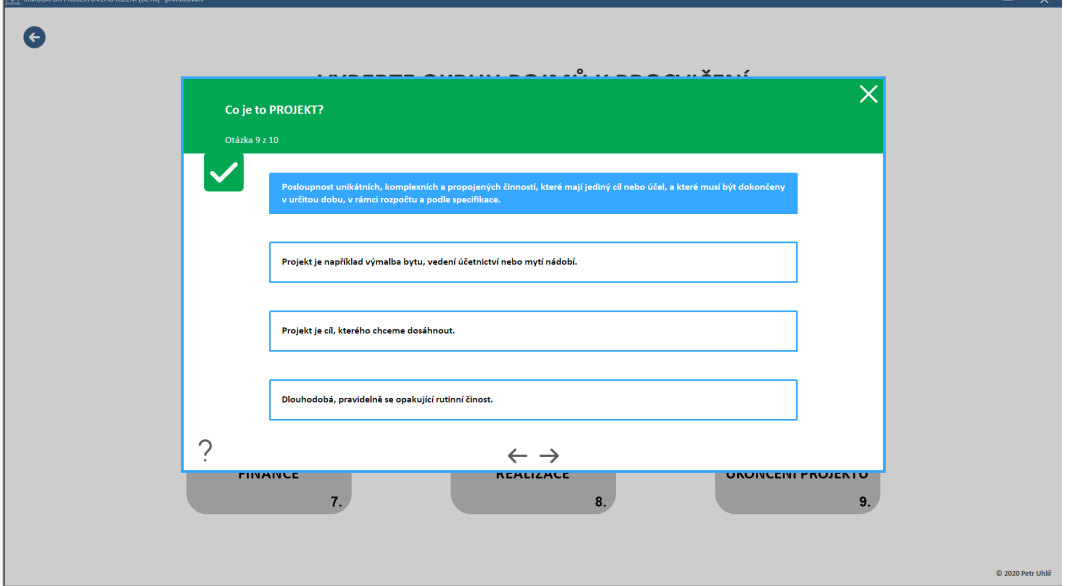

<span id="page-48-1"></span>**Obrázek 7.10.** Okno s výsledkem testu – otázka se správnou odpovědí.

Po vyhodnocení testu se zobrazí procentuální úspěšnost odpovědí a slovní hodnocení, jako tomu je na obrázku [7.9](#page-48-0). Následně je možné zobrazit opravený test.

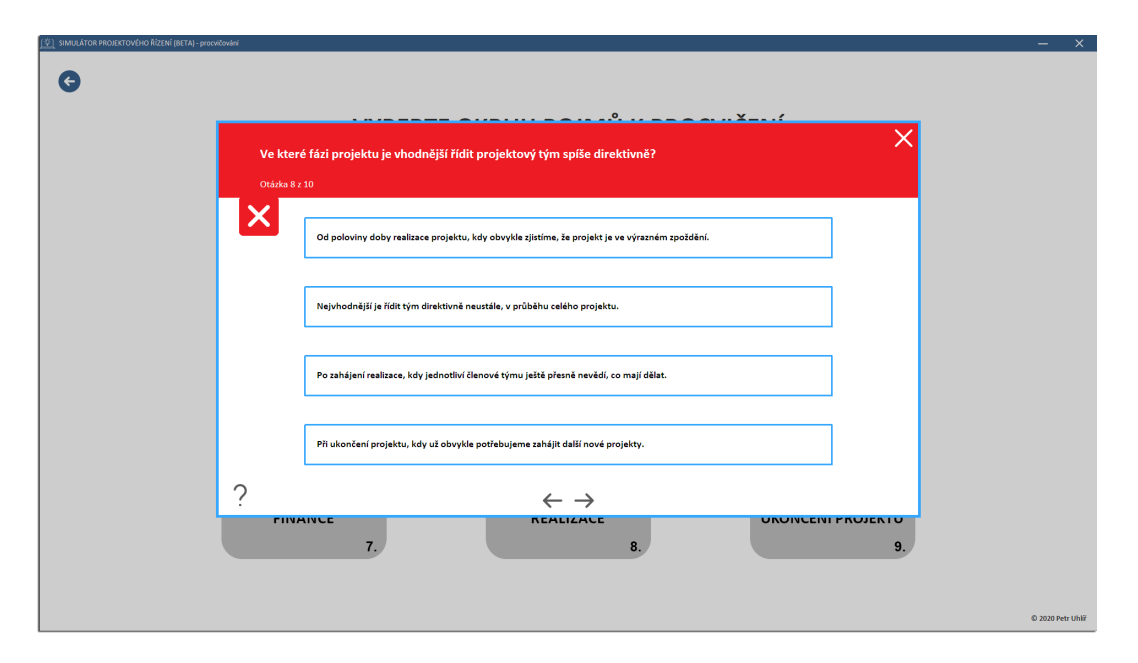

<span id="page-49-0"></span>**Obrázek 7.11.** Okno s výsledkem testu – otázka s chybnou odpovědí.

Okno [7.10](#page-48-1) se správně zodpovězenou otázkou má zelené záhlaví testu. Chybná otázka je podbarvena červeně (viz. snímek [7.11](#page-49-0)). Pokud byla u otázky použita nápověda, má záhlaví světlemodrou barvu.

Po zavření testu je možné spustit další test na jiný okruh pojmů nebo se vrátiti zpět na domovskou obrazovku. Projít jedním testem s deseti otázkami zabere zhruba 2 až 10 minut v závislosti na obtížnosti testu a připravenosti uživatele. Nicméně takový test může trvat i déle, pokud si uživatel bude pečlivě procházet vyhodnocení testu nebo pokud bude častokrát klikat na tip pro odpověď.

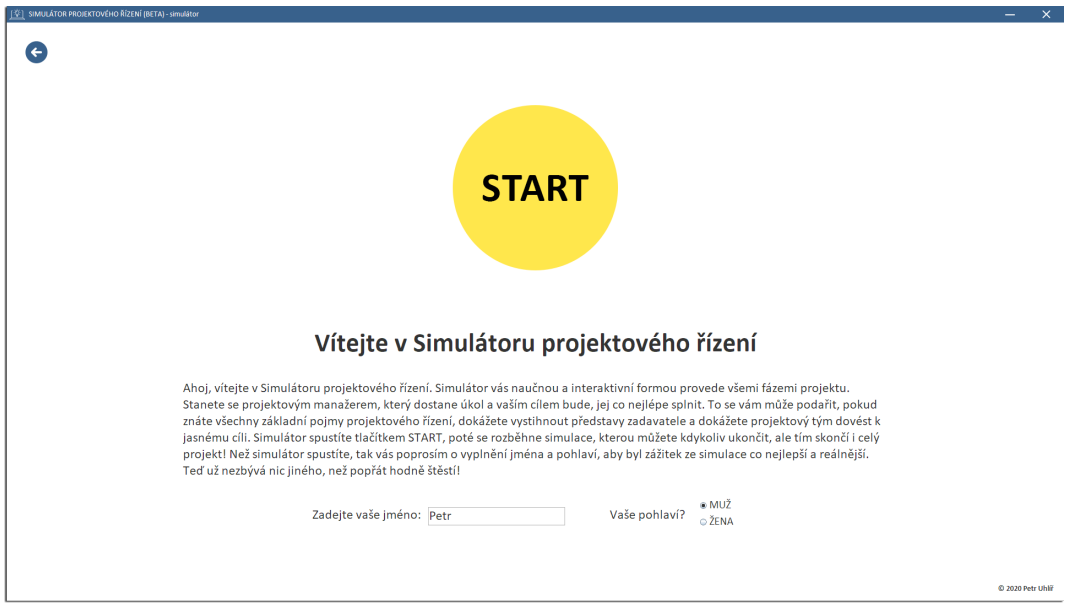

<span id="page-49-1"></span>**Obrázek 7.12.** Úvodní stránka simulátoru.

Kliknutím na velké kruhové žluté tlačítko na úvodní stránce se otevře Simulátor, viz. obrázek [7.12.](#page-49-1) Na začátku simulátoru jsou uvedena pravidla a obecný úvod k simulaci. Před zmáčknutím tlačítka Start je nutné uvést jméno a pohlaví hráče, aby byl pocit ze simulace reálnější a příjemnější. Absolvovat simulátor zabere v průměru 30 až 45 minut. Tento průměr vychází z mých vlastních pokusů o zvládnutí simulátoru, avšak je možné, že uživateli, jenž simulátorem prochází poprvé, může celá simulace projektu zabrat až hodinu.

Následuje obrazovka s úvodem do situace, která je k vidění na obrázku ref. Text se na této stránce zobrazuje postupně, jako by jej někdo psal. Aby se text načetl/zobrazil celý, stačí na něj kliknout.

Pro rozsáhlost průchodů simulátorem nejsou uvedeny další snímky obrazovek ani popis simulátoru. Pro lepší pochopení částí simulátoru se přímo v něm nacházejí nápovědy.

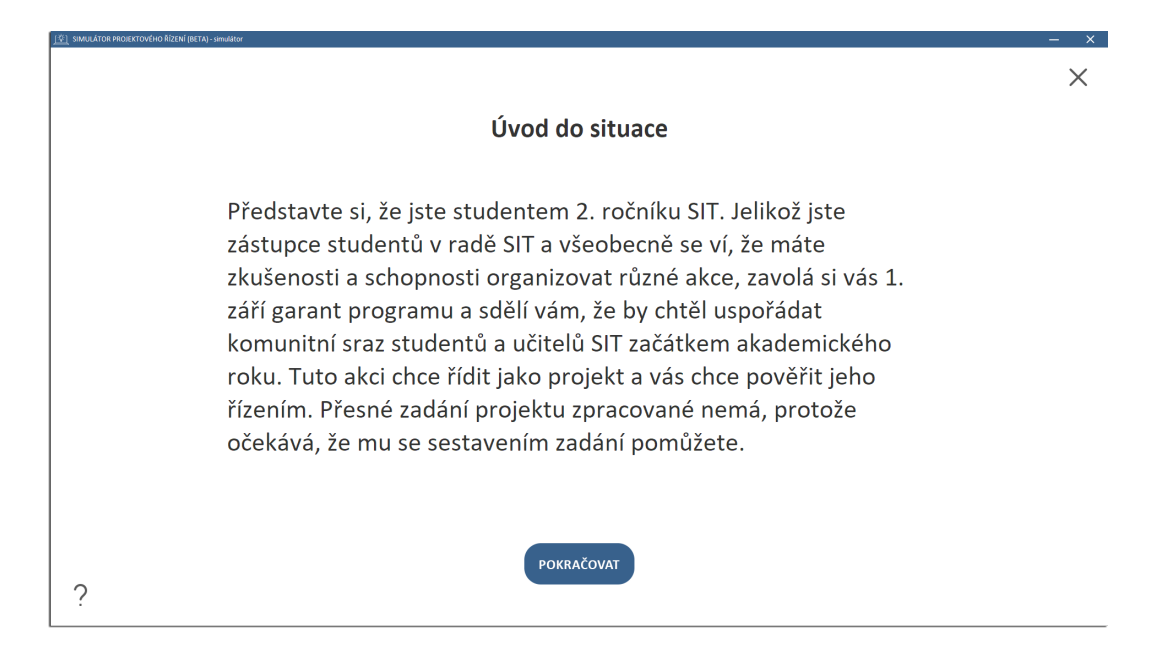

**Obrázek 7.13.** První stránka simulátoru – úvod do situace.

Na přiloženém CD se nachází adresář thesis\simulator-screenshots, ve kterém je pomocí snímků obrazovek zachycen celý (ideální) průběh simulátoru. Obrázky nejsou nijak blíže popsány, jsou pouze očíslovány, aby bylo zachováno pořadí, ve kterém byly pořízeny.

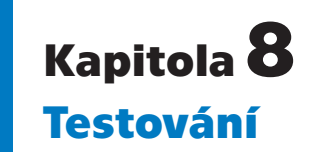

Testování aplikace, potažmo návrhu řešení, je jednou z dalších velmi důležitých částí této bakalářské práce. Aplikaci nelze v tuto chvíli reálně ověřit studenty 1. ročníku, protože výuka předmětu [ZPR](#page-58-10) začíná až od 21. září 2020. Z toho vyplývá, že nyní není možné zjistit, zda aplikace dává smysl a jestli byl splněn cíl/účel tohoto projektu/práce.

Ověření funkčnosti navrženého řešení a vytvořeného Simulátoru projektového řízení bylo nutné uskutečnit prostřednictvím uživatelských testů, do kterých bylo mimo jiné zapojeno několik mých spolužáků a zároveň absolventů předmětu [ZPR.](#page-58-10) Zpětnou vazbu k simulátoru mi mnohokrát během jeho návrhu a implementace poskytl vedoucí práce Ing. Pavel Náplava, Ph.D. Při finalizaci aplikace se do testování zapojilo i pár mých kamarádů, přátel a členů rodiny, kteří do té doby nebyli s problematikou projektového řízení blíže seznámeni.

V následujících podkapitolách je detailněji popsána strategie a plán testování, včetně scénářů a výsledku uživatelských testů.

### **8.1 Testovací strategie**

Před zahájením testování, ale i implementace, bylo nutné sestavit plán/strategii testování. Klíčovým požadavkem na otestování funkčnosti aplikace bylo provedení uživatelských testů. Avšak toto testování proběhlo až na samém konci implementace. Průběh a výsledek akceptačního testování je popsán v kapitole [8.5.](#page-52-0)

Nejprve bylo nutné správně určit metody testování a jeho vyhodnocování. Základním pilířem testovaní byly takzvané smoke testy, jenž umožnily testování aplikace v rámci implementace, viz. sekce [8.3.](#page-52-1) Součástí velmi důležitého testování při vývoji byly i jednotkové testy, které kontrolovaly správnost některých důležitých funkcí v aplikaci, více v kapitole [8.2.](#page-52-2)

Přehled částí aplikace je znám z kapitoly [5.6](#page-28-0) a případy užití ze sekce [5.5.](#page-28-1) Na tyto údaje navazuje stanovení rizikových částí aplikace podle frekvence využívání a pravděpodobnosti selhání, viz. následující podkapitola [8.1.1](#page-51-0). Následně bylo nutné stanovit možné průchody aplikací, avšak vzhledem k tomu, že aplikace je rozsáhlá a nabízí mnoho různých stavů, byly tyto průchody omezeny/sloučeny na pouhé tři možné varianty. Testovací scénáře pro testování části Simulátor nebyly vytvořeny z důvodu jejich velkého rozsahu. Pro testování této části sloužily smoke a uživatelské akceptační testy. Ostatní průchody prošly detailním testem pomocí testovacích scénářů, viz. kapitola [8.4.](#page-52-3)

### <span id="page-51-0"></span>**8.1.1 Prioritizace testování částí aplikace s využitím odhadu rizik**

Nejdůležitější částí aplikace je jednoznačně Simulátor. Ten bude jistě hodně využívaný, protože se jedná o komplexní simulaci projektu, kterou studenti bezpochyby ocení. Navíc simulátor bude určitě studenty spouštěn pořád a pořád dokola, protože je jasné, že jej nemusí na první spuštění dokončit s uspokojivým výsledkem. Riziko selhání simulátoru, potažmo simulace, je hodně vysoké, protože simulace je rozsáhlá a nabízí mnoho možných průchodů. Proto bylo nutné se hodně zaměřit na testování Simulátoru.

Ačkoliv může být sekce ABOUT velmi navštěvovaná, neočekává se vysoká pravděpodobnost selhání – u této části aplikace je riziko selhání nízké, protože se načítá pouze textový soubor do stránky.

Stránka se základními pojmy bude nepochybně také často navštěvována, avšak riziko selhání je nízké, protože jsou zde načítána pouze data z databáze.

Vyšší frekvenci používání očekávám u Procvičování, respektive u testů/kvízů. Ty budou pro studenty hodně atraktivní, protože jim nabídnou možnost zopakovat si probíranou látku na typických otázkách a příkladech z praxe. Zde je riziko selhání střední, protože už se nejedná o pouhé načítání dat ze souboru, ale testy jsou velmi interaktivní a provádí se i jejich vyhodnocení.

## <span id="page-52-2"></span>**8.2 Testování jednotek**

Simulátor projektového řízení je Java Swing aplikace, tzn. že se ve zdrojovém kódu nachází převážně jednoúčelové metody, které načítají data z databáze nebo zobrazují části uživatelského prostředí v závislosti na interakci uživatele. Z toho důvodu nebylo použito testování jednotek, tzv. Unit testů, protože to se hodí pro ověření funkčnosti metod, které jsou použity na více místech v aplikaci. Nefunkční metody a chyby v aplikaci byly odhaleny v rámci smoke testů a akceptačního testování.

## <span id="page-52-1"></span>**8.3 Smoke testy**

Smoke testy byly použity při implementaci a vývoji částí aplikace k rychlému ověření jejich funkčnosti. Testy dokázaly rychle a snadno odhalit chyby ve fungování základních částí aplikace. Tyto testy měly charakter uživatelského testování, protože pokaždé, když jsem implementoval část aplikace, ihned jsem ověřil její funkčnost tím, že jsem spustil aplikaci a ověřil fungování/funkčnost dané části jejím "proklikáním".

# <span id="page-52-3"></span>**8.4 Testovací scénáře**

Testovací scénáře jsou detailně rozepsány v příloze [F.](#page-69-0) V aplikaci se nenachází mnoho vstupních polí, do kterých by šel zadávat text, proto nebylo nutné provádět analýzu mezních podmínek. Testovací scénáře sloužily k otestování funkčnosti jednotlivých částí a průchodů aplikací. Pro otestování aplikace byly vytvořeny následující 3 scénáře:

- **.** Testovací scénář pro spuštění sekce ABOUT Tento jednoduchý scénář testuje správnost zobrazení stránky ABOUT a funkčnost hypertextových odkazů, viz. scénář [F.1.](#page-69-1)
- **.** Testovací scénář pro sekci Základní pojmy Test [F.2](#page-70-0) kontroluje korektnost průchodu základními pojmy a jejich správné zobrazení.
- **.** Testovací scénář pro sekci Procvičování Testuje správný průchod vybraným testem. Více je napsáno přímo v testovacím scénáři [F.3](#page-71-0).

## <span id="page-52-0"></span>**8.5 Uživatelské akceptační testy**

Otestování aplikace pomocí uživatelských testů byla jedna z podmínek zadání práce pro ověření funkčnosti aplikace. Do částečného testování aplikace se zapojilo několik mých spolužáků a přátel. Hlavním testovacím uživatelem byl můj kamarád a spolužák, který mimochodem zpracovává bakalářskou práci na podobné téma, tudíž jsme si tyto *8. Testování* **............................................**

práce navzájem otestovali. Spolužák je také absolventem předmětu [ZPR](#page-58-10) a má mnoho zkušeností s prací na projektech i s jeho řízením. Uživatelské testování zkomplikovala situace ohledně pandemie koronaviru<sup>1</sup>, jistá omezení spojená s beta verzí aplikace a fakt, že se protáhla implementace, tudíž nebylo možné provést mnoho kvalifikovaných akceptačních testů.

Testování proběhlo bez testovacích scénářů, protože ty by ovlivnily výsledek testu. Ten byl totiž zaměřen na uživatelské vnímání aplikace, tzn. na ověření přívětivosti prostředí, líbivosti vzhledu a celkově na srozumitelnosti celého konceptu.

Spolužák dostal ode mne jen stručné seznámení s aplikací přes videohovor. K aplikaci se vyjádřil následovně:

- **.** "Trochu jsem zápasil s prvním spuštěná aplikace, protože na MacBooku není úplně snadné změnit rozlišení displeje, ale věřím, že je to jen omezení v rámci Beta verze."
- snadné změnit rozlišení displeje, ale věřím, že je to jen omezení v rámci Beta verze." $\blacksquare$ ,<br>Aplikace je vzhledově velmi povedená, nabízí příjemné barvy a jednoduchý design."  $\blacksquare$ "Aplikace je vzhledově velmi povedená, nabízí příjemné barvy a jednodu $\blacksquare$ "Ke stránce ABOUT nemám žádné výhrady, ta je stručná a přehledná."
- **.** "Ke stránce ABOUT nemám žádné výhrady, ta je stručná a přehledná."<br>• "K základním pojmům mám pár výhrad: příliš se mi nelíbí vzhled okna s po-
- jmem, u některých pojmů působí trochu prázdně a obrázky jsou mnohdy dost malé, také bych uvítal, kdybych se mohl mezi pojmy pohybovat pomocí šipek na klávesnici."
- **.** "Testy mi naopak přijdou vzhledově a funkčně hodně povedené, akorát bych uvítal, kdybych viděl svůj pokrok, abych prostě měl možnost vidět, které otázky mám hotové a které ne. To samé platí i pro vyhodnocený test, abych rovnou viděl, které otázky jsem zodpověděl špatně a měl možnost se na ně rychle překliknout, abych zkrátka nemusel procházet celý ten test znova."
- **.** "Simulátor mi přijde funkčně hodně povedený, ani mi nevadilo, že je omezený jen na správný průchod, možná bych to tak i nechal, aby to pro prváky bylo lépe pochopitelné. Ale také bych tam dal nějaký ukazatel pokroku, chápu, že je tam to menu, ale podle mě by bylo lepší tam dát někam k dolnímu okraji stránky nějaký jednoduchý stavový panel. Trochu mě štvalo, že se nedá k některým úkolům vrátit a poupravit je, ale chápu, že je nutné být na simulaci plně koncentrován a nebýt příliš zbrklý."

I ostatní respondenti uvedli, že se jim design aplikace líbí a shledávají ji relativně za srozumitelnou a uživatelsky přívětivou. Nejčastěji byl zmiňován vzhled obrazovky se základními pojmy, protože velká část "testerů" uvedla, že se jim nelíbí některé stránky s pojmy a přijdou jim nevýrazné – málo textu, malé obrázky, hodně bílé plochy atd. Na základě uživatelských testů byly pro přehlednost do aplikace doplněny šipky s doporučeným průchodem aplikací, což byl také jeden z podnětů od vedoucího práce.

Z akceptačního testu spolužáka<sup>2</sup> vyplývá, že ji shledává z uživatelského hlediska za relativně přívětivou, jen je potřeba před finální verzí vzhledově upravit část se základními pojmy a do testů přidat ukazatel pokroku. K simulátoru mnoho výtek neměl. Některé z nich je možné upravit a vylepšit, avšak je potřeba sesbírat výsledky z dalších uživatelských testů, až nebude mít Simulátor žádná omezení.

Z tohoto testu nakonec vyplynula i další omezení a problémy, která jsou spojená se spouštěním aplikace na počítači s jiným operačním systémem a rozlišením displeje.

I když uživatelské akceptační testy odhalily několik nedostatků, které je nutné před finální verzí aplikace odstranit, byla aplikace těmito testy z uživatelského hlediska akceptována.

<sup>1</sup> <https://koronavirus.mzcr.cz/>

 $^2\,$ A z ukázek aplikace kamarádům, přátelům a vedoucímu práce.

# **Kapitola9 Podpora a rozšíření**

Předposlední kapitola se zabývá znovupoužitelností, rozvojem a podporou aplikace. V současnosti je aplikace v beta verzi, což znamená, že aktuálně je nejdůležitějším cílem dokončení finální verze aplikace.

## **9.1 Dokončení finální verze aplikace**

V současnosti funguje aplikace v omezeném režimu, viz. kapitola [7.1](#page-42-0) – Omezující podmínky používání. Simulátor musí být dokončen a řádně otestován před nasazením do provozu, tzn. do začátku výuky [ZPR](#page-58-10), tj. do 21. září 2020. Finální verze nesmí mít žádná omezení a nesmí obsahovat žádné chyby. Dokončení aplikace je domluveno s vedoucím práce na srpen/září 2020.

Body, které je nutné dokončit:

- **.** Aplikace musí být ve finální verzi plně responzivní, tzn. že musí být korektně zobrazována na jakémkoliv displeji s jakýmkoliv rozlišením.
- **.** Souhrnný textový, popřípadě i video, návod k instalaci a používání aplikace. Tento manuál by měl obsahovat i sekci [FAQ](#page-58-11) (Frequently Asked Questions – často kladené dotazy) a kompletní příručku jak postupovat v případě problémů. **.** Dotazník pro zpětnou vazbu k simulátoru.
- 
- $\blacksquare$  <br/> Dotazník pro zpětnou vazbu k simulátoru.<br> $\blacksquare$  Finální plán podpory aplikace a hodnocení zpětné vazby z dotazníku.
- $\blacksquare$ <br> Finální p<br/>lán podpory aplikace a hodnocení zpětné va $\blacksquare$ <br> Odstranit veškerá omezení a chy<br/>by v sekci Simulátor.
- **.** Designově upravit část se základními pojmy a doplnit ukazatel pokroku do testů v sekci Procvičování.
- **.** Uživatelské akceptační testy finální aplikace.

### **9.2 Znovupoužitelnost a rozvoj aplikace**

Jednou z velmi důležitých částí na projektu je otázka znovupoužitelnosti. Nyní se neočekává, že by aplikace, která je vcelku úzce zaměřena, byla přepoužita pro něco jiného. Aplikace nebyla navržena, ani vyvíjena, s úvahami o jejím možném znovupoužití pro jiné účely. Simulátor byl navržen a implementován tak, aby splňoval všechny stávající byznys požadavky. Z toho vyplývá, že aplikaci nelze spravovat skrze žádnou administrátorskou sekci, tudíž změny v aplikaci je nutné provádět, buď změnami ve zdrojovém kódu, nebo úpravami tzv. databáze, ať už textu (editací json a txt souborů) nebo obrázků.

V budoucnu (lze očekávat až pro výuku v zimním semestru 2021) je možné simulátor doplnit o další dva projekty/situace. Tím by se nabídka rozšířila na tři projekty lišící se svou obtížností a časovou dotací na vyřešení simulace. Simulátor může být také doplněn o alternativní řešení dané situace/problému nebo o jiné interaktivní úkoly v rámci simulace.

Aplikace může být později doplněna o další studijní materiály, konkrétně o další (základní) pojmy projektového řízení, nové obrázky k základním pojmům, nové otázky a příklady k procvičování, popřípadě o nové odpovědi na stávající otázky.

Nelze vyloučit, že by aplikace mohla později projít redesignem. Jedním z dalších možných vylepšení, je zpříjemnění používání aplikace. Například v sekci Základní pojmy by bylo vhodné umožnit studentovi posun mezi pojmy pomocí šipek na klávesnici. Sekci procvičování by bylo možné rozšířit o jiné typy úloh, které by student mohl řešit jiným interaktivním způsobem, například jednoduchým odpovídáním pravda/nepravda na položené otázky, spojováním stejných výrazů apod. Test by také bylo možné doplnit o časový limit pro jeho splnění, čímž by se zvýšila jeho náročnost, a o ukazatel pokroku, aby student viděl, na které otázky již odpověděl a které mu zbývají.

Do budoucna je možné očekávat doplnění nebo upravení aplikace podle potřeb kurzu, viz. plán podpory [9.3](#page-55-0).

# <span id="page-55-0"></span>**9.3 Plán podpory**

Ačkoliv byla aplikace vyvíjena v rámci bakalářské práce, lze očekávat její následnou podporu. Aplikace bude nasazena do reálného provozu a studenti ji budou moci využívat v rámci předmětu ZPR už příští akademický rok 2020/2021. Proto bude nutné zajistit podporu aplikace z mé strany nebo od někoho z učitelů kurzu. Podpora musí obsahovat:

- **.** Představení aplikace studentům kurzu na první přednášce, či cvičení. Představení by mělo studentům poskytnout návod, kde je možné aplikaci stáhnout a jak ji zprovoznit, vysvětlení, k čemu aplikace slouží, a stručný popis jejího používání. **.** Odpovědi na dotazy studentů ohledně aplikace a řešení problémů.
- **.** Odpovědi na dotazy studentů ohledně aplikace a řešení problémů.<br> **Řešení případných závažných chyb v aplikaci.**
- 
- **.** Zajištění provozu aplikace na školních počítačích, pokud by student měl potíže s jejím spuštěním nebo, pokud by neměl možnost ji spustit.
- **.** Rozeslání dotazníků k simulátoru studentům k vyplnění a vyhodnocení zpětné vazby.

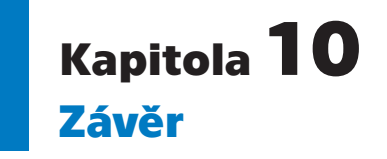

Cílem této bakalářské práce byla analýza předmětu Základy projektového řízení a návrh, včetně implementace, podpůrného e-learningového nástroje, jenž podpoří vybrané oblasti výuky. Smyslem tohoto návrhu bylo doplnit stávající materiály o pomůcku, která by studentům pomohla při samostudiu. Hlavní impulz realizovat tuto práci vzešel od garanta předmětu pana Ing. Pavla Náplavy, Ph.D. Vedl ho k tomu záměr podpořit studenty v začátcích studia, které, jak vyplývá z analýzy, bývají pro studenty obtížné. Dalšími přínosy podpůrného nástroje pro studenty jsou zvýšení jejich motivace při studiu a možnost zopakovat si a procvičit si probíranou látku v rámci uceleného přehledu základních pojmů, testů a simulátoru projektového řízení. Aplikace má přínosy i mimo výuku [ZPR](#page-58-10), protože je možné ji využívat po celou dobu studia, takže kdykoliv si bude chtít student zopakovat nebo procvičit základy projektového řízení, může ji bez problému použít.

Na analýzu výuky v další části práce navázala rešerše řešení. Ta nejprve zhodnotila možné varianty řešení problémů a poté přestavila již existující řešení, která však byla označena za nevyhovující. Na základě strategického záměru byl simulátor navržen, následně implementován a otestován. Uživatelské testy neodhalily zásadnější chyby, navíc vyzdvihly smysl a technické provedení celé aplikace.

Cíl této bakalářské práce shledávám za naplněný, protože výuka v předmětu [ZPR](#page-58-10) byla analyzována a byla navržena, implementována a uživatelsky akceptována 1. verze e-learningového nástroje, která podporuje vybrané klíčové oblasti výuky. Ačkoliv je prozatím hotová jen beta verze aplikace, je naplánováno její finální dokončení, ve kterém budou všechna omezení odstraněna. V rámci bakalářské práce byl stanoven i základní plán podpory a možnosti budoucího rozšíření.

Nejnáročnější částí práce bylo provedení návrhu simulace a implementace simulátoru. S podobným projektem jsem se do této chvíle nesetkal a byl pro mne velkou výzvou, ale i přínosem, protože jsem si rád prošel všemi fázemi vývoje [SW.](#page-58-12) Na základě této práce jsem odhalil své silné, ale i slabé stránky, takže nyní vím, ve které fázi vývoje jsem si jistější, a která mne více naplňuje. Při návrhu jsem zápolil zejména s rozsáhlostí variant průchodů simulací. Při implementaci jsem se potýkal s menšími problémy, které jsem většinou bez větších potíží vyřešil. Ačkoliv byla tato práce analyticky zaměřená, velkou část času jsem strávil vývojem, protože nejsem v programování aplikací takového rozsahu příliš zběhlý. To s sebou nakonec přineslo jistá omezení, proto je v současnosti 1. verze aplikace v omezeném beta režimu.

## **Literatura**

- <span id="page-57-2"></span>[1] Fowler, Martin. *Destilované UML*. První vyd. Praha: Grada, 2009. ISBN 978- 80-247-2062-3.
- [2] Zounek, Jiří, Libor Juhaňák, Hana Staudková a Jiří Poláček. *E-learning*. První vyd. Praha: Wolters Kluwer, 2016. ISBN 978-80-7552-217-7.
- [3] Kopecký, Kamil. E-learning. *Ústav speciálněpedagogických studií Pedagogická fakulta, Univerzita Palackého Olomouc*. Olomouc: Net University s.r. o., UP v Olomouci, 2005. [cit. 2020-01-09]. <http://www.ksp.upol.cz/cz/elearning/>
- [4] Internetová jazyková příručka. Brno: Ústav pro jazyk český, Akademie věd České republiky, 2008. [cit. 2020-05-07]. <https://prirucka.ujc.cas.cz/>
- [5] Vlach, Mira. Jak namíchat komunitní sraz. *Na volné noze*. Ostrava: Na volné noze, 2018. [cit. 2020-01-06]. <https://navolnenoze.cz/blog/srazy/>
- <span id="page-57-0"></span>[6] Náplava, Pavel. Kurz Základy projektového řízení. *Moodle: FEL ČVUT*. Praha: Centrum znalostního managementu FEL ČVUT, 2019. [cit. 2020-01-06]. <https://moodle.fel.cvut.cz/course/view.php?id=4193>
- [7] Svozilová, Alena. *Projektový management*. 3., aktualizované a rozšířené vyd. Praha: Grada Publishing, 2016. ISBN 978-80-271-0075-0.
- [8] Doležal, Jan a Jiří Krátký. *Projektový management v praxi*. První vyd. Praha: Grada, 2017. ISBN 978-80-247-5693-6.
- [9] Krátký, Jiří. Seduo.cz Kurz; Projektové řízení krok za krokem. Praha: LMC, 2015. [cit. 2020-01-06]. <https://www.seduo.cz/projektove-rizeni-krok-za-krokem>
- [10] Simulace, Simulační hra. *Metodický portál RVP*. Praha: Metodický portál RVP, 2011. [cit. 2020-04-22]. [http://wiki.rvp.cz/Knihovna/1.Pedagogicky\\_lexikon/S/SIMULACE,\\_SIMULAČNÍ\\_HRA](http://wiki.rvp.cz/Knihovna/1.Pedagogicky_lexikon/S/SIMULACE,_SIMULA�N�_HRA)
- <span id="page-57-3"></span>[11] Arlow, Jim a Ila Neustadt. *UML 2 a unifikovaný proces vývoje aplikací* . 2., aktualiz. a dopl. vyd. Brno: Computer Press, 2007. ISBN 978-80-251-1503-9.
- <span id="page-57-1"></span>[12] W3Schools. c1999-2020. [cit. 2020-05-11]. <https://www.w3schools.com/>

# **PřílohaA Použité zkratky**

<span id="page-58-11"></span><span id="page-58-6"></span><span id="page-58-5"></span><span id="page-58-3"></span><span id="page-58-2"></span><span id="page-58-1"></span>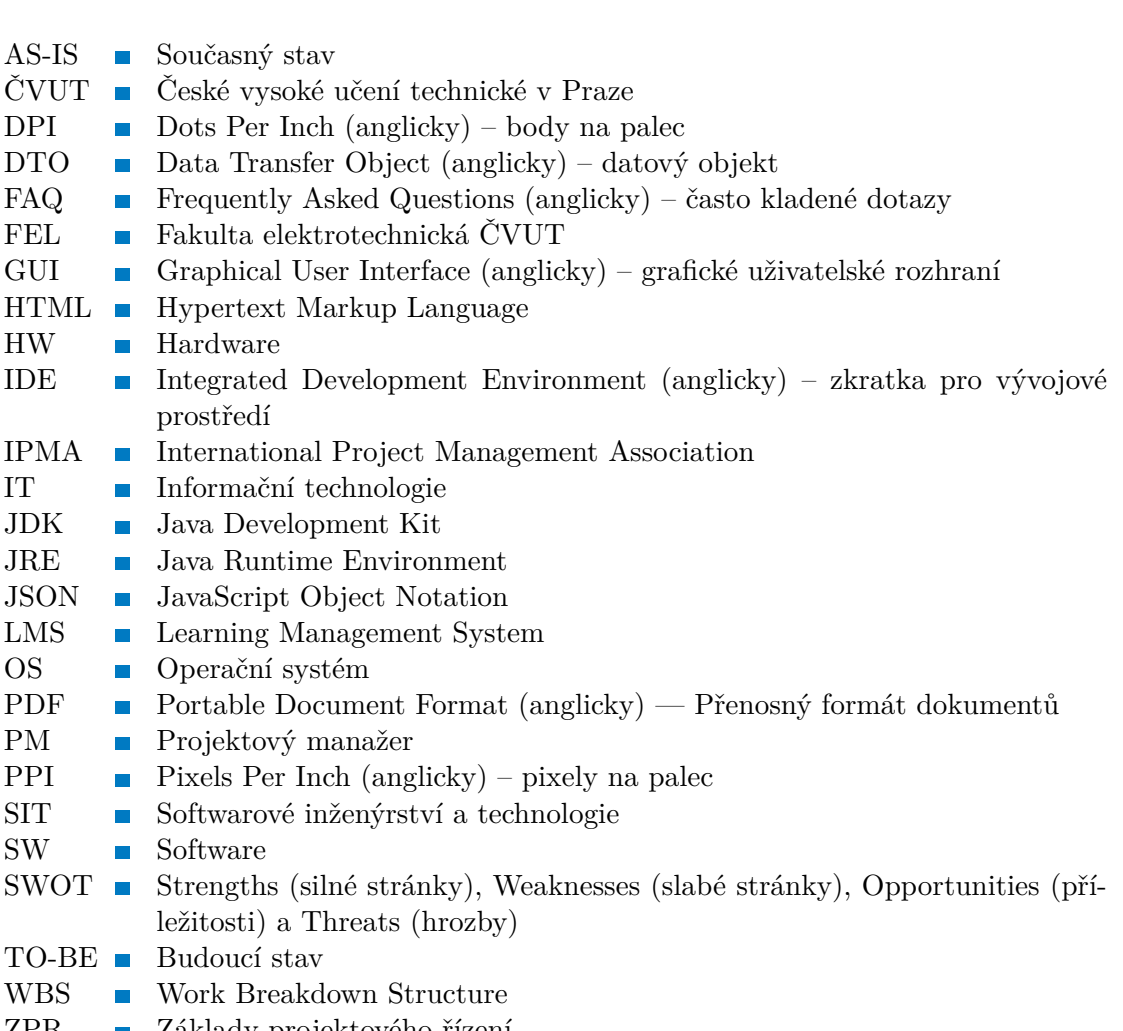

<span id="page-58-12"></span><span id="page-58-10"></span><span id="page-58-9"></span><span id="page-58-8"></span><span id="page-58-7"></span><span id="page-58-4"></span><span id="page-58-0"></span>ZPR **.** Základy projektového řízení

# <span id="page-59-0"></span>**PřílohaB Obsah přiloženého CD**

- **.** application\SimulatorProjektovehoRizeni složka obsahující soubory implementované aplikace
- **.** application\SimulatorProjektovehoRizeni.zip distribuovatelný zip archiv aplikace
- **.** thesis\main.pdf hlavní dokument bakalářské práce ve formátu PDF
- **.** thesis\simulator-screenshots složka, ve které se nacházejí snímky obrazovek z (ideálního) průběhu simulátoru
- **.** thesis\tex složka obsahující zdrojové soubory tohoto dokumentu ve formátu T<sub>E</sub>X, včetně šablony CTUstyle2 s jejími potřebnými soubory
	- **...** ..\attachments složka se soubory příloh ve formátu TEX
	- **.** ..\chapters složka obsahující zdrojové soubory jednotlivých kapitol bakalářské práce ve formátu T<sub>E</sub>X
	- **.** ..\images adresář obsahující veškeré obrázky z tohoto dokumentu

# **PřílohaC Use Case diagramy**

V této příloze se nachází Use Case diagramy aplikace. První diagram užití [C.1](#page-60-0), který navazuje na Use Case [5.1](#page-29-0) *Úvodní obrazovky*, o které je více napsáno v kapitolce [5.6.1,](#page-29-1) popisuje obrazovku *Základní pojmy*, o které je více napsáno v kapitolce [5.6.3.](#page-30-0) V tomto případu užití se nachází dvě role – *Student* a *Systém*, který doporučuje studentovi výběr kategorie pojmu a zobrazuje konkrétní pojem.

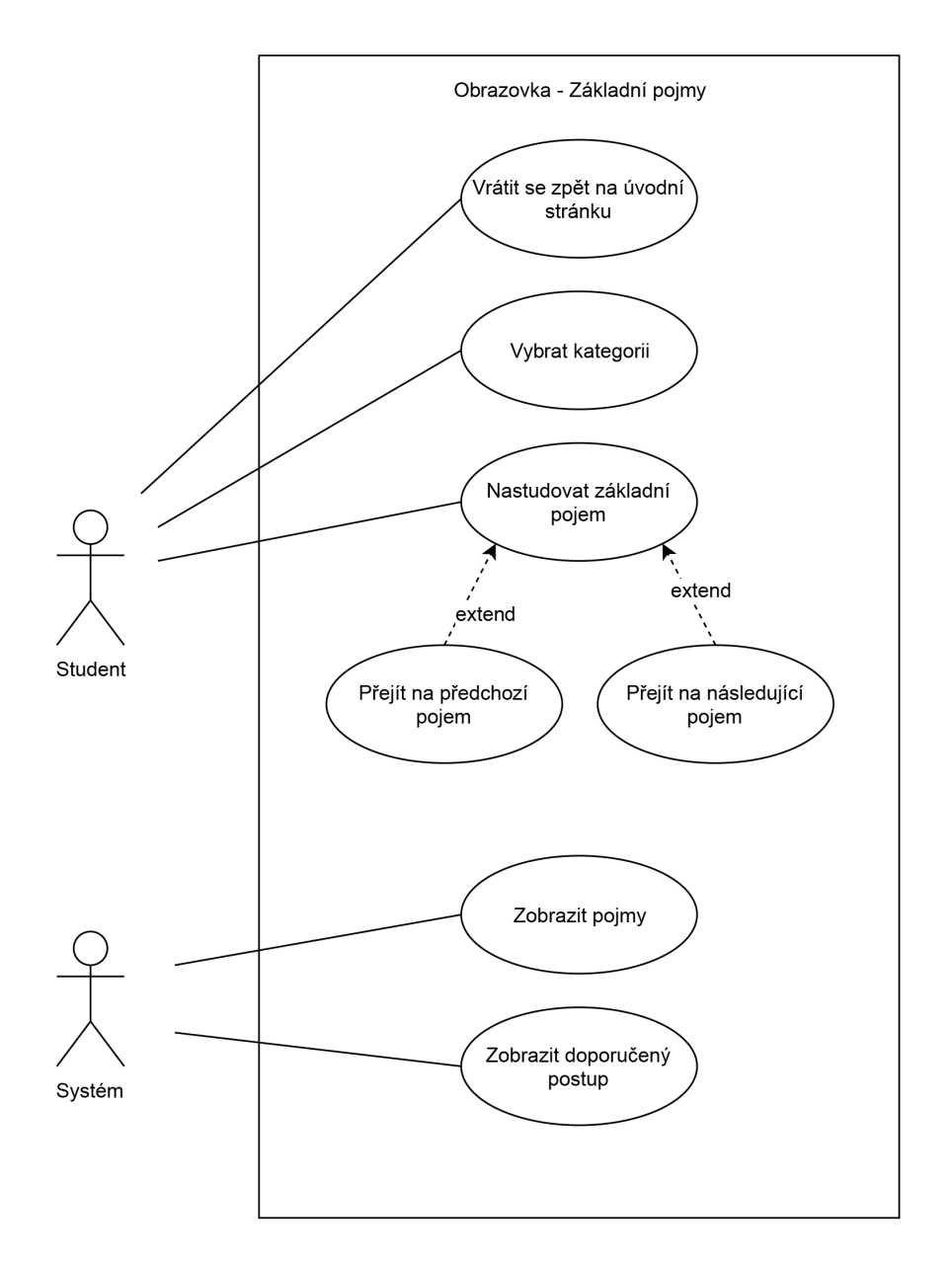

<span id="page-60-0"></span>**Obrázek C.1.** Use Case diagram – Základní pojmy.

*C Use Case diagramy* **........................................**

Na obrázku [C.2](#page-61-0) je zobrazen případ užití obrazovky *Procvičení*. Její podrobnější popis je v kapitolce [5.6.4](#page-30-1). Tento případ užití je pouze z pohledu studenta. Procvičování z pohledu systému je k vidění na obrázku [C.3](#page-62-0)

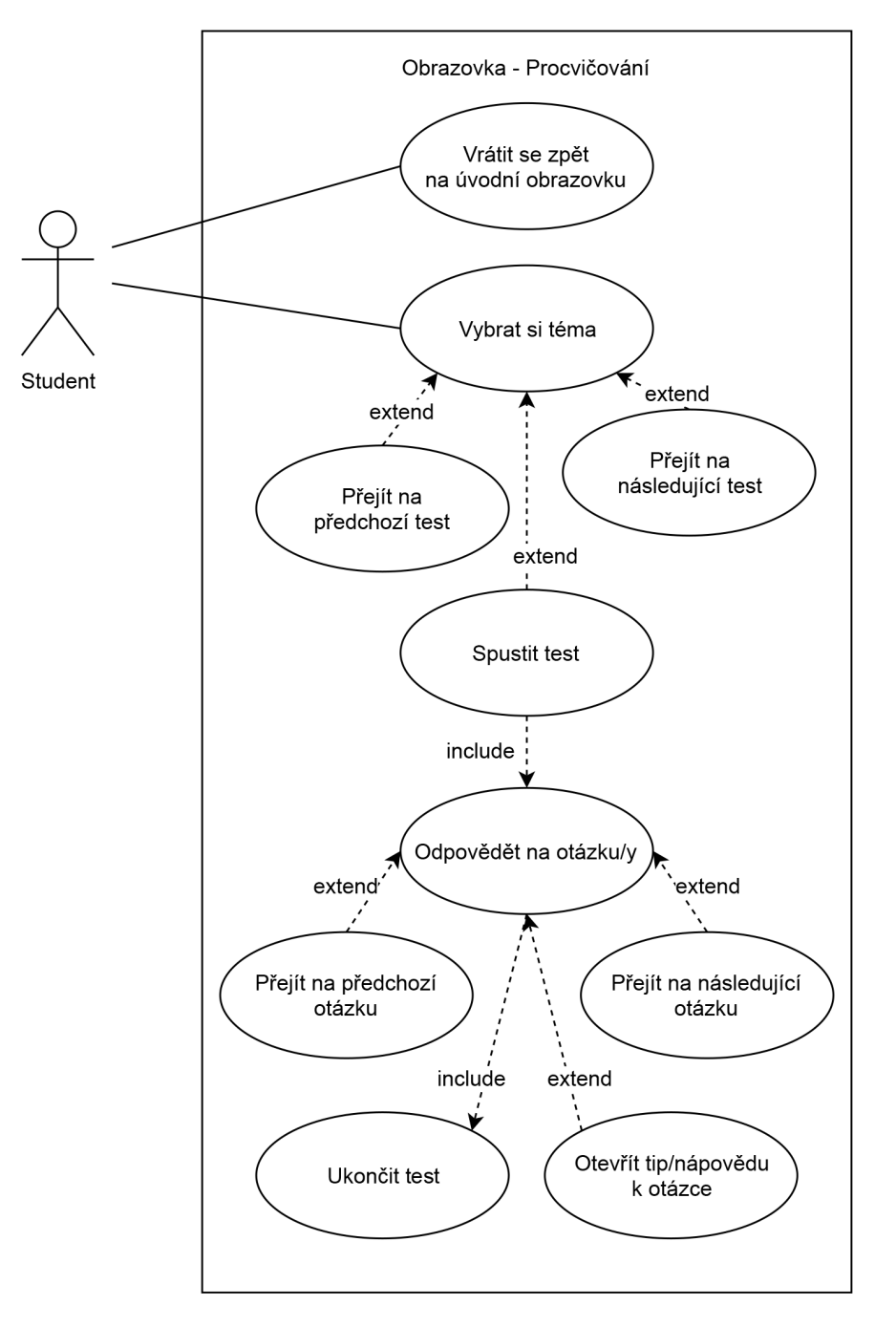

<span id="page-61-0"></span>**Obrázek C.2.** Use Case diagram – Procvičování z pohledu studenta.

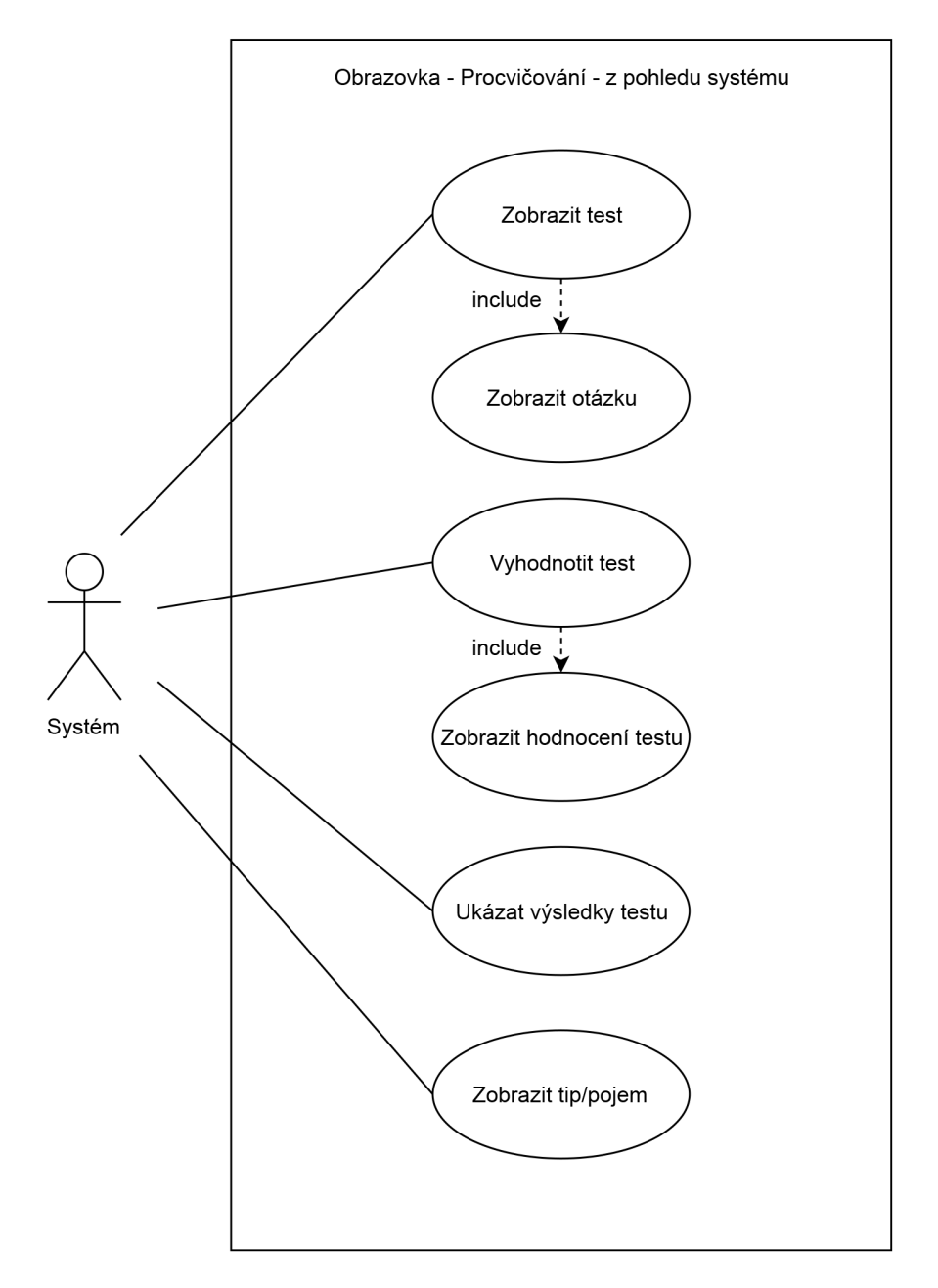

**.................................................**

<span id="page-62-0"></span>**Obrázek C.3.** Use Case diagram – Procvičování z pohledu systému.

# <span id="page-63-0"></span>**PřílohaD Vývojový diagram simulace**

V této příloze se nachází vývojový diagram simulace. Diagram je rozměrný, proto je rozdělen na 3 části. Diagram zachycuje ideální průchod simulací, který vychází z ideálního postupu na projektu. Popis diagramu se nachází v kapitolce [5.7.](#page-33-0)

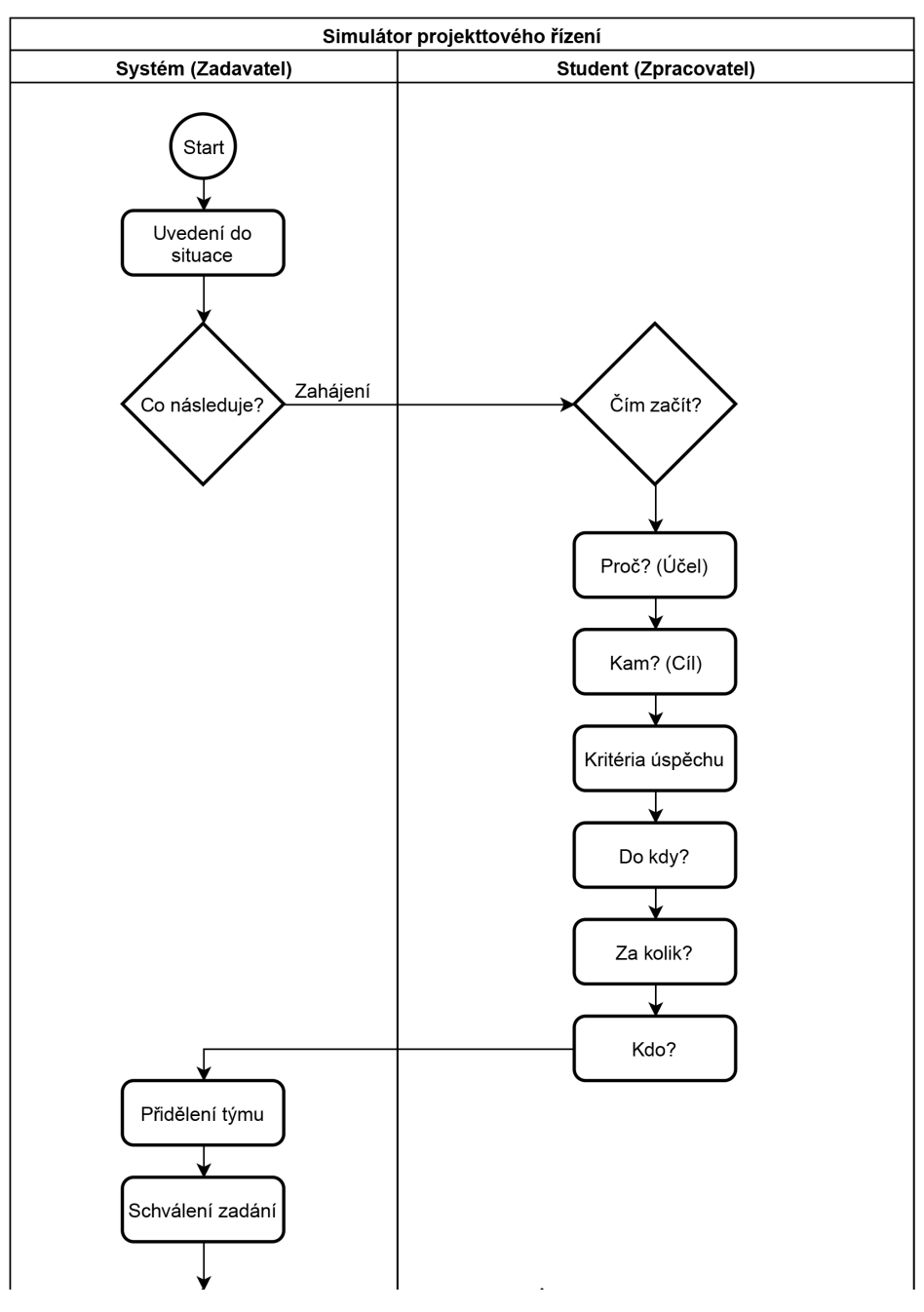

**Obrázek D.4.** Vývojový diagram simulace – 1. část – Zahájení.

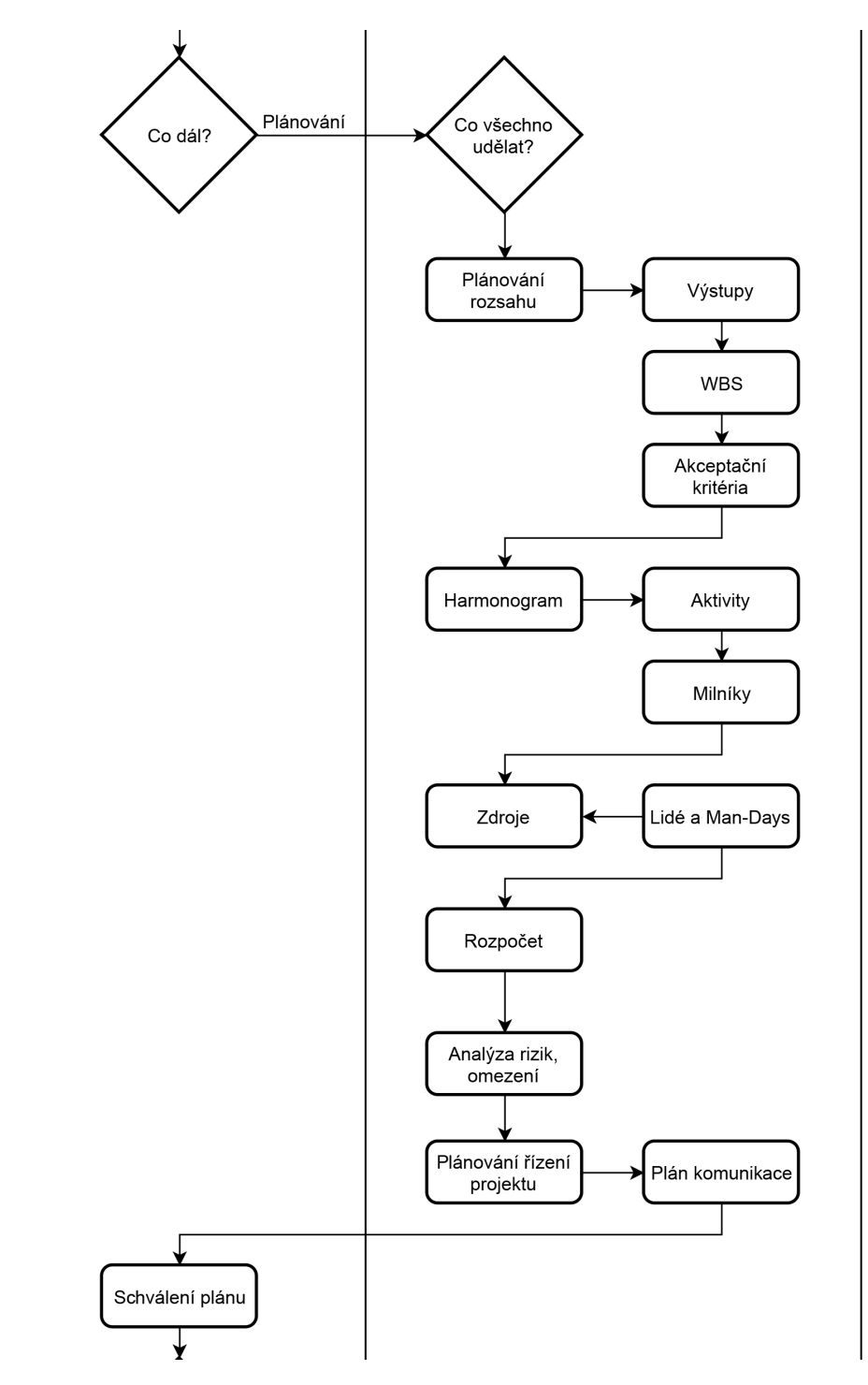

**.................................................**

**Obrázek D.5.** Vývojový diagram simulace – 2. část – Plánování.

*D Vývojový diagram simulace* **....................................**

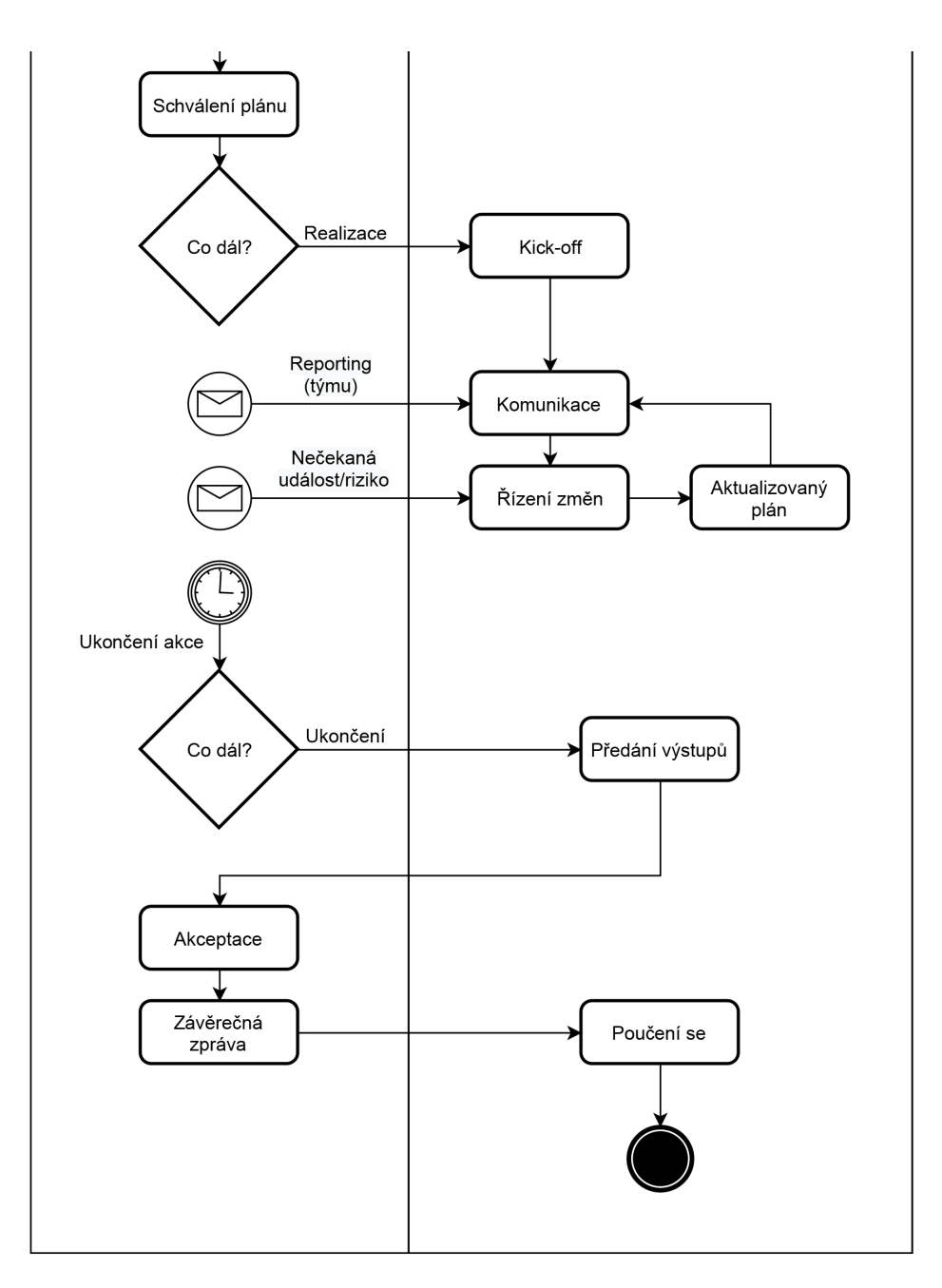

**Obrázek D.6.** Vývojový diagram simulace – 3. část – Realizace a ukončení.

# <span id="page-66-0"></span>**PřílohaE Postup instalace Java**

V této příloze se nachází stručný popis instalace Java, respektive Java Runtime Environment, ve verzi 8. Návod je určený pro instalaci pro operační systém Windows, ale obdobný návod lze použít i pro operační systémy Linux.

1. Přejděte na stránky *Java Download*<sup>1</sup> ve vašem internetovém prohlížeči (doporučuji použít Google Chrome, Firefox, Internet Explorer, avšak ne Microsoft Edge), viz. obrázek [E.7](#page-66-1) ad 1).

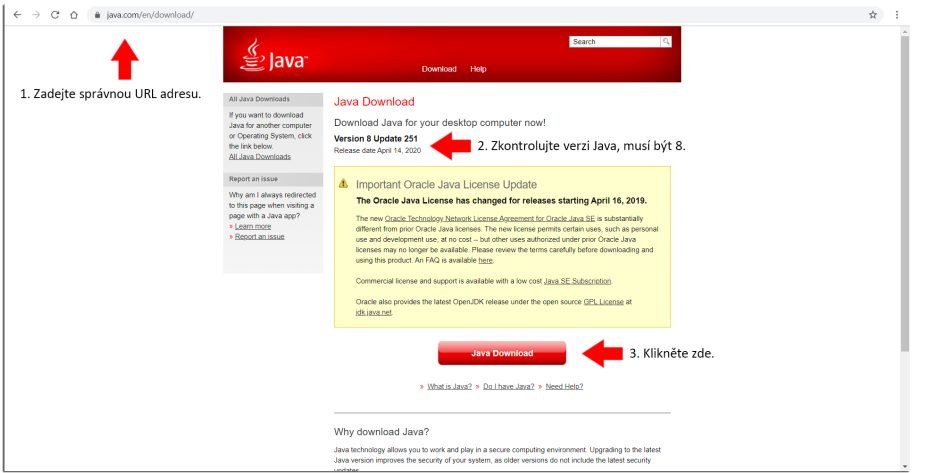

<span id="page-66-1"></span>**Obrázek E.7.** 1. snímek obrazovky – instalace Java.

- 2. Ujistěte se, že stahujete Javu ve verzi 8, která je potřebná pro spuštění aplikace (snímek [E.7](#page-66-1) ad 2). Klikněte na tlačítko *Java Download* (obrázek [E.7](#page-66-1) ad 3).
- 3. Následně je nutné souhlasit s licenčními podmínkami, učiníte tak kliknutím na tlačítko *Agree and Start Free Download* (jako na obrázku [E.8](#page-67-0) ad 4).
- 4. Mělo by se spustit stahování souboru JavaSetup8u251.exe nebo by měla vyskočit výzva k uložení tohoto souboru (jako na snímku [E.9](#page-67-1) ad 5). Soubor uložte do vámi preferované složky (obrázek [E.9](#page-67-1) ad 6).
- 5. Po stažení souboru jej spusťte a pokračujte v instalaci dle pokynů na obrazovce, viz. obrázky [E.10](#page-67-2), [E.11](#page-68-0) a [E.12.](#page-68-1)
- 6. Po úspěšné instalaci by měl být typ souboru *Simulator projektoveho rizeni (BETA).jar* označený jako *Executable Jar File*, viz, snímek obrazovky [E.13.](#page-68-2)
- 7. Že instalace proběhla správně, můžete ověřit vyhledáním a spuštěním souboru *About Java*, který se nachází v /Java/jre1.8.0\_251/bin/javacpl.exe. About Java by měl ukazovat verzi Java 8 a update 251 jako na obrázku [E.13](#page-68-2).

<sup>1</sup> <https://www.java.com/en/download/>

*E Postup instalace Java* **.......................................**

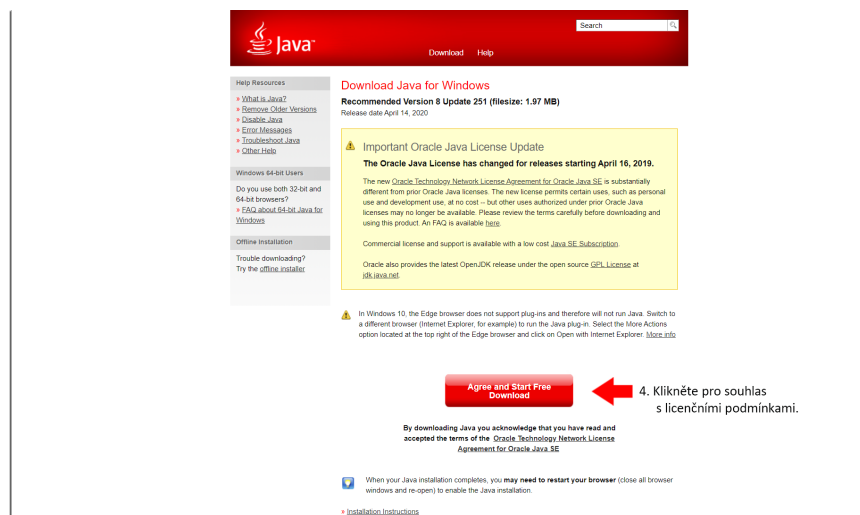

<span id="page-67-0"></span>**Obrázek E.8.** 2. snímek obrazovky – instalace Java.

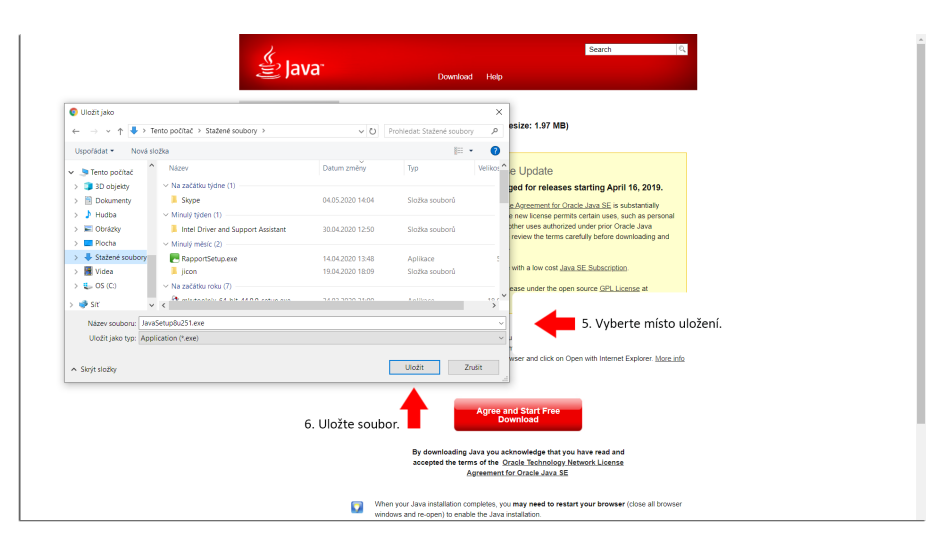

<span id="page-67-1"></span>**Obrázek E.9.** 3. snímek obrazovky – instalace Java.

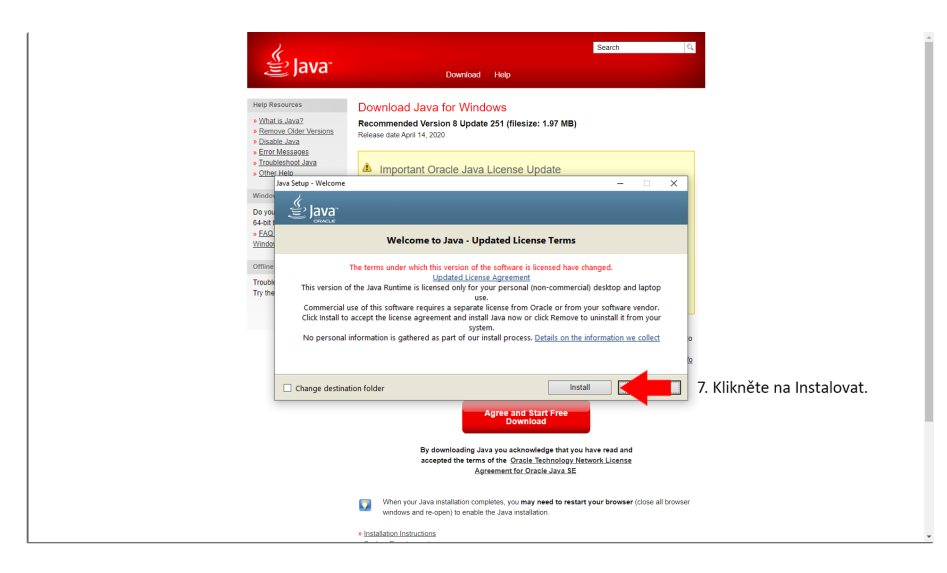

<span id="page-67-2"></span>**Obrázek E.10.** 4. snímek obrazovky – instalace Java.

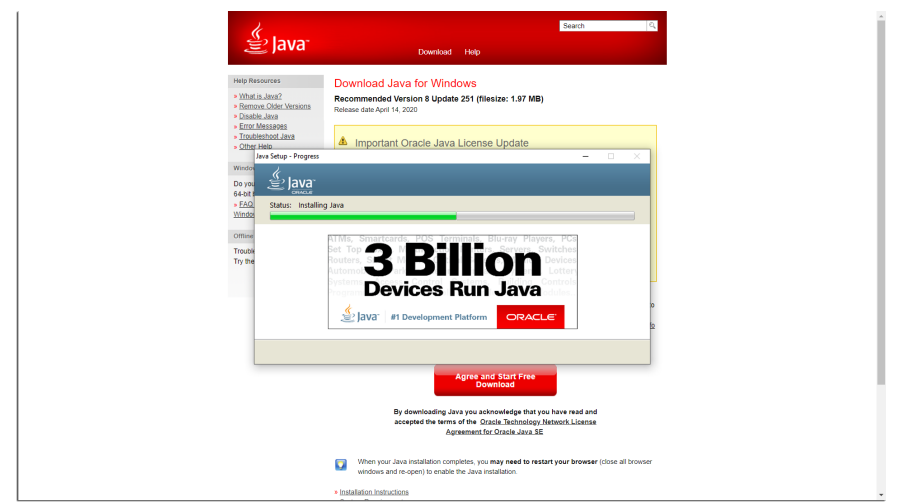

**.................................................**

<span id="page-68-0"></span>**Obrázek E.11.** 5. snímek obrazovky – instalace Java.

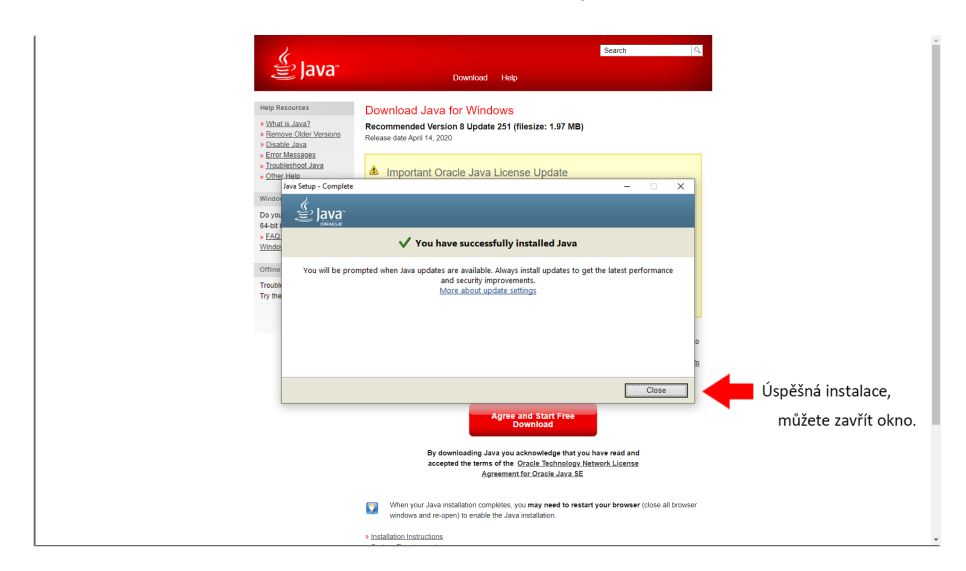

<span id="page-68-1"></span>**Obrázek E.12.** 6. snímek obrazovky – instalace Java.

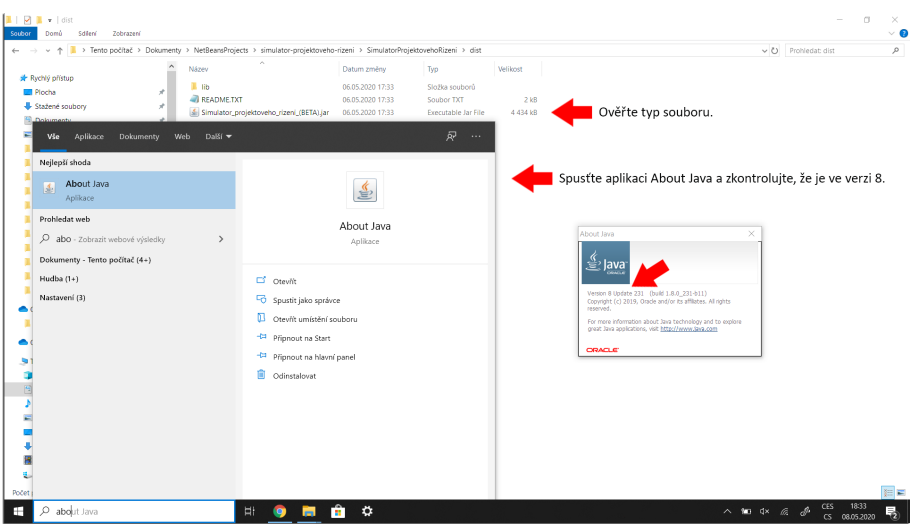

<span id="page-68-2"></span>**Obrázek E.13.** 7. snímek obrazovky – instalace Java.

# <span id="page-69-0"></span>**PřílohaF Testovací scénáře**

V této příloze se nachází všechny testovací scénáře, které byly navrženy a použity při uživatelském testování aplikace. Testovací scénáře ověřují správnost průchodu aplikací podle identifikovaných procesů v aplikaci.

Podmínky, které je nutné splnit pro každý testovací scénář:

- **.** Full HD rozlišení displeje, tj. 1920x1080 pixelů
- **.** Nainstalovaný Java Runtime Environment ve verzi 8

Postup instalace a používání je blíže popsán v kapitole [7.](#page-42-1)

# <span id="page-69-1"></span>**F.1 Testovací scénář pro spuštění sekce ABOUT**

**ID testu:** 01

**Název testu:** Testovací scénář pro spuštění sekce ABOUT

**Hloubka testu:** Střední

**Účel testu:** Otestovat korektnost zobrazení sekce ABOUT a otevírání externích zdrojů.

**Popis testu:** V testu je nejprve otestováno otevření aplikace a sekce ABOUT. Následně se kontroluje správnost zobrazeného textu a v poslední části textu se testuje otevírání externích odkazů.

**Shrnutí testu:** Test správnosti zobrazených dat a zobrazení zdrojů.

**Vstupní podmínky:** Připravená aplikace ke spuštění a připojení k internetu.

### **Kroky testu:**

1. Spusťte aplikaci Simulátor projektového řízení.

Očekávaný výsledek: Nejprve se zobrazí okno načítaní aplikace (snímek obrazovky [7.1](#page-44-1). Poté se otevře aplikace na celou obrazovku jako na snímku [7.2.](#page-44-2)

- 2. Klikněte na modré tlačítko (ikona knihy s nápisem ABOUT) v pravém horním okraji. Očekávaný výsledek: Zobrazí se obrazovka ABOUT, jako na snímku [7.3,](#page-45-0) v jejíž pravé části se nachází rolovací stránka.
- 3. Chyťte kurzorem myši světlemodrou lištu posuvníku a zkuste s ní sjet o trochu níže. Očekávaný výsledek: Stránka s textem se posune o dané posunutí dolu, tzn. texty vyjede nahoru.
- 4. Vraťte posuvník zpět na původní pozici, tj. nahoru. Očekávaný výsledek: Stránka se zobrazí v původním stavu. Nahoře bude k vidění text "ABOUT".

5. Zkontrolujte, zda se pod hlavním nadpisem (ABOUT) nachází věta: "Zde se nachází všechny informace o této aplikaci".

Očekávaný výsledek: Text se zobrazuje na správném místě, tj. stejně jako na obrázku [7.3,](#page-45-0) a napsán korektně, tzn. včetně diakritiky.

6. Nyní sjeďte posuvníkem (kurzorem myši, kolečkem myši nebo touchpadem) úplně dolu.

Očekávaný výsledek: Stránka sjede úplně dolu, tzn. poslední zobrazenou větou dole u obrazovky bude: "Veškerá data v simulátoru pochází z návrhu simulátoru, který byl proveden Petrem Uhlířem v rámci bakalářské práce.".

7. Klikněte na modře zvýrazněný a podtržený hypertextový odkaz s textem "pixabay.com" v prvním odstavci 3. kapitoly Reference.

Očekávaný výsledek: Otevře se váš výchozí internetový prohlížeč a v něm webová stránka: https://pixabay.com/cs/.

8. Zavřete prohlížeč a vraťte se do aplikace. Poté klikněte na modrou ikonku se šipkou v levém horním rohu.

Očekávaný výsledek: Měla by se zobrazit úvodní (hlavní) stránka aplikace, viz. snímek [7.2.](#page-44-2)

9. Klikněte na křížek v záhlaví (modrá lišta při horním okraji obrazovky) aplikace v pravém horním rohu pro ukončení aplikace.

Očekávaný výsledek: Zobrazí se dialogové okno pro ukončení aplikace.

10. Klikněte na "UKONČIT". Očekávaný výsledek: Aplikace se ukončí.

## <span id="page-70-0"></span>**F.2 Testovací scénář pro sekci Základní pojmy**

**ID testu:** 02

**Název testu:** Testovací scénář pro sekci Základní pojmy

**Hloubka testu:** Nízká

**Účel testu:** Ověřit správnost zobrazování sekce Základní pojmy.

**Popis testu:** V rámci testu je spuštěna sekce Základní pojmy a následně jsou otevřeny dva okruhy pojmů. V každém okně s pojmem je otestováno zobrazení třech pojmů.

**Vstupní podmínky:** Spuštěná aplikace Simulátor projektového řízení a otevřená hlavní stránka.

#### **Kroky testu:**

- 1. Klikněte na velké červené tlačítko "ZÁKLADNÍ POJMY".
	- Očekávaný výsledek: Otevře se obrazovka Základní pojmy, viz. snímek [7.4](#page-45-1).
- 2. Zkontrolujte zobrazení podle obrázku [7.4](#page-45-1). Následně klikněte na první tlačítko "PRO-JEKTOVÉ ŘÍZENÍ".

Očekávaný výsledek: Vyskočí červené okno, jako na snímku [7.5.](#page-46-0)

3. Zkontrolujte správnost zobrazení podle obrázku [7.5.](#page-46-0) Poté klikněte na šipku u spodního okraje okna.

*F Testovací scénáře* **........................................**

Očekávaný výsledek: Zobrazí se další stránka/pojem. Nadpis je "Vlastnosti projektu", text obsahuje 5 bodů, na prvním řádku je napsáno: "- je jedinečný", je viditelný obrázek, včetně textu s tipem, a v záhlaví pod křížkem je bíle napsáno: "2 z 6".

- 4. Najeďte kurzorem myši na obrázek.
	- Očekávaný výsledek: Obrázek se zvětší.
- 5. Klikněte na šipku u spodního okraje okna, která ukazuje vlevo.
- Očekávaný výsledek: Stránka přejde na předchozí pojem, viz, obrázek [7.5](#page-46-0).
- 6. Klikněte na bílý křížek v pravém horním rohu okna. Očekávaný výsledek: Oknu se zavře. Je vidět obrazovka Základní pojmy a šipka ukazuje na druhý okruh pojmů "PROJEKTOVÝ TÝM".
- 7. Klikněte na druhé tlačítko okruh Projektový tým. **Očekávaný výsledek:** Vyskočí okno s červeným okrajem a záhlavím. Nadpis je "Tým", text je: "Skupina lidí, která společně plní nějaký úkol nebo chce dosáhnout určitého cíle, což je možné jen při spolupráci všech členů. Počet členů 3 až 20.", zobrazuje se ilustrativní obrázek s 5 postavami a v záhlaví pod křížkem je bíle napsáno: "1 z 14".
- 8. Klikněte na šipku u spodního okraje. **Očekávaný výsledek:** Zobrazí se další stránka/pojem. Nadpis je "Role", text je: "Týmová role definuje jakou úlohu zastává člen v týmu. Týmová role předznamenává jak bude člověk přistupovat k problémů a úkolům. Role jsou přirozené nebo hrané. Nevypovídá nic o charakteru člověka.", zobrazuje se ilustrativní obrázek 3 postav a v záhlaví pod křížkem je bíle napsáno: "2 z 14".
- 9. Klikněte na šipku u spodního okraje, která ukazuje vpravo.

**Očekávaný výsledek:** Zobrazí se další stránka/pojem. Nadpis je "Projektový manažer", text je: "Projektový manažer zodpovídá za plánování, organizování, řízení a kontrolu realizace projektu tak, aby bylo dosaženo stanovených projektových cílů, a to ve stanoveném termínu a v rámci stanoveného rozpočtu projektu.", zobrazuje se ilustrativní obrázek a v záhlaví pod křížkem je bíle napsáno: "3 z 14".

- 10. Klikněte na bílý křížek v pravém horním rohu. Očekávaný výsledek: Oknu se zavře. Je vidět obrazovka Základní pojmy a šipka ukazuje na třetí okruh pojmů "ÚVOD PROJEKTU".
- 11. Klikněte na modrou ikonku se šipkou v levém horním rohu. Očekávaný výsledek: Měla by se zobrazit úvodní (hlavní) stránka aplikace, viz. snímek [7.2.](#page-44-2)

# <span id="page-71-0"></span>**F.3 Testovací scénář pro sekci Procvičování**

**ID testu:** 03

**Název testu:** Testovací scénář pro sekci Procvičování

**Hloubka testu:** Nízká

**Účel testu:** Otestovat správnost zobrazení, fungování a vyhodnocování testu.

**Popis testu:** Testováno na vyhrazeném okruhu pojmů – na testu Projektový tým. Je otestována korektnost zobrazení stránky, oken s testy, oken s otázkami, dialogových oken a okna s výsledky.

**Vstupní podmínky:** Aplikace Simulátor projektového řízení je spuštěná a zobra-
zuje se úvodní stránka.

## **Kroky testu:**

1. Klikněte na velké modré kruhové tlačítko "PROCVIČOVÁNÍ".

Očekávaný výsledek: Zobrazí se stránka Procvičování jako na snímku [7.6.](#page-46-0)

2. Zkontrolujte správnost zobrazení stránky podle obrázku [7.6](#page-46-0). Následně klikněte na první tlačítko, kam směřuje šipka.

Očekávaný výsledek: Vyskočí okno s úvodem k testu, jako na snímku [7.7.](#page-47-0)

3. Zkontrolujte správnost zobrazení podle obrázku [7.7.](#page-47-0) Poté klikněte na šipku u pravého okraje okna.

**Očekávaný výsledek:** Stránka se posune na další okruh pojmů, konkrétně na "PRO-JEKTOVÝ TÝM". Zadání testu je stejné jako na snímku [7.7](#page-47-0) s tím rozdílem, že téma je projektový tým atd. U levého okraje navíc přibyla šipka.

4. Klikněte na tlačítko "SPUSTIT".

Očekávaný výsledek: Měl by se spustit test. Je zobrazeno okno s modrým okrajem a záhlavím. Otázka zní: "Ideální je mít v projektovém týmu jak optimisty, kteří budou zvedat náladu, tak pesimisty, kteří nás např. upozorní na rizika.", odpovědi jsou v následujícím pořadí: "Pravda"; "Lež"; "Lepší je mít víc pesimistů, protože odhalení rizik je mnohem důležitější než dobrá nálada v týmu."; "Ideální je mít v týmu víc optimistů, protože dobrá nálada vede k produktivnější práci, což je pro projekt nejdůležitější." a otázka je 1 z 10.

5. Klikněte na otazník (?) v levém spodním rohu okna.

Očekávaný výsledek: Vyskočí okno se základním pojmem "Role".

6. Klikněte na bílý křížek v prvém horním rohu.

Očekávaný výsledek: Okno s pojmem se zavře. Bude zobrazeno okno s testem.

7. Klikněte na tlačítko "Pravda". Očekávaný výsledek: Dané tlačítko bude celé světlemodré.

8. Klikněte na šipku vpravo u spodního okraje.

- Očekávaný výsledek: Test se posune vpřed. Otázka bude: "V případě nejednoznačného zadání projektu a jeho nedodržení je za výsledek primárně zodpovědný:", příslušné odpovědi a otázka 2 z 10.
- 9. Klikněte na 2. odpověď odshora: "Projektový tým, protože zadání nenaplnil". Očekávaný výsledek: Dané tlačítko bude světlemodré.
- 10. Klikněte na šipku vlevo u spodního okraje okna. **Očekávaný výsledek:** Test se posune vzad na 1. otázku. Označená odpověď – světlemodré tlačítko je "Pravda".
- 11. Klikněte na šipku vpravo. Očekávaný výsledek: Test se posune vpřed na 2. otázku a označená odpověď je "Projektový tým, protože zadání nenaplnil".
- 12. Klikněte na šipku vpravo. Očekávaný výsledek: Test se posune vpřed na 3. otázku: "Jak byste charakterizoval projektový tým?".
- 13. Klikněte na "VYHODNOTIT TEST".

Očekávaný výsledek: Vyskočí dialogové okno s textem: "Zbývá vám 8 otázek k vyplnění!...".

- 14. Klikněte na křížek v pravém horním rohu okna. Očekávaný výsledek: Dialogové okno se zavře a je zobrazen test.
- 15. Klikněte na 2. a 3. odpověď. Očekávaný výsledek: Daná dvě tlačítka budou světlemodrá.

*F Testovací scénáře* **........................................**

16. Klikněte na šipku vpravo.

Očekávaný výsledek: Test se posune vpřed na 4. otázku: "Jaké jsou výhody práce v týmu?".

17. Klikněte na na všechny 4 odpovědi.

Očekávaný výsledek: Všechna tlačítka budou světlemodrá.

- 18. Klikněte na šipku vpravo. Očekávaný výsledek: Test se posune vpřed na 5. otázku: "Jaké vidíte nevýhody práce v týmu?".
- 19. Klikněte na 1., 2. a 3. odpověď.

Očekávaný výsledek: Všechna tlačítka, kromě 3. shora, budou světlemodrá.

- 20. Klikněte na šipku vpravo. Očekávaný výsledek: Test se posune vpřed na 6. otázku: "Jak správně poskládat projektový tým?".
- 21. Tuto otázku vynechte, tj. přejděte na další kliknutím na pravou šipku. Očekávaný výsledek: Test se posune vpřed na 7. otázku: "Co je to role (v projektovém týmu)?".
- 22. Klikněte na 1., 2. a 3. odpověď.

Očekávaný výsledek: Všechna tlačítka, kromě 3. shora, budou světlemodrá.

- 23. Klikněte na šipku vpravo. Očekávaný výsledek: Test se posune vpřed na 8. otázku: "V jakém složení bývají týmy, které jsou neúspěšné?".
- 24. Klikněte na všechny odpovědi. Očekávaný výsledek: Všechna tlačítka budou světlemodrá.
- 25. Klikněte na šipku vpravo. Očekávaný výsledek: Test se posune vpřed na 9. otázku: "Uveďte složení týmu, které lze podle Belbina považovat za správné:".
- 26. Klikněte na: "Ani jedna z uvedených odpovědí není správná." Očekávaný výsledek: Dané tlačítko je světlemodré.
- 27. Klikněte na šipku vpravo. Očekávaný výsledek: Test se posune vpřed na poslední 10. otázku: "Proč je pro projektového manažera důležité znát účel projektu?".
- 28. Klikněte na 1., 2. a 3. odpověď. Očekávaný výsledek: Všechny odpovědi jsou světlemodré, kromě poslední.
- 29. Klikněte na vyhodnotit test. Očekávaný výsledek: Zobrazí se dialogové okno s hláškou, že vám chybí 1 otázka k vyplnění.
- 30. Klikněte na "VYHODNOTIT TEST". Očekávaný výsledek: Zobrazí se dialogové okno s výsledkem testu: "Příště to bude lepší a skóre 60 %".
- 31. Klikněte na tlačítko zobrazit opravený test. Očekávaný výsledek: Zobrazí se okno s opraveným testem. 1. stránka má modré záhlaví, první označenou odpověď a fajfku s textem, že byla použita nápověda...
- 32. Klikněte na šipku vpravo.

Očekávaný výsledek: Test se posune vpřed na 2. otázku, která má červené záhlaví a křížek. Zároveň je označena 2. odpověď.

33. Dvakrát klikněte na šipku vpravo.

Očekávaný výsledek: Test se posune vpřed na 4. otázku, která má zelené záhlaví a fajfku. Zároveň jsou označeny všechny odpovědi.

**..............................** *F.3 Testovací scénář pro sekci Procvičování*

- 34. Klikněte na křížek v prvém horním rohu. Očekávaný výsledek: Vyskočí dialogové okno. 35. Klikněte na "UKONČIT".
	- Očekávaný výsledek: Zobrazí se okno se zadáním testu.